**Марина Корнієнко Світлана Крамаровська Ірина Зарецька** 

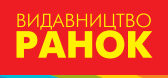

# **ІнфорМатиКа**

**4**клас

æ

**The Second** 

 $\circ$ 

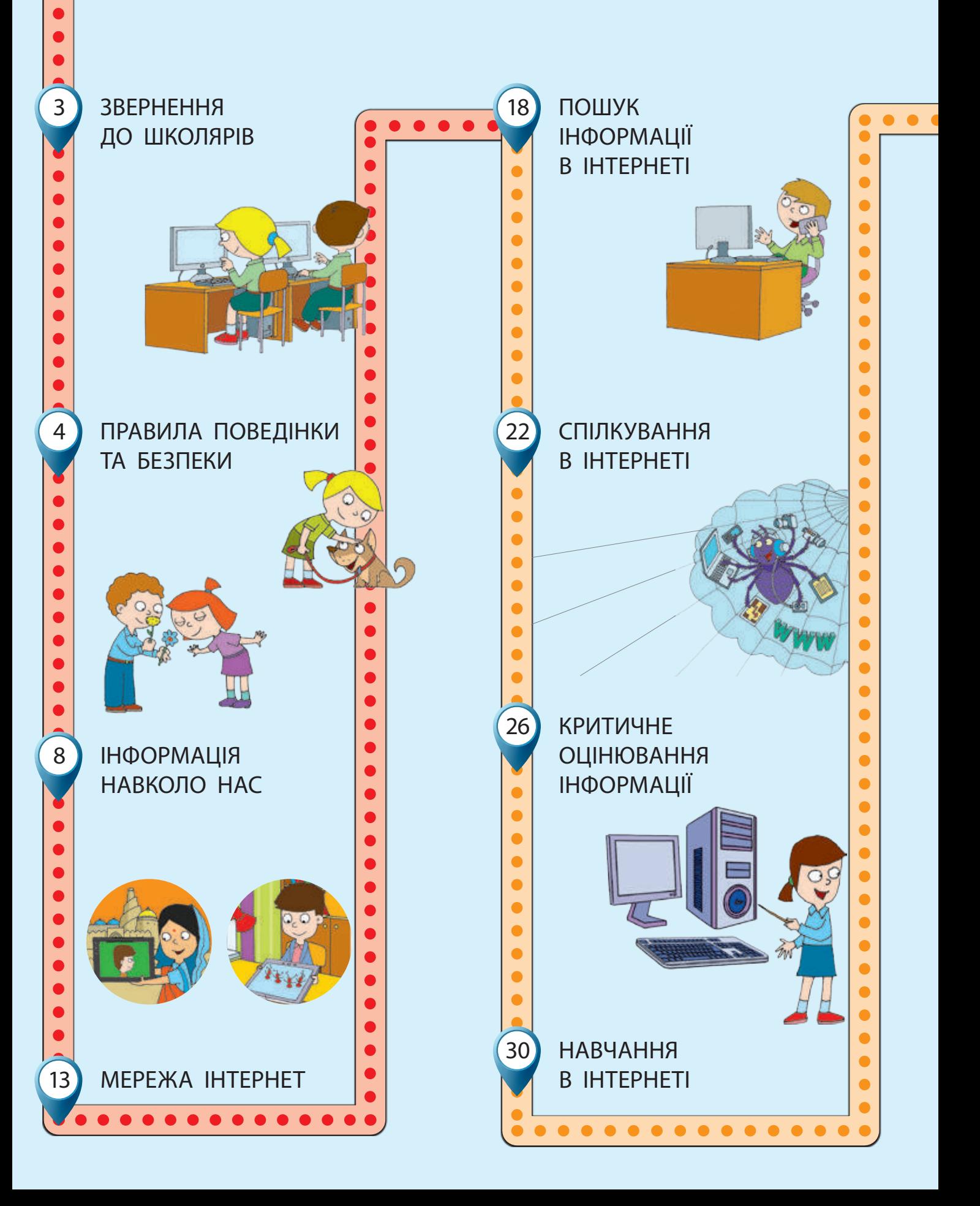

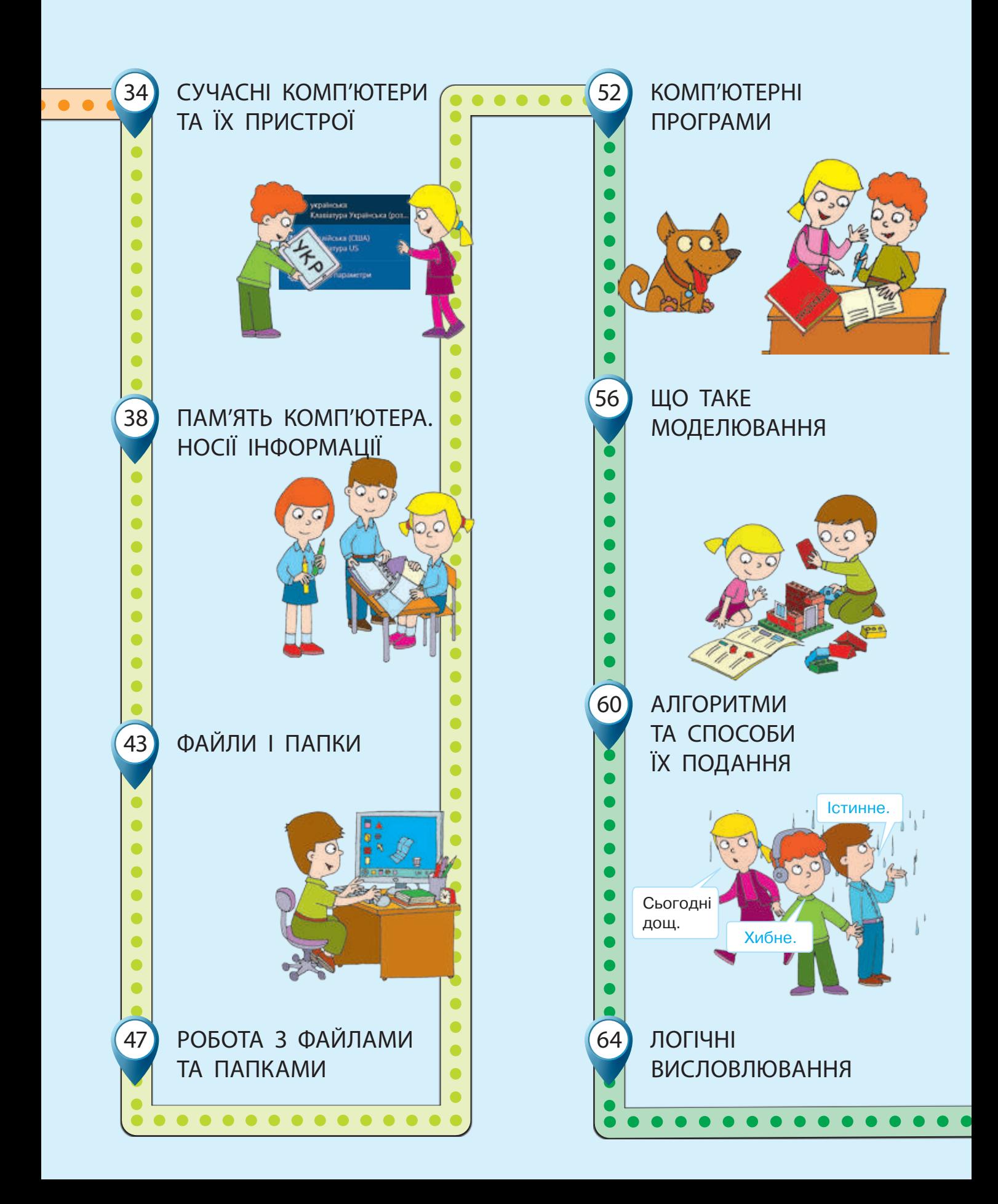

Марина Корнієнко Світлана Крамаровська Ірина Зарецька

# **інформатика**

## **ПІДРУЧНИК ДЛЯ 4 КЛАСУ**

закладів загальної середньої освіти

Рекомендовано Міністерством освіти і науки України

Харків Видавництво «Ранок» 2021

УДК 004:37.016(075.2) К67

> *Рекомендовано Міністерством освіти і науки України* (наказ Міністерства освіти і науки України від 16.01.2021 № 53)

#### **Видано за рахунок державних коштів. Продаж заборонено**

Підручник створено відповідно до Типової освітньої програми, розробленої під керівництвом О. Я. Савченко

Ілюстрації *Дениса Ширяєва*, *Володимира Хорошенка*

Обкладинка *Анни Макарової*

#### **Корнієнко М. М.**

К67 Інформатика : підруч. для 4 кл. закл. загал. серед. освіти / М. М. Корнієнко, С. М. Крамаровська, І. Т. Зарецька. — Харків : Вид-во «Ранок», 2021. — 128 с. : іл.

ISBN 978-617-09-6908-8

**УДК 004:37.016(075.2)**

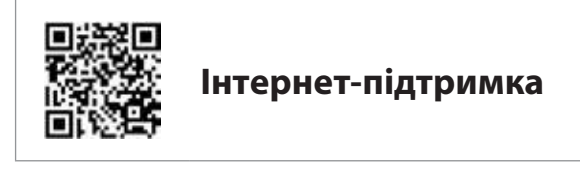

- © Корнієнко М. М., Крамаровська С. М., Зарецька І. Т., 2021
- © Ширяєв Д. В., ілюстрації, 2021
- © Хорошенко В. Д., ілюстрації, 2021
- © Макарова А. Л., обкладинка, 2021
- 

ISBN 978-617-09-6908-8 © ТОВ Видавництво «Ранок», 2021

#### **Дорогі учні та учениці!**

Цього року ви рушаєте в нову захопливу подорож чарівним світом Інформатики. Інформатика — незвичайна наука. Вона вивчає способи подання інформації та методи роботи з нею за допомогою різних технічних засобів.

Сьогодні наше життя важко уявити без комп'ютерів. Комп'ютери допомагають нам навчатися, спілкуватися, відпочивати, подорожувати, робити покупки, виконувати хатню роботу. Комп'ютери стають у пригоді людям різних професій.

Тож знання з інформатики ви зможете використати й під час вивчення інших предметів, і в повсякденному житті.

Отже, будьте уважними й наполегливими, візьміть із собою старанність, уяву та фантазію — і вирушаймо!

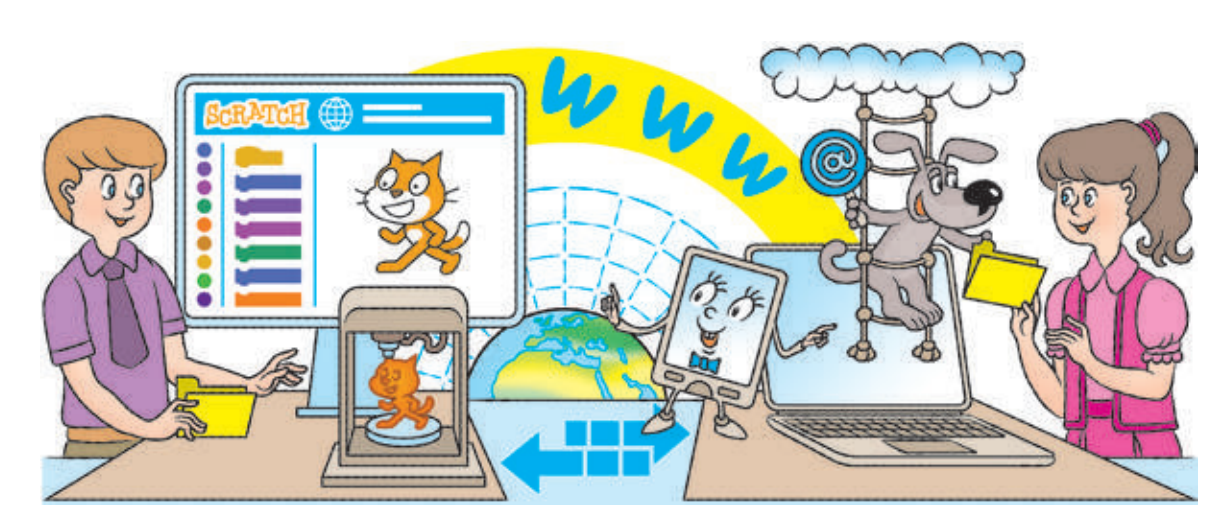

#### Умовні позначення

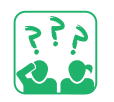

Міркуємо, даємо відповідь

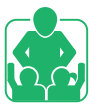

Працюємо разом

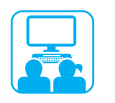

Працюємо з комп'ютером

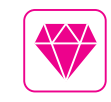

Скарбничка цікавого

STEM

Дослідницька лабораторія

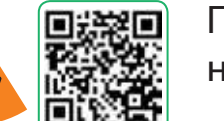

Подивись на сайті

## **ПРАВИЛА ПОВЕДiНКИ ТА БЕЗПЕКИ**

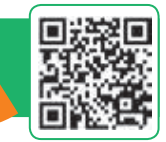

#### СЬОГОДНІ ВИ:

- згадаєте, які бувають правила;
- з'ясуєте, яких правил безпечної роботи з комп'ютером потрібно дотримуватися;
- навчитеся вправ, які слід виконувати в перервах між роботою за комп'ютером.

#### Словничок

• правила поведінки та безпеки

#### ЗГАДУЄМО, ЯКІ БУВАЮТЬ ПРАВИЛА

Ми постійно дотримуємося певних правил, які роблять наше життя безпечним і комфортним. Це правила поведінки в громадських місцях, правила протипожежної безпеки, дорожнього руху, правила користування приладами, пристроями тощо.

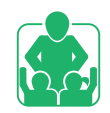

Розгляньте зображення. Обговоріть, які правила ви виконуєте щодня.

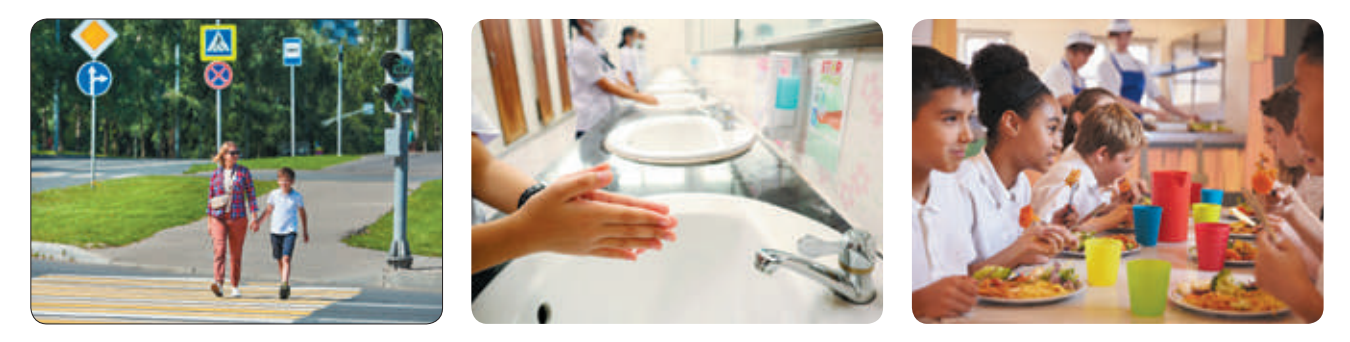

Під час роботи з комп'ютером теж потрібно дотримуватися певних правил. У комп'ютерному класі до робочих місць підведено небезпечну для життя напругу. Неправильне користування комп'ютером і його пристроями може завдати шкоди й людині, і комп'ютеру.

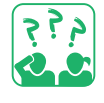

Розглянь малюнок. Поміркуй, як має бути організовано робоче місце для роботи з комп'ютером.

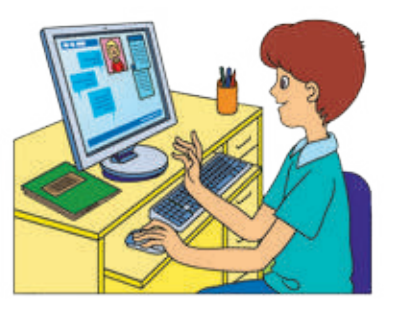

#### ПОВТОРЮЄМО ПРАВИЛА РОБОТИ З КОМП'ЮТЕРОМ

Дотримання правил поведінки та безпеки допоможе тобі зберегти здоров'я, а також не пошкодити надскладну техніку.

#### **Правила поведінки в комп'ютерному класі**

- До комп'ютерного класу заходь спокійно.
- Не принось у клас їжу та напої.
- В Вмикай і вимикай комп'ютер лише з дозволу вчителя.
- Слідкуй, щоб під час роботи з комп'ютером руки були чистими й сухими.
- Сиди за комп'ютером прямо, на відстані витягнутої руки від монітора.

#### Правила безпеки під час роботи з комп'ютер

- $\bullet$  Не ремонтуй комп'ютер самотужки поклич учителя.
- Не торкайся дротів, розеток, задніх стінок монітора та системного блока.
- З Не клади речі на пристрої комп'ютера.
- Час безперервної роботи з комп'ютером 15 хвилин.

Працюючи за комп'ютером, стеж за правильною організацією свого робочого місця, роби фізкультхвилинки та вправи для очей у перервах між роботою. А також май гарний настрій, адже це позитивно впливає на здоров'я.

> Під час виконання всіх практичних завдань дотримуйся правил безпечної роботи з комп'ютером і його пристроями!

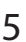

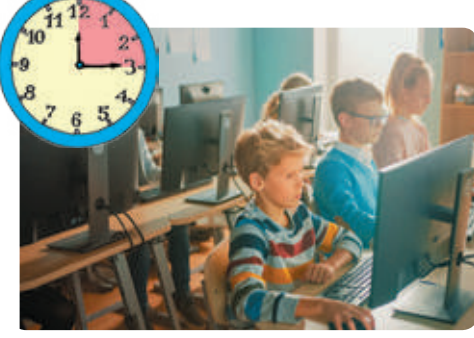

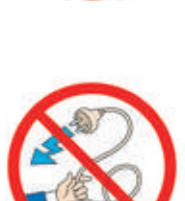

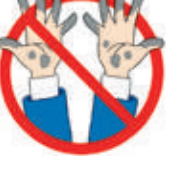

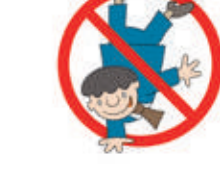

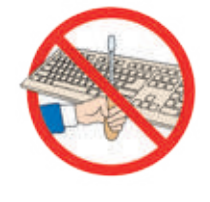

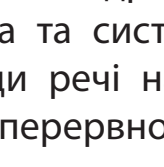

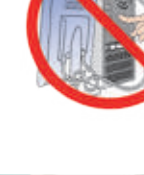

## ВИКОНУЄМО ПРАКТИЧНЕ ЗАВДАННЯ

Завдання: пригадати алгоритми підготовки комп'ютера до роботи й коректного завершення роботи з ним.

#### **Порядок виконання**

- Підготуй робоче місце, прибери зайві речі.
- Виконай алгоритм вмикання комп'ютера.
	- 1) Увімкни монітор.
	- 2) Натисни кнопку Power на системному блоці.
	- 3) Дочекайся завантаження комп'ютера.
- В Виконай запропоновані вчителем завдання.
- Виконай алгоритм вимикання комп'ютера.
	- 1) Закрий вікна всіх програм.
	- 2) Вимкни комп'ютер за вказівкою вчителя.
- Зроби висновок: яких правил роботи з комп'ютером слід дотримуватися.

#### ЗАКРІПЛЮЄМО ВИВЧЕНЕ

### **Запитання для самоперевірки**

- Які існують правила? Навіщо?
- Як правильно вмикати й вимикати комп'ютер?
- Які правила роботи з комп'ютером допоможуть тобі зберегти здоров'я, комп'ютерну техніку?

#### **Практичне завдання**

 Склади правила безпечної роботи з комп'ютером для своєї родини. Проілюструй одне з правил.

### **Творче завдання**

 Продовж віршик. Склади свої віршики для фізкультхвилинки.

### **Логічна задача**

 У підручнику 128 сторінок. Сторінки з 4 по 127 пронумеровані. Яку загальну кількість цифр використано в нумерації?

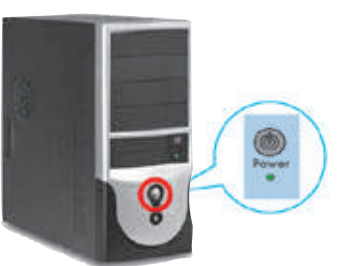

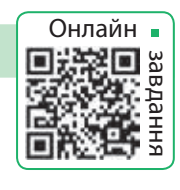

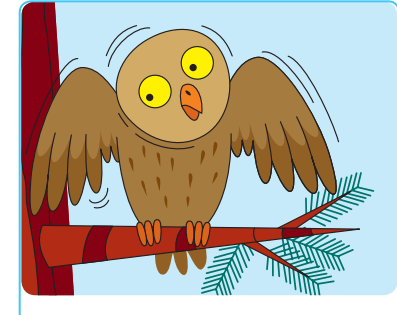

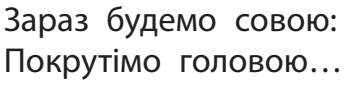

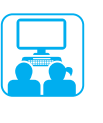

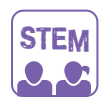

#### Дослідницька ЛАБОРАТОРІЯ

Як потрібно дбати про очі?

Вправа 1. Заплющ очі на 10–20 секунд. Потім розплющ очі, подивись удалину (у вікно) протягом хвилини. Повтори вправу кілька разів.

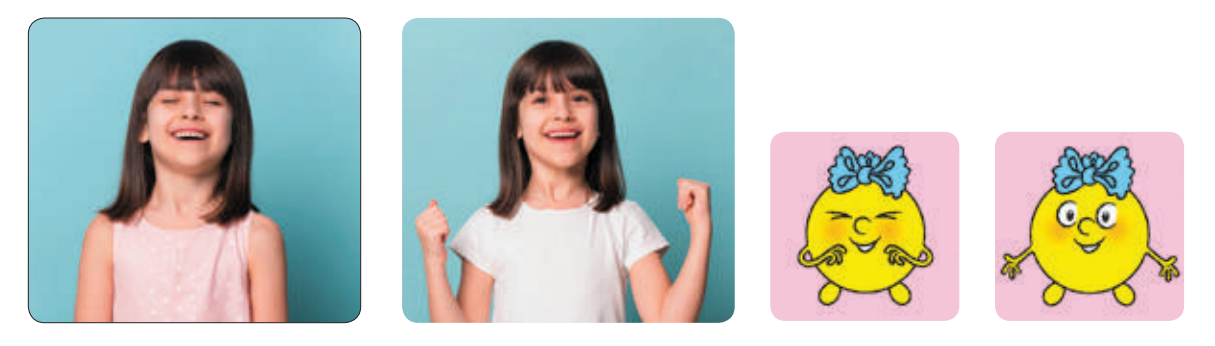

Вправа 2. Спробуй «намалювати» вісімку очима, охоплюючи при цьому якомога більший простір. Повтори вправу кілька разів.

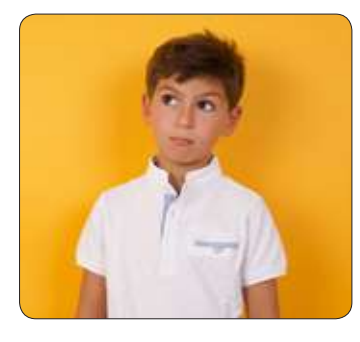

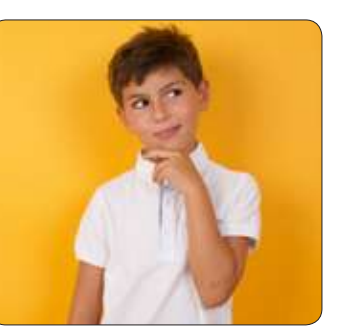

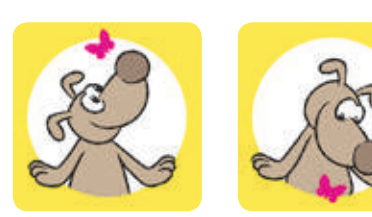

- Вправа 3. Швидко покліпай очима протягом 30 секунд. Повтори вправу кілька разів.
- Що змінилося після вправ? Чи зникла сухість в очах?

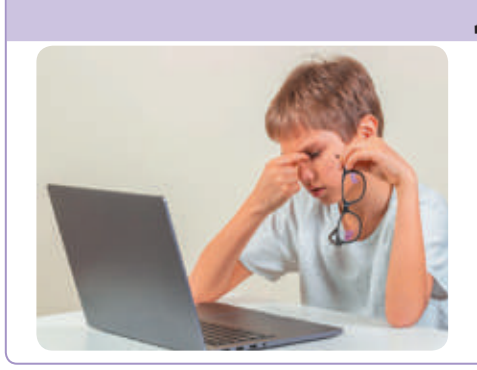

#### Довідничок

Робота за комп'ютером — це величезне навантаження на очі. У людини знижується гострота зору, очі втомлюються, виникає відчуття сухості в очах, головний біль тощо. Це явище називають комп'ютерним зоровим синдромом або синдромом сухого ока.

## **iНФОРМАЦiЯ НАВКОЛО НАС**

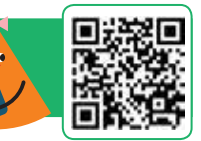

СЬОГОДНІ ВИ:

- згадаєте, що таке інформація та повідомлення;
- z з'ясуєте, якою буває інформація;
- навчитеся розрізняти приватну та публічну інформацію.

#### Словничок

- $\bullet$  інформація
- повідомлення

#### ЗГАДУЄМО, ЩО ТАКЕ ІНФОРМАЦІЯ

У нашому житті ми постійно маємо справу з інформацією. Інформація — це деякі відомості про об'єкти і явища навколишнього світу, які ми отримуємо за допомогою органів чуття: зору, слуху, нюху, смаку й дотику. Тому інформацію за способом сприйняття поділяють на зорову (візуальну), слухову (аудіальну), нюхову, смакову та дотикову (тактильну).

Інформація передається від джерела до приймача. Джерелом інформації можуть бути будь-які об'єкти, приймачем — лише ті об'єкти, які здатні сприймати цю інформацію.

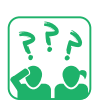

Розглянь малюнок. Яку інформацію за способом сприйняття отримують діти? Які емоції в них виникають? Які з цих емоцій ти покладеш у «скриньку щастя»?

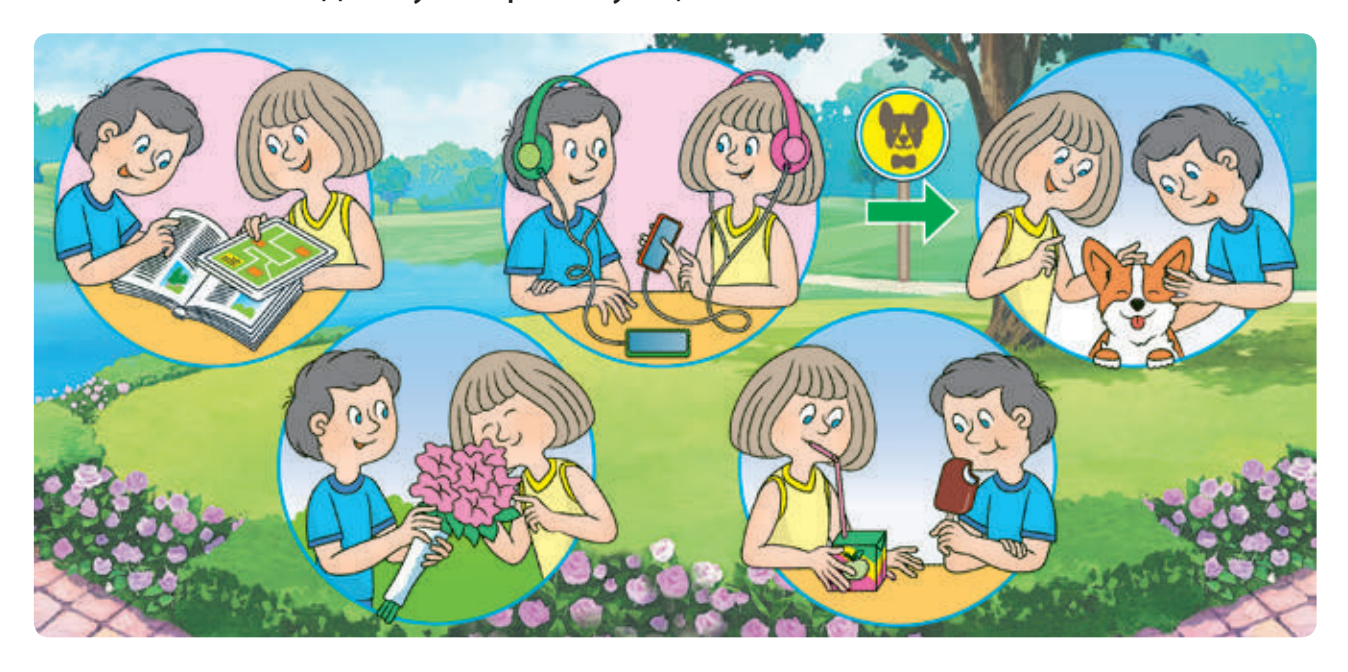

#### ЗГАДУЄМО про ПОВІДОМЛЕННЯ

Інформація передається за допомогою повідомлень. Повідомлення можуть подаватися за допомогою звуків, жестів, міміки, символів тощо.

У давнину на велику відстань інформацію передавали за допомогою світлових і звукових сигналів. Наприклад, запорізькі козаки передавали сигнали про небезпеку за допомогою вогнищ на сторожових вежах.

З виникненням писемності повідомлення почали передавати у вигляді тексту. Це дало змогу зберігати накопичені знання та передавати їх новим поколінням.

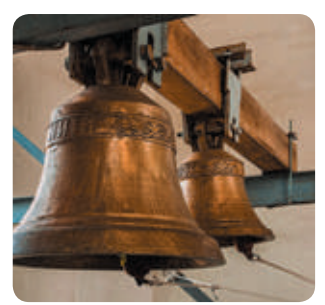

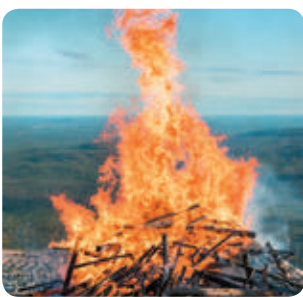

У наш час для передавання повідомлень використовують сучасні засоби зв'язку: пошту, інтернет, телефон тощо. Саме вони визначають способи подання повідомлень.

Згадай, які бувають повідомлення за способом подання.

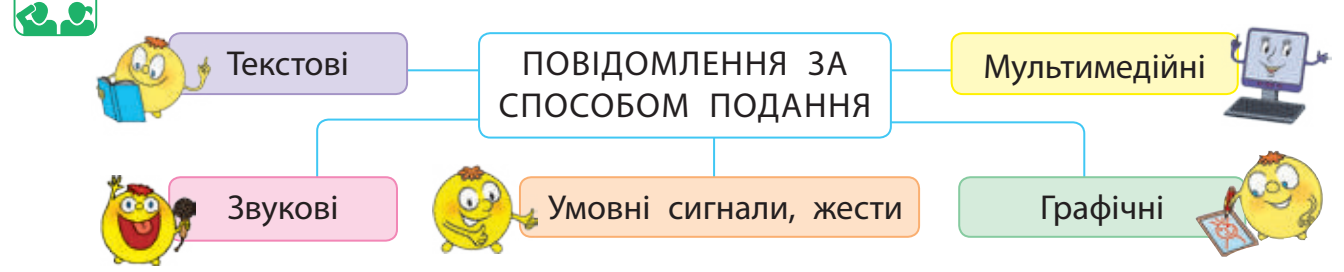

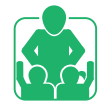

Обговоріть у групах, як можна передавати повідомлення. Які це повідомлення за способом подання? Поміркуйте, чи можна те саме повідомлення подати різними способами.

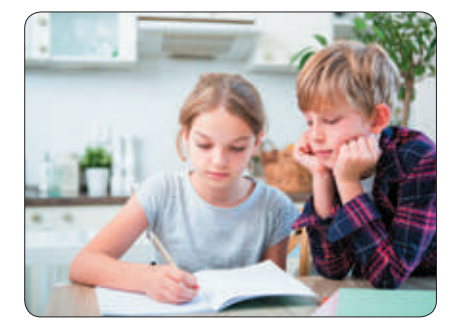

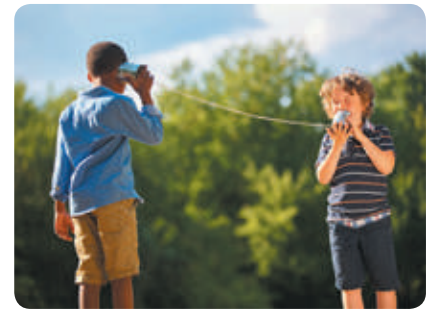

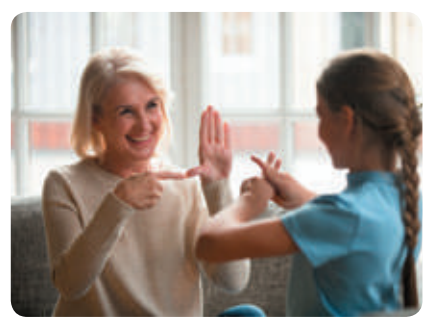

#### З'ЯСОВУЄМО, ЯКОЮ БУВАЄ ІНФОРМАЦІЯ

З року в рік людство отримує дедалі більше інформації. Сьогодні інформація стає одним із найважливіших ресурсів. Тому потрібно знати, якою буває інформація, як її можна використовувати, які дії можна з нею виконувати.

Дії з інформацією — це:

- отримання;
- передавання;
- опрацювання;
- зберігання;
- $\bullet$  пошук;
- захист.

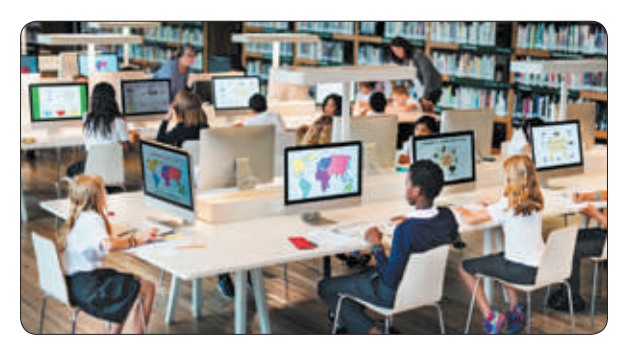

Розглянь зображення. Які дії з інформацією виконують діти?

Існують різні види інформації. Масова інформація призначена для поширення серед великої кількості людей. Спеціальна інформація призначена для фахівців певних галузей (математики, інформатики тощо).

Інформацію розрізняють за правами доступу. Різні люди можуть мати різні права на використання певної інформації.

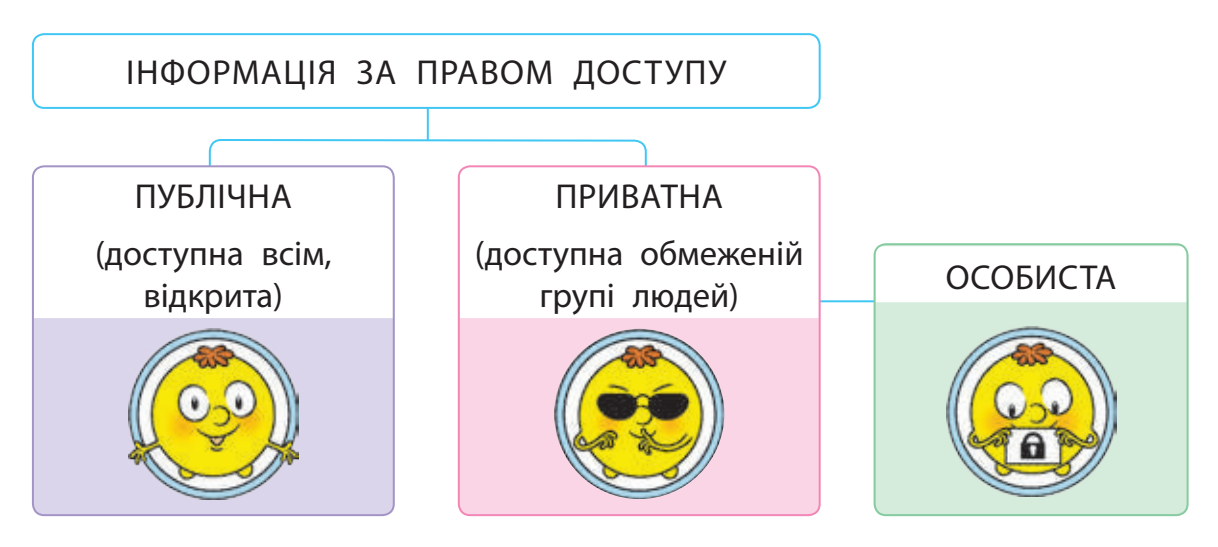

Особиста інформація — це адреса, номер телефону, твої паролі тощо. Ніколи не розголошуй особисту інформацію від цього залежить твоя безпека і безпека твоїх близьких.

#### ВИКОНУЄМО ПРАКТИЧНЕ ЗАВДАННЯ

Завдання: створити повідомлення, які містять публічну та приватну інформацію; визначити спосіб подання повідомлень.

#### **Порядок виконання**

- Запусти текстовий редактор за вказівкою вчителя.
- Введи в документ своє прізвище, ім'я, клас, номер телефону.
- Введи в документ текст української народної скоромовки, користуючись поданими правилами. Додай малюнок.

Сів шпак на шпаківню, заспівав шпак півню: «Ти не вмієш так, як я, так, як ти, не вмію я».

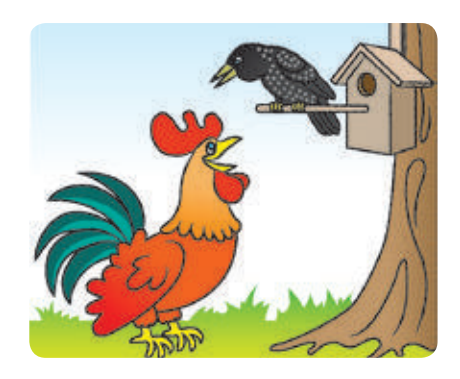

#### **Правила введення тексту**

- Одне слово від іншого відокремлюють одним пробілом.
- Для створення нового абзацу натискають клавішу Enter.
- Після слова перед розділовим знаком пробіл не ставлять, а після розділового знака — ставлять.
- Тире відокремлюють пробілами з обох боків, дефіс не відокремлюють.
- Між словом у дужках (лапках) і дужками (лапками) пробіли не ставлять.
- Визнач, яка інформація у створеному документі є публічною, а яка — приватною.
- З'ясуй, які дії з інформацією відбувалися під час виконання практичного завдання.
- Зроби висновок: якою буває інформація, яку інформацію не слід розголошувати, зокрема, в мережі інтернет.

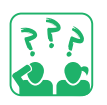

#### ЗАКРІПЛЮЄМО ВИВЧЕНЕ

#### **Запитання для самоперевірки**

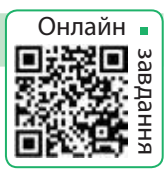

- Як людина сприймає інформацію?
- Які способи подання повідомлень ти знаєш?
- В Коли ти можеш використовувати особисту інформацію?

#### **Практичне завдання**

 Обговори разом із батьками або рідними, яку інформацію можна повідомляти в школі, яку — під час електронного спілкування. Зміни в мережі свої дані, якщо вони містять інформацію, яку не можна розголошувати.

#### **Творче завдання**

 Якими способами подано повідомлення «Стій!» для водія? Склади власне повідомлення, подай його різними способами.

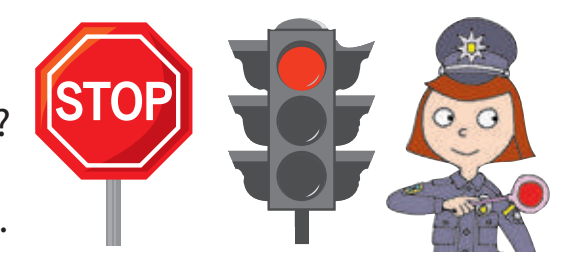

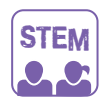

#### ДОСЛІДНИцька ЛАБОРАТОРІЯ

Як за допомогою міміки, жестів можна передати інформацію?

- Дослід 1. З'ясуй, яку інформацію можна передати в електронному повідомленні за допомогою міміки (смайликів), жестів.
- Дослід 2. З'ясуй, як мова жестів допомагає у спілкуванні. Подай своє ім'я жестовою мовою.

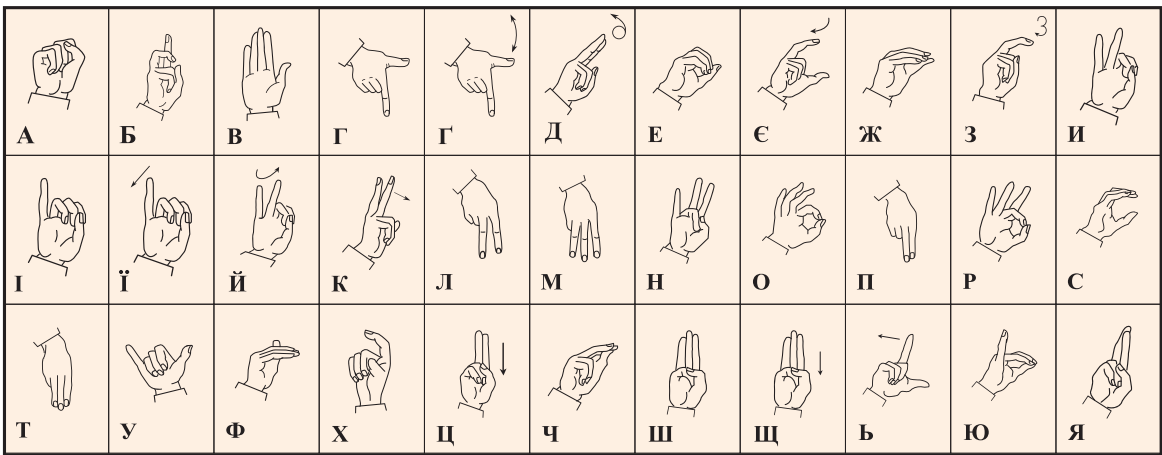

#### Довідничок

Українську жестову мову вперше було описано в 1805 році. В Інституті кібернетики ім. В. М. Глушкова НАН України розробляють алгоритми розпізнавання жестової мови за допомогою комп'ютера. Для цього використовують спеціальну рукавичку зі світлодіодами.

## **МЕРЕЖА iНТЕРНЕТ**

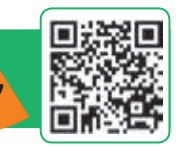

Сьогодні ви:

- згадаєте, що таке комп'ютерна мережа, інтернет, вебсторінка, сайт;
- навчитеся правил безпечного користування інтернетом.

Словничок

- комп'ютерна мережа, інтернет
- вебсторінка, сайт

#### З'ЯСОВУЄМО, ЩО ТАКЕ КОМП'ЮТЕРНА МЕРЕЖА

Спілкуючись із друзями та рідними, ти передаєш і отримуєш інформацію. Це відбувається й під час вашого особистого спілкування, і за допомогою телефону, пошти тощо. Інформація передається за допомогою різних повідомлень.

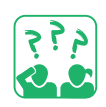

Згадай, як відбувається обмін повідомленнями.

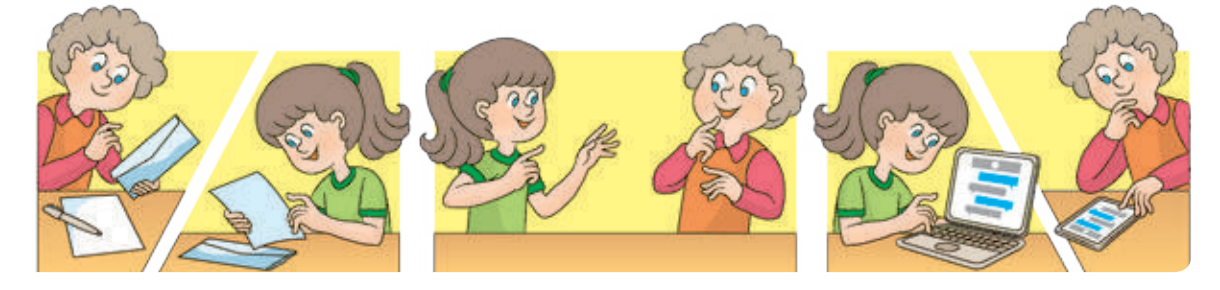

Обмін повідомленнями між комп'ютерами відбувається завдяки комп'ютерним мережам. Комп'ютерна мережа — це два або більше комп'ютерів, з'єднаних між собою каналами зв'язку. З'єднати комп'ютери в мережу можна за допомогою спеціального кабелю або бездротовим з'єднанням.

Комп'ютери з'єднують у мережу, щоб мати змогу швидко обмінюватися даними, спільно користуватися програмами, обладнанням. Наприклад, можна помістити файли в папку, яка є доступною з будь-якого комп'ютера, роздрукувати документ на принтері, підключеному до іншого комп'ютера.

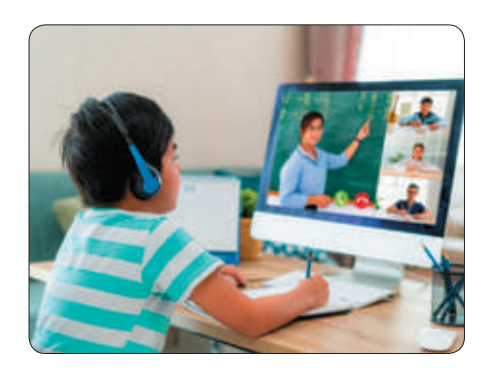

#### ЗГАДУЄМО, ЩО ТАКЕ ІНТЕРНЕТ

Мережі, що об'єднують комп'ютери, які розташовані недалеко один від одного, називають локальними. Глобальні мережі об'єднують комп'ютери, розташовані в різних містах, країнах і навіть на різних континентах.

Інтернет — це глобальна мережа, яка об'єднує комп'ютери по всьому світу. Завдяки інтернету люди отримали доступ до величезного обсягу інформації.

Прочитай вірш. Як ти гадаєш, чому користувачів інтернету з кожним роком стає все більше?

> Інформацію корисну І новини про усе, Фільми, книжки, мапи, фото Інтернет нам донесе.

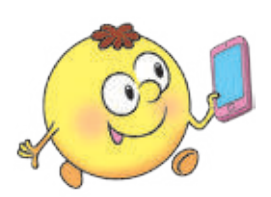

Із усіх куточків світу Друзів зможеш тут знайти, Спілкуватись, грати в ігри І писати їм листи.

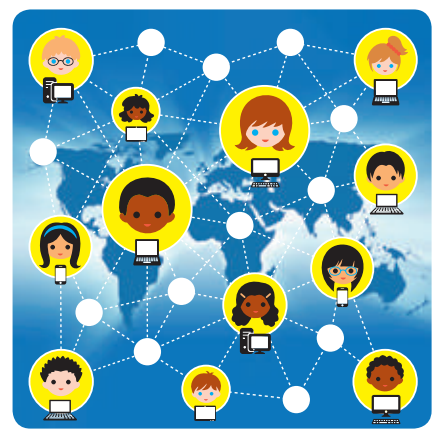

Інтернет надає користувачам багато послуг: електронна пошта, голосове та відеоспілкування, можливість працювати зі свого комп'ютера на іншому, миттєво обмінюватися повідомленнями тощо. Ці послуги називають також службами інтернету.

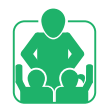

Розгляньте зображення. Обговоріть у парах, якими службами інтернету ви вже користувалися разом із батьками або рідними.

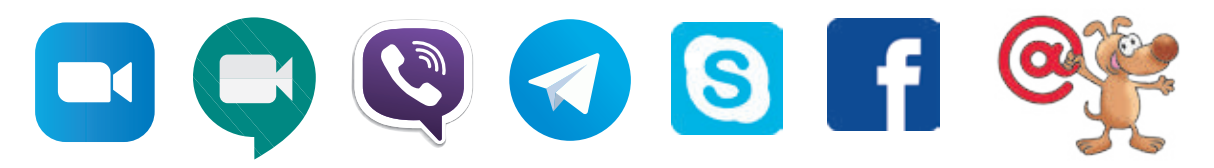

Найпопулярнішою службою інтернету є Всесвітня павутина — World Wide Web. Скорочено — WWW або Web (веб).

#### ДІЗНАЄМОСЯ ПРО СЛУЖБУ WWW

Служба WWW — це всесвітня інформаційна мережа, що складається із взаємопов'язаних документів. Їх називають вебсторінками. Вони розміщені на сотнях тисяч комп'ютерів, розташованих по всьому світу. Вебсторінки, які пов'язані за змістом, називають сайтами.

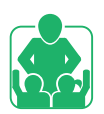

Обговоріть у групах і поясніть, чому служба WWW отримала назву Всесвітня павутина.

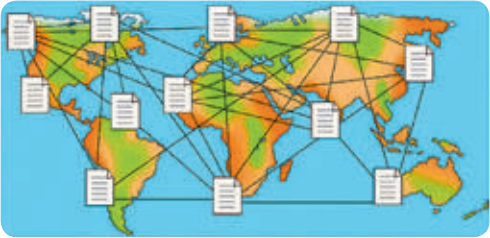

Для перегляду вебсторінок призначені спеціальні програми — браузери (від англ. *browse* — переглядати).

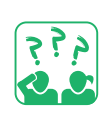

Згадай, які об'єкти має вікно браузера Google Chrome.

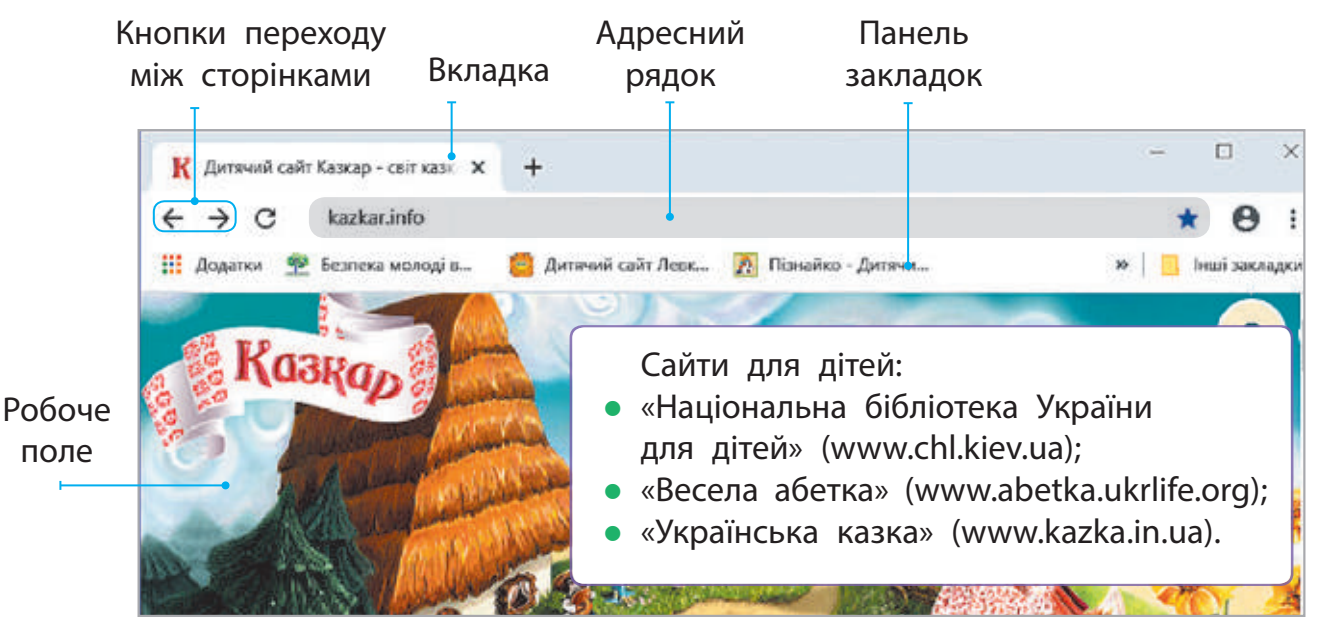

Легко та швидко переходити з однієї вебсторінки на іншу можна за допомогою гіперпосилань. Гіперпосилання — це об'єкт вебсторінки, який містить посилання на інший об'єкт.

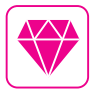

Американська письменниця Джуді Маллой у 1986 році запрограмувала своє оповідання «Дядечко Роджер». Під час читання можна було змінювати його сюжет, використовуючи гіперпосилання.

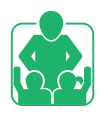

#### ПРАВИЛА БЕЗПЕЧНОГО КОРИСТУВАННЯ ІНТЕРНЕТОМ

Під час роботи в інтернеті необхідно суворо дотримуватися певних правил. Ти вже добре знаєш ці правила, проте ми обов'язково їх повторимо.

#### **Дбай про комп'ютер**

- Відкривай сайти лише з дозволу вчителя, батьків або рідних.
- Уникай сайтів із великою кількістю реклами.
- В Не відкривай сайт, якщо отримано повідомлення: «Цей сайт може бути небезпечним».

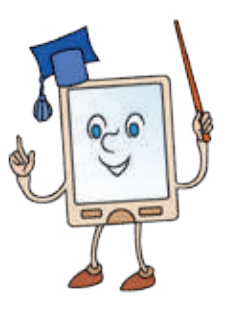

Користуйся антивірусними програмами.

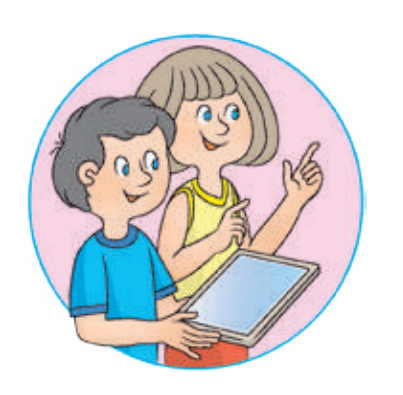

#### **Бережи себе**

- Не розголошуй приватну інформацію про себе та своїх близьких.
- Не повідомляй нікому свої паролі.
- В Не погоджуйся на зустрічі з незнайомими людьми без дозволу батьків або рідних.
- Повідомляй їм про отримання інформації, яка налякала або збентежила тебе.

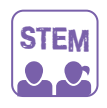

#### Дослідницька ЛАБОРАТОРІЯ

Як навчитися керувати своїми емоціями?

- Дослід. Спробуй упоратися зі своїми емоціями за 4 кроки.
	- S Зупинись, дай собі хвилинку для відпочинку.
	- T Опануй своє дихання: вдих видих.
	- O Заспокойся, підтримуй себе гарними думками.
	- P Приймай рішення. Поміркуй, можливо, варто звернутися по допомогу до рідних або близьких.
- Якщо тебе щось збентежило в інтернеті або в повсякденному житті, скористайся отриманими навичками.

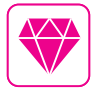

Перший браузер з'явився в 1990 році. Тривалий час одним із найпоширеніших браузерів був Internet Explorer, розроблений у 1995 році. Ця назва в перекладі з англійської означає «дослідник інтернету».

#### ВИКОНУЄМО ПРАКТИЧНЕ ЗАВДАННЯ

Завдання: знайти сайт за відомою адресою, переглянути сайт. **Порядок виконання**

- Запусти браузер за вказівкою вчителя.
- Введи в адресний рядок браузера адресу сайту за вказівкою вчителя. Наприклад: chl.kiev.ua — сайт «Національна бібліотека України для дітей».
- Перейди по вебсторінках сайту за допомогою гіперпосилань: Це важливо знати → Інтернет-безпека для дітей → Про це потрібно знати. Правила інтернет-безпеки та етики.
- Ознайомся з матеріалами вебсторінки.
- Заверши роботу із сайтом і браузером.

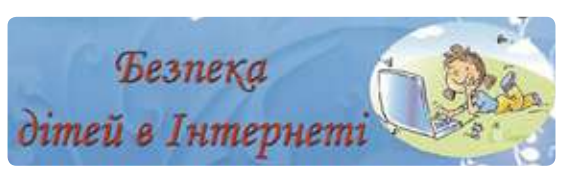

 Зроби висновок: чого ти дізнався / дізналася, що тобі варто змінити в поведінці під час роботи з комп'ютером.

#### ЗАКРІПЛЮЄМО ВИВЧЕНЕ

#### **Запитання для самоперевірки**

- Що таке комп'ютерна мережа, інтернет?
- Що таке вебсторінка, сайт, гіперпосилання, браузер?
- Як виконання правил безпеки допоможе тобі під час користування інтернетом?

#### **Дослідницьке завдання**

 З'ясуй, якими повідомленнями ти можеш обмінюватися з другом чи подругою за допомогою комп'ютерної мережі.

#### **Логічна задача**

 Розташуй числа, подані на хмаринках, у порядку спадання та запиши отриманий напис.

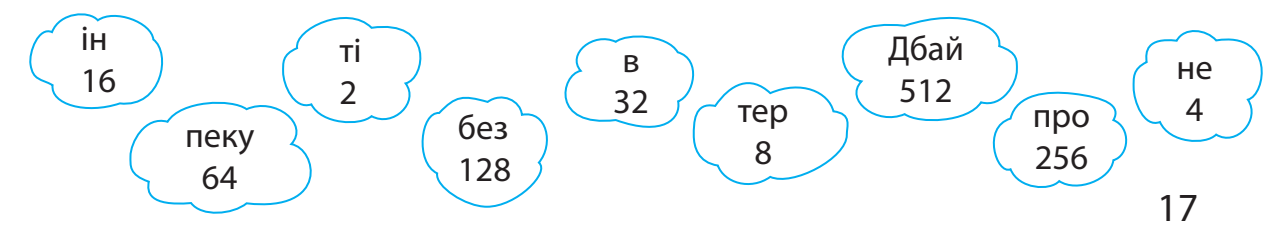

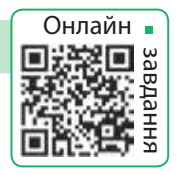

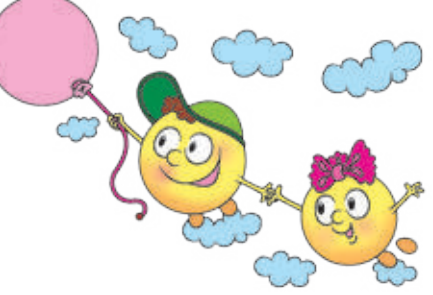

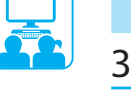

م ؟ ؟<br>رو هم

## **ПОШУК iНФОРМАЦiÏ В iНТЕРНЕТi**

Сьогодні ви:

- дізнаєтеся, як шукати інформацію в інтернеті;
- згадаєте, що таке авторське право;
- навчитеся визначати ключові слова.

#### ДІЗНАЄМОСЯ ПРО ПОШУКОВІ СИСТЕМИ

Як шукати в інтернеті потрібну інформацію? Існують спеціальні сайти, на яких є багато посилань, згрупованих за темами. Такі сайти називають тематичними пошуковими каталогами. Також для пошуку в інтернеті існують спеціальні пошукові системи, які використовують автоматичні засоби пошуку.

Розглянь зображення. Які пошукові системи тобі вже знайомі?

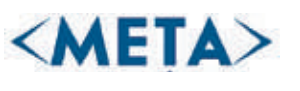

www.meta.ua www.google.com.ua www.bing.com www.ukr.net

Google

 $\triangleright$  Bing

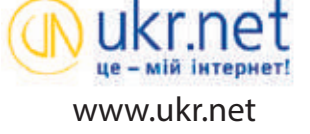

Пошук в інтернеті матеріалів із використанням пошукових систем здійснюється за ключовими словами. Ключовими називають слова, які чітко відбивають тему шуканих матеріалів. Користувач вводить ключові слова в спеціальне поле пошуку й отримує перелік сайтів, які містять задані слова.

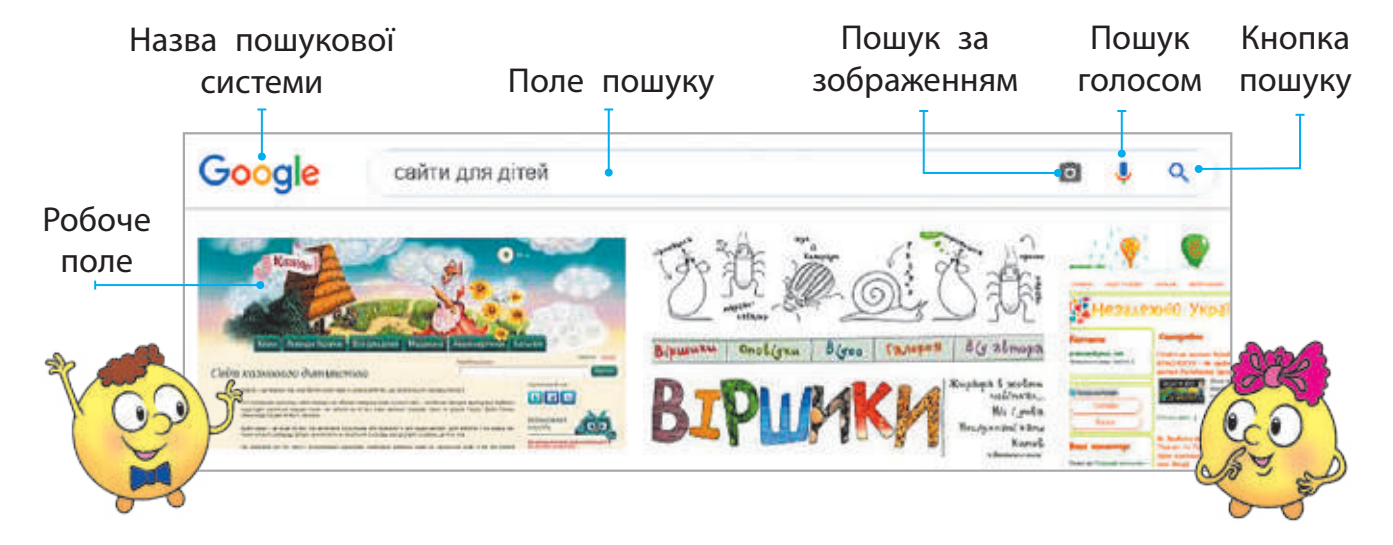

Словничок

- пошукова система
- ключові слова
- z авторське право

#### ВИВЧАЄМО ПРАВИЛА ПОШУКУ в інтернеті

Результат пошуку в інтернеті залежить від уміння правильно визначати ключові слова. Ці слова мають якомога точніше відбивати сутність шуканої інформації.

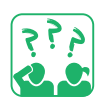

Поміркуй, яку інформацію ти отримаєш, якщо використаєш для пошуку ключове слово «миша».

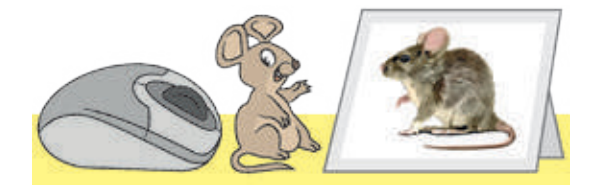

#### **Правила пошуку за ключовими словами**

- Добирай ключові слова так, щоб вони чітко відбивали тему шуканої інформації.
- Використовуй для пошуку більш ніж одне ключове слово.
- В Великі букви використовуй лише для написання першої букви у власних іменах.
- Перевіряй правильність написання ключових слів. Якщо пошук не дав результату, то, можливо, сталася помилка.

#### Згадуємо про авторське право

Розміщені в інтернеті матеріали створені певними людьми. Використання чужої роботи без згоди її автора / авторки є порушенням авторського права. Це право захищається законом. Існує міжнародний знак охорони авторського права — знак копірайта ©.

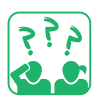

Розглянь схему. Що ще можна захистити за допомогою авторського права?

Деякі матеріали, розміщені в інтернеті, ти можеш безкоштовно використовувати з навчальною метою, наприклад для створення презентації. Але обов'язково склади список джерел: зазнач автора / авторку і назву матеріалу, адресу сайту, де його розміщено.

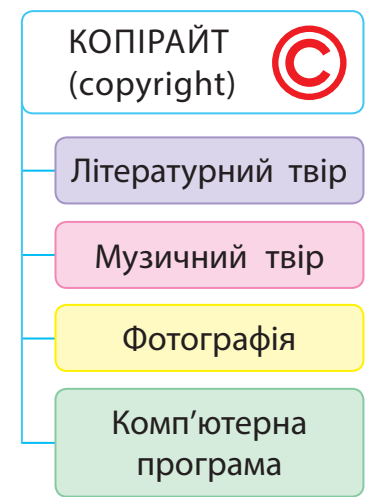

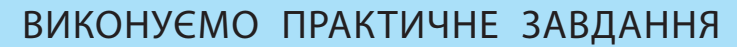

Завдання: за ключовими словами знайти в інтернеті зображення до тексту й зберегти його.

#### **Порядок виконання**

- Прочитай уривок з вірша. Садок вишневий коло хати, Хрущі над вишнями гудуть, Плугатарі з плугами йдуть, Співають ідучи дівчата, А матері вечерять ждуть. Сім'я вечеря коло хати, Вечірня зіронька встає. Дочка вечерять подає, А мати хоче научати, Так соловейко не дає… *(Т. Г. Шевченко)*
- Визнач ключові слова для пошуку зображення до вірша.
- Запусти браузер, завантаж пошукову систему.
- Введи ключові слова та натисни кнопку пошуку.
- Переглянь знайдені посилання, вибери та збережи потрібне зображення за алгоритмом.

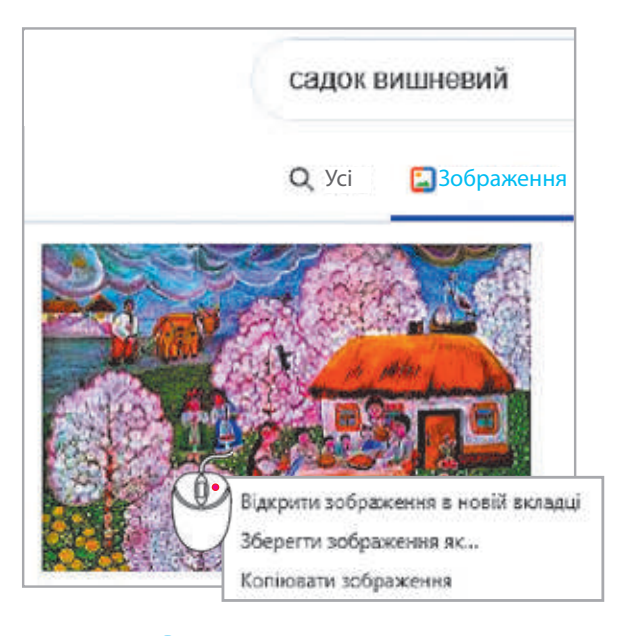

- 1) Виклич контекстне меню зображення, клацнувши його правою клавішею миші.
- 2) Вибери команду Зберегти зображення як….
- 3) У вікні, що відкрилося, вибери потрібну папку.
- 4) Введи ім'я файлу в поле Ім'я файлу.
- 5) Натисни кнопку Зберегти.
- 6) Збережи ім'я автора / авторки зображення та адресу сайту.
- Запусти текстовий редактор, введи в документ рядки вірша, додай збережене зображення, оформ посилання.
- Заверши роботу з програмами.
- Зроби висновок: як знаходити в інтернеті й зберігати зображення, яких правил їх використання слід дотримуватися.

#### ЗАКРІПЛЮЄМО ВИВЧЕНЕ

#### **Запитання для самоперевірки**

- Для чого призначені пошукові системи?
- Що таке ключові слова?
- Як правила пошуку за ключовими словами допоможуть тобі знайти потрібні матеріали?

#### **Практичне завдання**

Знайди в інтернеті відповіді на запитання.

- 1) Де розташований географічний центр Європи?
- 2) Яке найбільше озеро в Україні?

#### **Дослідницьке завдання**

 З'ясуй, коли відбулися офіційні відкриття пошукових систем Google і МЕТА.

#### **Цікава задача**

- Поясни, як таке може бути. Кенгуру народився 22 грудня, а день народження він святкує влітку.
	- Підказка: знайди в інтернеті інформацію про те, де мешкають кенгуру.

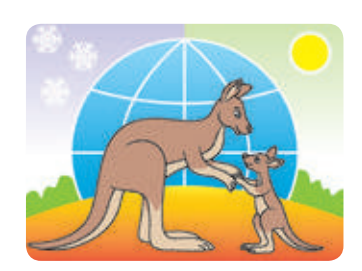

#### Довідничок

Сайти у Всесвітній павутині мають адреси, які нагадують поштові. Так, сайт Національної бібліотеки України для дітей має таку адресу: chl.kiev.ua (тобто Бібліотека.Місто.Країна).

Увесь інтернет-простір поділений на спеціальні області — домени. Кожна країна має свій домен. Наприклад:

ua — Україна; uk — Велика Британія; fr — Франція; de — Німеччина.

За адресою вебсторінки можна визначити, де вона розташована.

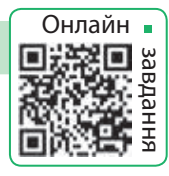

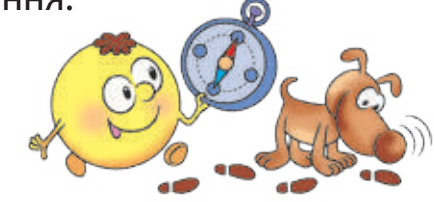

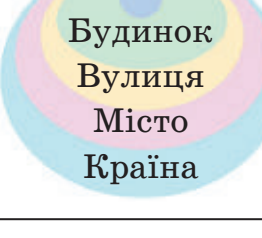

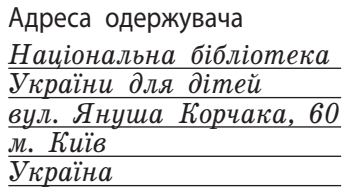

## **Спiлкування в iнтернетi**

Сьогодні ви:

- згадаєте, що таке електронне спілкування;
- дізнаєтеся про спільноти в інтернеті;
- навчитеся дотримуватися правил спілкування в інтернет-спільнотах.

#### Словничок

- електронне спілкування
- правила етикету та безпеки

#### ДІЗНАЄМОСЯ ПРО ЕЛЕКТРОННЕ СПІЛКУВАННЯ

Спілкування в житті людини відіграє дуже важливу роль. Під час спілкування ми обмінюємося інформацією, набуваємо нових знань, розширюємо світогляд.

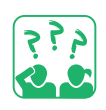

Розглянь зображення. За допомогою яких повідомлень діти обмінюються інформацією?

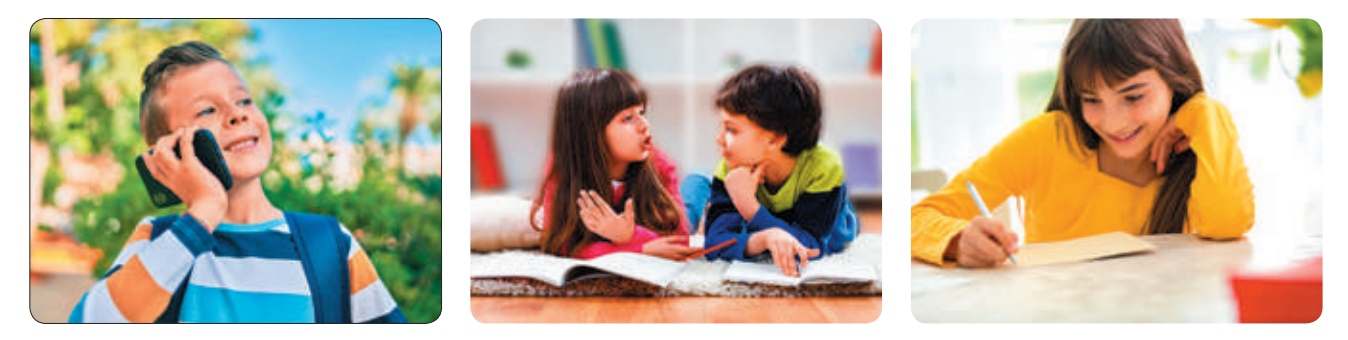

Сьогодні швидко передавати повідомлення в різні куточки світу допомагають сучасні засоби електронного зв'язку. Завдяки інтернету, мобільному зв'язку дедалі більше людей використовують електронне спілкування.

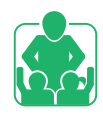

Обговоріть у групах, яким видом електронного спілкування ви вже користуєтеся.

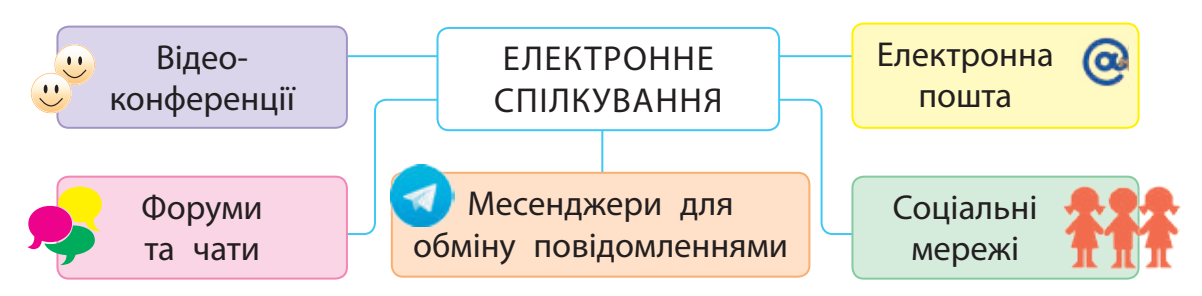

#### ДІЗНАЄМОСЯ ПРО СПІЛЬНОТИ В ІНТЕРНЕТІ

Ти навчаєшся в школі, відвідуєш гуртки, секції, спілкуєшся з друзями та подругами. Учні та учениці твого класу, учасники й учасниці гуртків, коло твоїх знайомих утворюють окремі спільноти — групи людей, які об'єднані спільними інтересами.

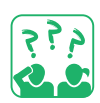

Розглянь емблеми спільнот. Що об'єднує людей у цих спільнотах? Дай назву кожній спільноті.

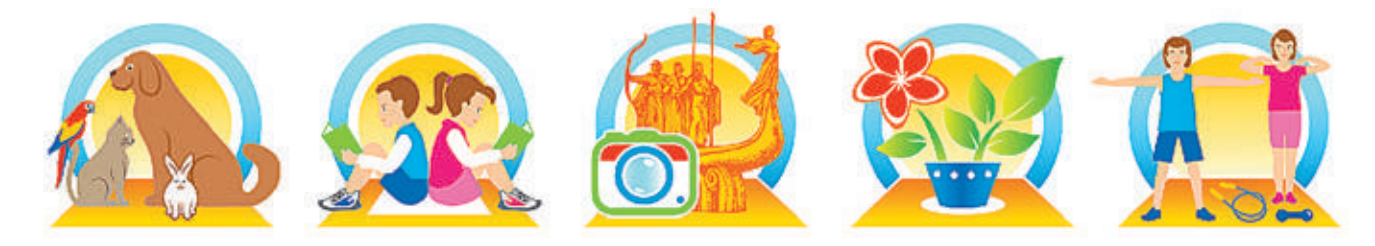

У мережі інтернет існує безліч спільнот. Їх називають інтернет-спільноти, вебспільноти або онлайн-спільноти.

Серед молоді дуже популярні чати (від англ. *chat* — розмова, балачки). У чатах спілкуються на будь-які теми. Ти можеш знайти співрозмовників, які поділяють твої інтереси щодо музики чи спорту. У чатах можна поділитися враженнями про якісь події або дізнатися більше про важливі для тебе питання.

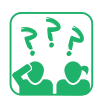

Розглянь зображення. Про які спільноти йдеться?

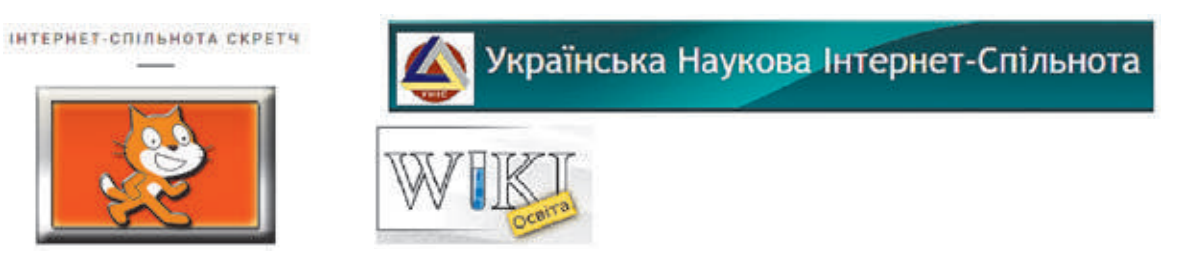

В інтернет-спільнотах існують свої правила етикету. Етикет — це правила чемності, ввічливості, що прийняті в тому чи іншому суспільстві, спільноті. І, як завжди, слід пам'ятати про правила безпеки!

Ти вже добре знаєш деякі з цих правил. Наведемо ще кілька.

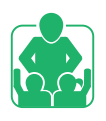

#### правила СПІЛКУвання В ІНТЕРНЕТ-СПІЛЬНОТАХ

- Уникай неприємних розмов.
- Не кажи й не роби нічого, що змусить когось почуватися незручно.
- Виходь із чата негайно, якщо хтось висловлює таке, від чого ти почуваєшся ніяково.
- Порадься з батьками або рідними, перш ніж розмістити в інтернеті фото- чи відеоматеріали або щось розповісти.
- Поводься доброзичливо й чемно. Замислюйся, як твою поведінку сприймуть співрозмовники.

Будь розумною, відповідальною людиною, не йди на ризик ні у віртуальному, ні в реальному середовищі!

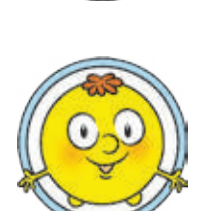

#### ВИКОНУЄМО ПРАКТИЧНЕ ЗАВДАННЯ

Завдання: ознайомитися з правилами етикету та спілкування в інтернет-спільнотах із людьми з інвалідністю.

#### **Порядок виконання**

- Запусти програму-браузер.
- Знайди інформацію про те, які існують правила етикету й спілкування з людьми з інвалідністю.
- Збережи знайдені матеріали.
- Склади список використаних джерел.
- Заверши роботу з браузером.
- Зроби висновок: яких правил ти дотримуватимешся під час спілкування в інтернет-спільнотах із людьми з інвалідністю.

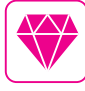

Сьогодні існує багато сервісів для допомоги людям з інвалідністю. Наприклад, дітям із порушенням слуху допоможе спілкуватися безкоштовний додаток JABtalk, який можна завантажити на смартфон.

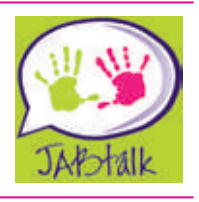

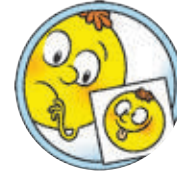

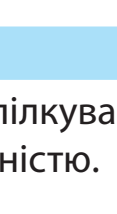

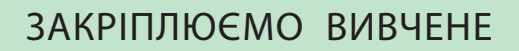

#### **Запитання для самоперевірки**

- Які є види електронного спілкування?
- Що таке спільнота? Які вебспільноти ти знаєш?
- Яких правил спілкування в інтернеті ти дотримуєшся?

#### **Дослідницькі завдання**

- Завітай разом із батьками або рідними до якої-небудь інтернет-спільноти. Склади про неї невелику розповідь.
- Знайди інформацію про читацькі об'єднання на сайті Національної бібліотеки України для дітей (chl.kiev.ua).

#### **Творче завдання**

 Дізнайся, що таке аватар. Створи в графічному редакторі свій аватар для спілкування в спільнотах.

#### **Логічна задача**

 Розглянь позначки («смайлики»), якими колись користувалися співрозмовники під час електронного спілкування. Накресли таблицю в зошиті. Заповни клітинки так, щоб кожна позначка зустрічалась у будь-якому рядку та стовпці лише один раз. Чи вмієш ти розрізняти прояви різних емоцій за виразом обличчя?

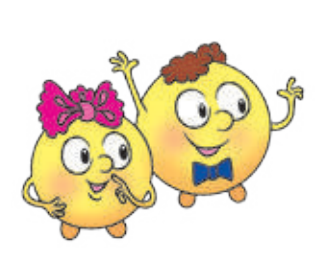

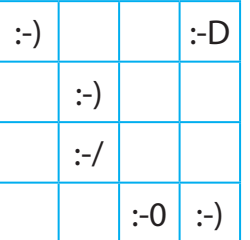

:-) Усіхаюся

- :-D Сміюся
- :-0 Дивуюсь
- :-/ Не розумію

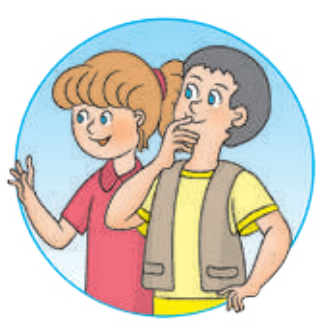

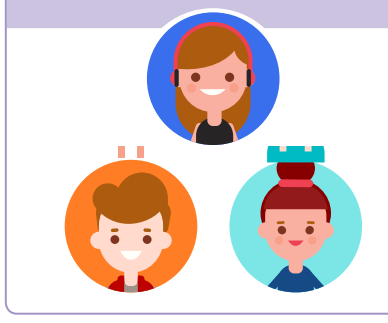

#### Довідничок

Аватар — це маленьке зображення, анімований малюнок або фотографія, які розміщують поряд із ніком. Слід пам'ятати, що зазвичай аватар відбиває те, як людина хоче, щоб її сприймали, а не те, якою вона є насправді.

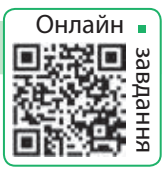

# **КРИТИЧНЕ ОЦiНЮВАННЯ iНФОРМАЦiÏ**

#### Сьогодні ви:

- дізнаєтеся, що таке факти, судження;
- з'ясуєте, як розрізняти факти і судження;
- навчитеся оцінювати інформацію, отриману з інтернету.

#### Словничок

- факти, судження
- критичне оцінювання інформації

#### З'ЯСОВУЄМО, ЩО ТАКЕ ФАКТИ І СУДЖЕННЯ

Ти вже знаєш, що ми отримуємо інформацію з різних джерел. Для того щоб цією інформацією можна було скористатися, вона повинна мати певні властивості.

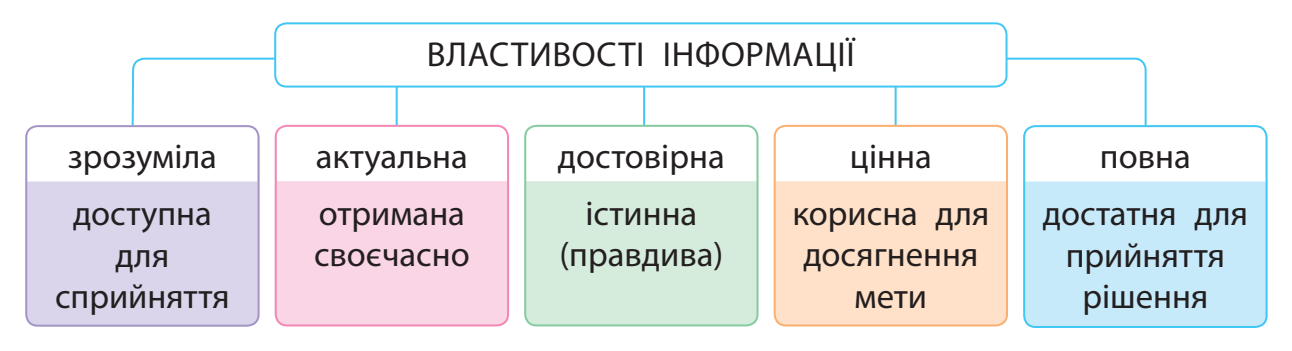

Фактом називають твердження, правдивість якого доведено. Фактом також може бути подія, яка дійсно відбулася. Отже, факт — це достовірна інформація.

Судженням називають особисту думку людини, яку можна підтвердити або спростувати. У судженні людина виражає своє ставлення до певного твердження, об'єкта або події.

Зазвичай судження має емоційне забарвлення, завдяки якому людині можна навіяти, наприклад, спотворене бачення події або повідомити неправдиву інформацію.

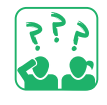

З'ясуй, які з висловлювань є фактами, а які — судженнями.

- 24 серпня День Незалежності України.
- Сьогодні тепла погода.
- У квадрата всі сторони рівні.
- День краще починати з цукерок.

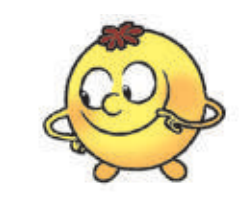

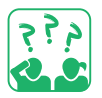

Поміркуй, хто з дітей може переконати тебе, що молоко — це корисний продукт. Поясни, що є фактом, а що — судженням.

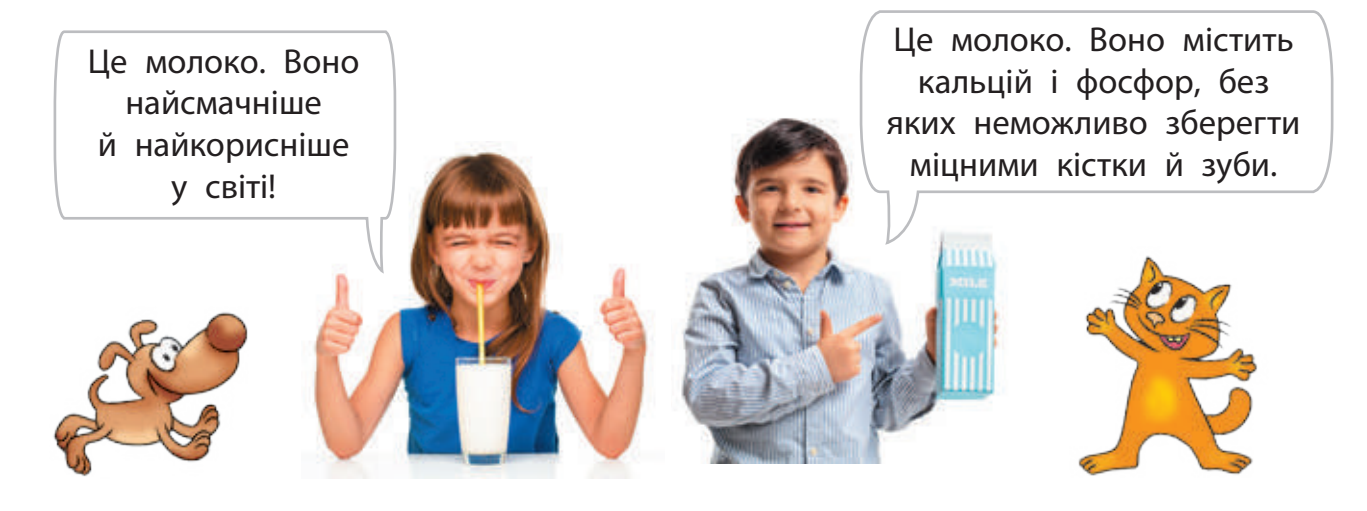

Прочитай текст. Поміркуй, як із ним пов'язаний зміст приказки: «Довіряй, але перевіряй».

Кількість користувачів інтернету безперервно зростає. І кожний може розміщувати в ньому свої матеріали. Тому інтернет містить багато неперевіреної, негативної та навіть шкідливої інформації. Отже, потрібно вміти критично оцінювати інформацію, отриману з інтернету.

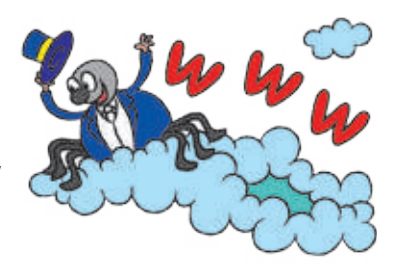

Невміння розрізняти факти і судження, визначати, якій інформації можна довіряти, а якій — ні, може вплинути на правильність прийнятих людиною рішень.

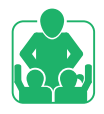

Обговоріть у групах, чи відомі вам ситуації, коли внаслідок сприйняття чиїхось суджень як фактів було отримано неправдиву інформацію. До яких наслідків це призвело?

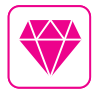

Одним із понять логіки є софізм (з грецької — виверт, вигадка, хитрість). Це міркування, яке лише здається правильним, але насправді містить навмисну помилку. Є софізми логічні, арифметичні тощо.

#### ОЦІНЮЄМО ІНФОРМАЦІЮ, ОТРИМАНУ З ІНТЕРНЕТУ

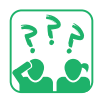

Розглянь зображення. Поміркуй, хто яким джерелом інформації користувався. Які наслідки це мало? Чому?

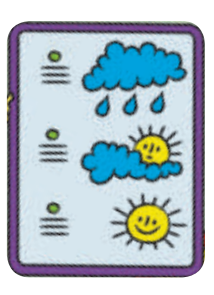

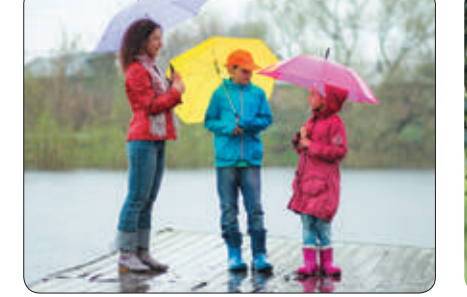

 $\ddot{}$ 

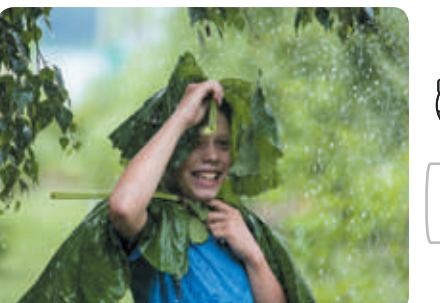

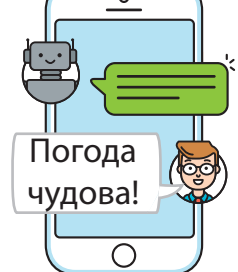

 $\Box$ 

 $\times$ 

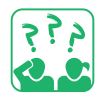

Прочитай повідомлення 1 і 2, дай відповіді на запитання.

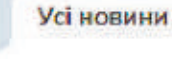

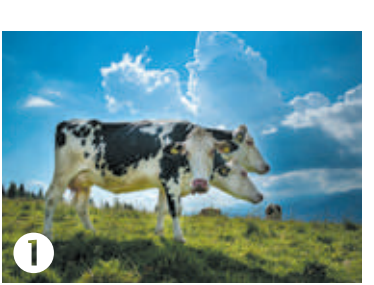

**Спеціальна порода швейцарських корів** Повідомляють, що у Швейцарії було виведено нову породу альпійських корів — Горинич. Завдяки унікальній особливості (у корів по три голови!) корови цієї породи дають утричі більше молока, ніж звичайні. А їхнє молоко — найсмачніше та найкорисніше у світі.

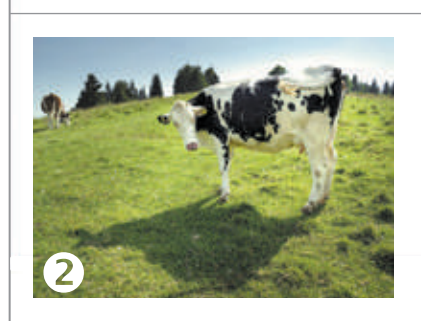

**Гірські пасовища для швейцарських корів** Щороку швейцарські корови підіймаються в гори в середньому на висоту 590 метрів над рівнем моря. В альпійських горах багато вологи. Тому корови вільно пасуться на соковитих луках із травня по вересень.

(За матеріалами сайту *swissinfo.ch*)

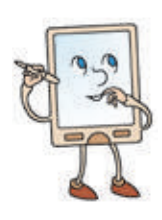

- 1) Чи відповідають заголовки вмісту повідомлення?
- 2) Чи містить текст факти? оцінні судження?
- 3) Чи пов'язані зображення з текстом?
- 4) Чи зазначено авторство статті або джерело повідомлення?

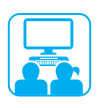

Знайди в інших джерелах підтвердження фактам, що наведені в повідомленнях.

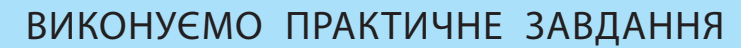

Завдання: навчитися оцінювати джерела інформації в інтернеті.

#### **Порядок виконання**

- Запусти браузер, завантаж сайт за вказівкою вчителя.
- 2 На головній сторінці сайту дізнайся, для кого і з якою метою його створено.
- Знайди інформацію про те, кому належать права на цей сайт і як давно він існує.
- 4 З'ясуй, чи наведено фізичну адресу, контактні телефони.
- О Переглянь дату останнього оновлення сайту.
- 6 Зроби висновок: чи вдалося тобі оцінити надійність сайту. **аналізу головної**

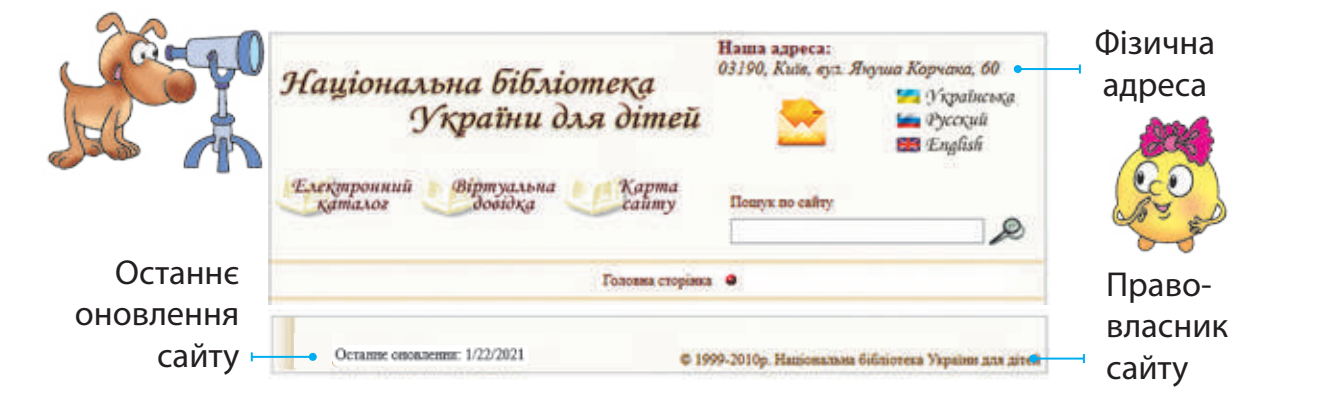

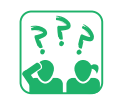

#### $\mathcal{L}(\mathbf{X})$  such that is not called the set of  $\mathbf{X}$  $T_{\text{S}}$  потрібно видигнично оцінювати інформацієм, значисл $T_{\text{S}}$ ну в Інтернеті зақріплюємо вивчене і шу

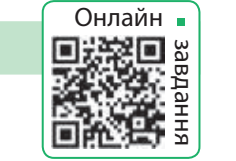

або контактні

#### $\mu$ тання, пря, самараварівни иппи дли самонеревірни вмістом, бути обережними, спілкуючись з іншими користувачами. **Запитання для самоперевірки**

4 2

- **1** Чим відрізняються факти і судження?
- ми, спід перевіряти знайдену в інтернеті **Коротко 2** Чому слід перевіряти знайдену в інтернеті інформацію?
- International **Execution** Complete international merchandeless international merchandeless international merchandeless international merchandeless international merchandeless international merchandeless international merc  $\mu$ В Як оцінити достовірність інформації, отриманої з інтернету?

#### різні мережі та окремі комп<sub>'</sub>ютери. Роботу з 1990-го процесі і веб-сторінок (веб-сторінок).<br>Документів (веб-сторінок). нету забезпечують служби Інтернету. Найпопулярнішою є служба Для пошуку інформації в Інтернеті зручно використовувати **Творче завдання**

4 Склади два твердження, одне з яких буде  $\frac{1}{2}$ л, а інш<del>е</del> — судженням. Сівори до тому до інформації, яку ви отримали з Інтернету, слід ставитися в Інтернету, слід ставитися в Інтернету, слід здійснюється за ключовими словами. здійснюється за ключовими словами. фактом, а інше — судженням. Створи до них ілюстрац<mark>ії</mark>.

#### Розмістити інформацію в Інтернеті може будь-яка людина, **Дослідницьке завдання**

тому до інформації, яку ви отримали з видовитися в слід ставитися в слід ставитися в слід ставитися в слід ста<br>Політичної слід ставитися в слід ставитися в слід ставитися в слід ставитися в слід ставитися в слід ставитися **В** Відкрий головну сторінку сайту, який часто ля при служб Інтернету, якими служб Інтернету, якими ви користуєтеся.<br>2. Наведієть приклади службав Інтернету, якими видовить при служб Інтернету, якими видовить при служб Інтернету відвідуєш. Проаналізуй її. Оціни надійність цього джерела інформації.

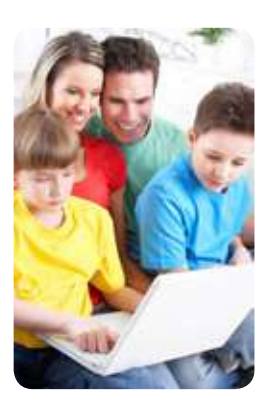

## **НАВЧАННЯ в iНТЕРНЕТi**

Сьогодні ви:

- згадаєте, що таке навчання онлайн;
- ознайомитеся з електронними освітніми ресурсами;
- створите закладки для обраних вебсторінок.

Словничок • електронні освітні

ресурси

ЗГАДУЄМО ЗАСОБИ НАВЧАННЯ ОНЛАЙН

Як ти розумієш вислів видатного українського філософа Григорія Сковороди: «Не той дурний, хто не знає, а той, хто знати не хоче»?

В інтернеті можна знайти багато потужних освітніх ресурсів, які допоможуть зробити процес навчання цікавішим. За їх допомогою кожна допитлива дитина може поглибити й перевірити свої знання.

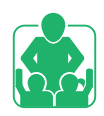

Пригадайте та обговоріть у групах, якими засобами навчання онлайн ви вже користувалися.

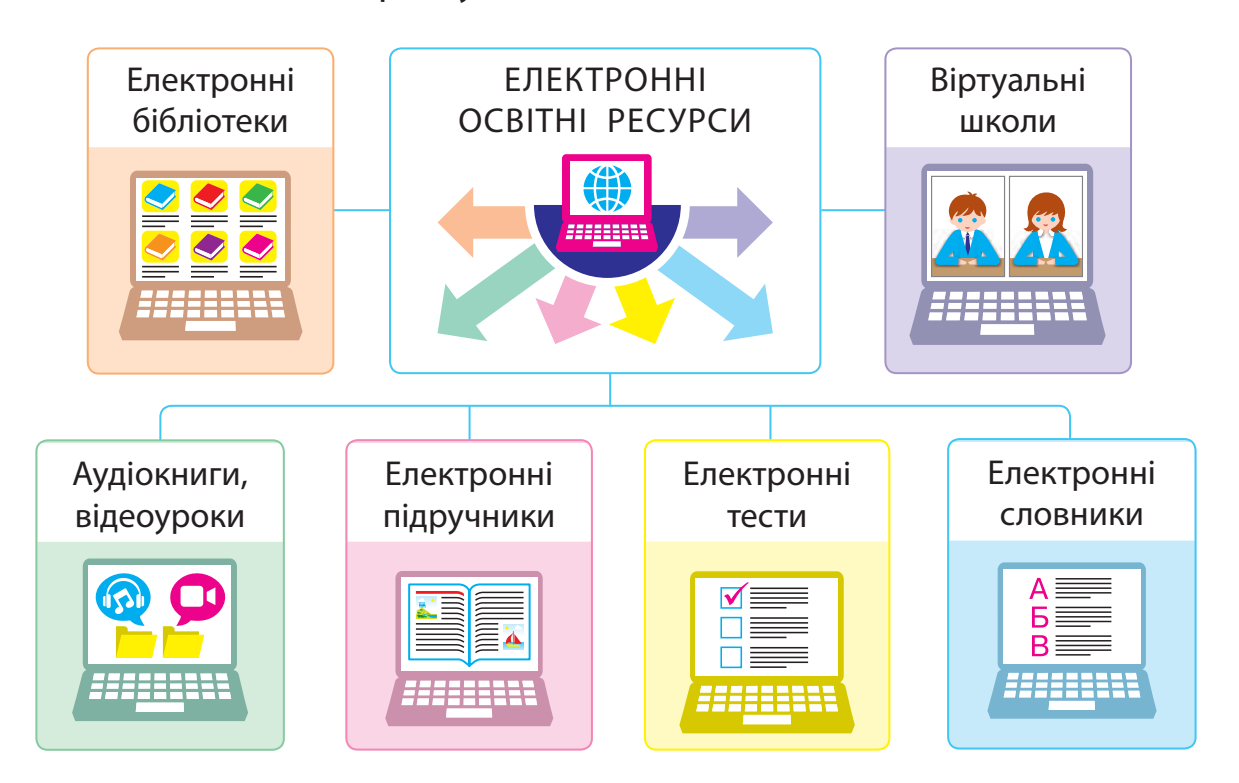

#### РОЗГЛЯДАЄМО ЕЛЕКТРОННІ ОСВІТНІ РЕСУРСИ

Електронні освітні ресурси містять навчально-пізнавальні матеріали з різних тем в електронному вигляді: тексти, зображення, аудіоматеріали, відеоролики. Ці ресурси мають зручну систему пошуку і часто є інтерактивними, тобто працюють у режимі діалогу з користувачем.

Робота з певними ресурсами може передбачати реєстрацію, під час якої потрібно ввести особисті дані та пароль. Розглянемо, яких правил варто при цьому дотримуватися.

#### **Правила безпеки під час реєстрації**

- Якщо ти працюєш без керівництва вчителя, краще користуватися вигаданим ім'ям — ніком.
- Створюй такий нік, щоб він не ображав інших користувачів.
- В Не надсилай особисті дані без дозволу батьків або рідних.
- Створюй пароль, використовуючи й літери, й цифри.
- Запам'ятай свій пароль і нікому його не повідомляй.

З'ясуй, чи правильно заповнено форму реєстрації на сайті.

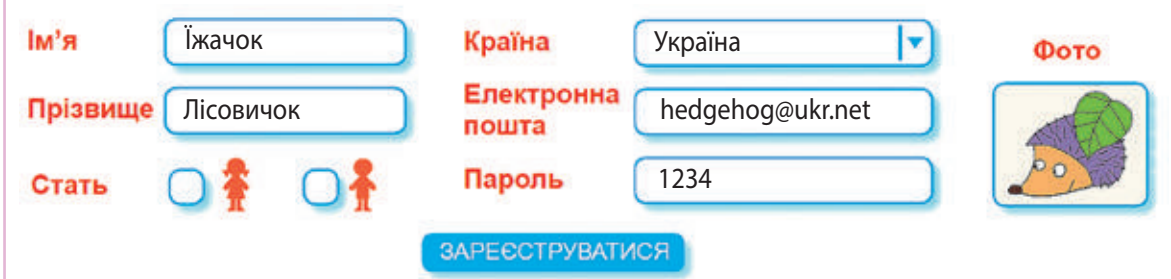

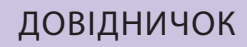

ВікіпедіЯ Вільна еншиклопедія

Отримати відповіді на різноманітні запитання допомагають енциклопедії, над якими зазвичай працюють фахівці та вчені. Одна з популярних електронних енциклопедій — Вікіпедія (uk.wikipedia.org). Вона є відкритою: кожен користувач може створювати або редагувати повідомлення. Тому матеріали Вікіпедії не завжди є достовірними.

#### СТВОРЮЄМО ЗАКЛАДКИ ДЛЯ САЙТІВ

Ти вже вмієш знаходити інформацію в інтернеті. А як повернутися до сайту або вебсторінки, які тебе зацікавили? Звісно, можна записати адресу. Але адреси бувають такі довгі, що легко припуститися помилок.

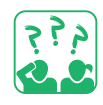

Згадай, чим зручно користуватися, щоб легко знайти необхідну сторінку в книжці?

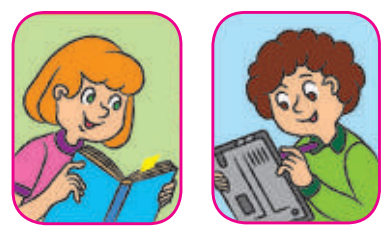

Для швидкого доступу до певних вебсторінок теж можна використовувати закладки. Вони зберігають посилання на ці вебсторінки. Клацнувши закладку, ти відразу опиняєшся на відповідній вебсторінці. У вікні браузера міститься панель закладок, до якої ти можеш додавати свої закладки.

Наприклад, у браузері Google Chrome ти можеш додати закладку за допомогою кнопки  $\&$  в адресному рядку. Переглянути свої закладки можна за допомогою команд меню, що відкривається кнопкою налаштування браузера.

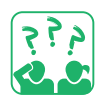

Розглянь зображення. Які об'єкти вікна браузера тобі вже знайомі? Знайди об'єкти для роботи із закладками.

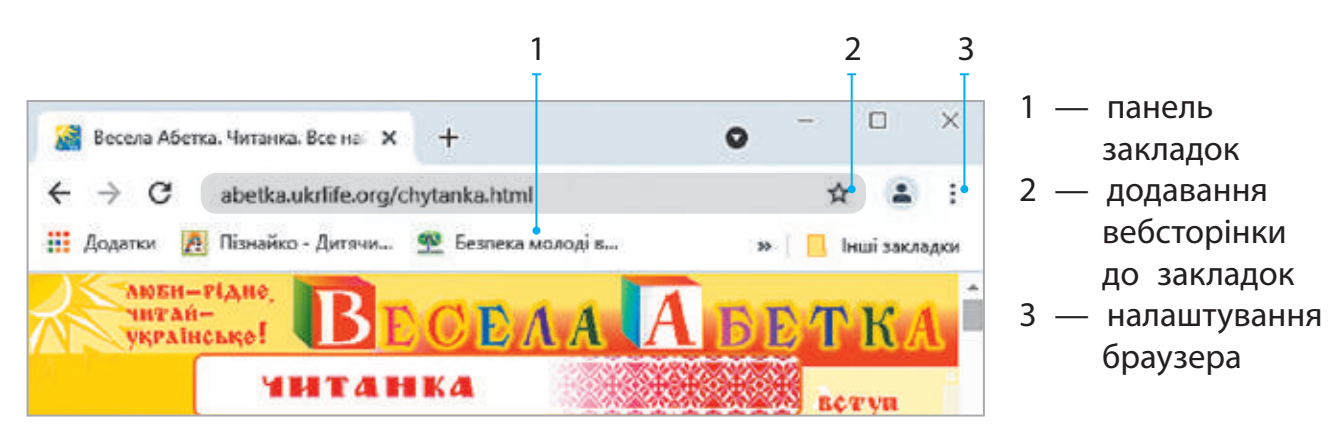

У деяких браузерах використовуються візуальні закладки — мініатюрні зображення вебсторінок. Браузер Google Chrome автоматично розміщує зображення вебсторінок, які користувач відвідує найчастіше.

#### ВИКОНУЄМО ПРАКТИЧНЕ ЗАВДАННЯ

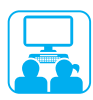

Завдання: знайти сайти для дітей, створити для них закладки.

#### **Порядок виконання**

- Запусти браузер за вказівкою вчителя.
- **2** Завантаж пошукову систему Google або іншу та здійсни пошук сайтів для дітей.
- В Вибери серед отриманих посилань два, перейди за ними.
- Ознайомся із сайтами, створи для кожного закладку:
	- 1) натисни кнопку  $\overleftrightarrow{\mathcal{X}}$ ;
	- 2) вибери Додати закладку;
	- 3) відредагуй за потреби поле Назва;
	- 4) натисни кнопку Готово.
- Закрий вкладки. Відкрий сайти, скориставшись закладками.
- Заверши роботу з браузером.
- Зроби висновок: як уміння створювати закладки для сайтів допоможе тобі в навчанні.

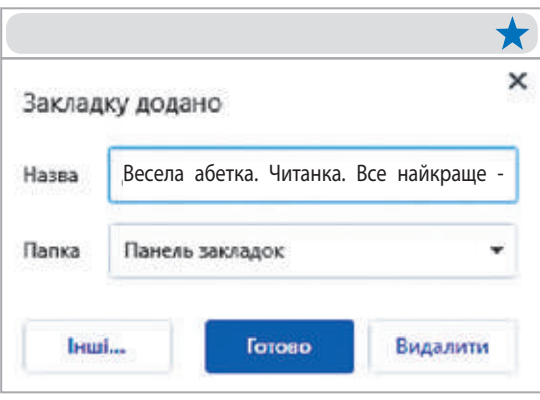

#### ЗАКРІПЛЮЄМО ВИВЧЕНЕ

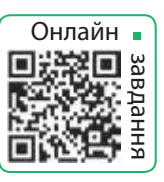

#### **Запитання для самоперевірки**

- Для чого призначені електронні освітні ресурси?
- Якими засобами навчання онлайн ти користуєшся?
- Для чого застосовують панель закладок?

#### **Практичне завдання**

 З'ясуй, який браузер установлений на твоєму комп'ютері. Чи міститься у вікні браузера панель закладок?

#### **Дослідницьке завдання**

 Разом із батьками або рідними відвідайте сайт міжнародного конкурсу з інформатики «Бобер». Ознайомтеся з правилами конкурсу. Створіть закладку для сайту.

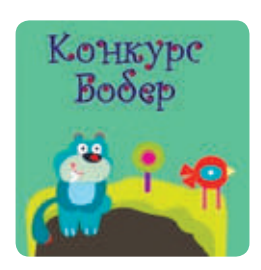
## **СУЧАСНi КОМП'ЮТЕРИ ТА ÏХ ПРИСТРОÏ**

СЬОГОДНІ ВИ:

- дізнаєтеся про сучасні комп'ютери;
- згадаєте, з яких основних пристроїв складається комп'ютер;
- навчитеся розрізняти пристрої комп'ютера за призначенням.

#### Словничок

- персональний комп'ютер
- пристрої введення, виведення інформації

## ДІЗНАЄМОСЯ ПРО СУЧАСНІ КОМП'ЮТЕРИ

З винайденням комп'ютера люди отримали змогу швидко опрацьовувати великі обсяги інформації. Спочатку комп'ютер створювали як пристрій для складних обчислень. А cучасний комп'ютер є універсальним пристроєм для опрацювання різної інформації: текстової, графічної, звукової, мультимедійної.

У наш час люди використовують різні комп'ютери: від потужних суперкомп'ютерів, призначених для виконання найскладніших обчислень, до мікрокомп'ютерів, що вбудовані в різноманітні побутові пристрої.

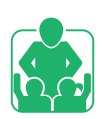

Обговоріть у групах, де використовуються комп'ютери.

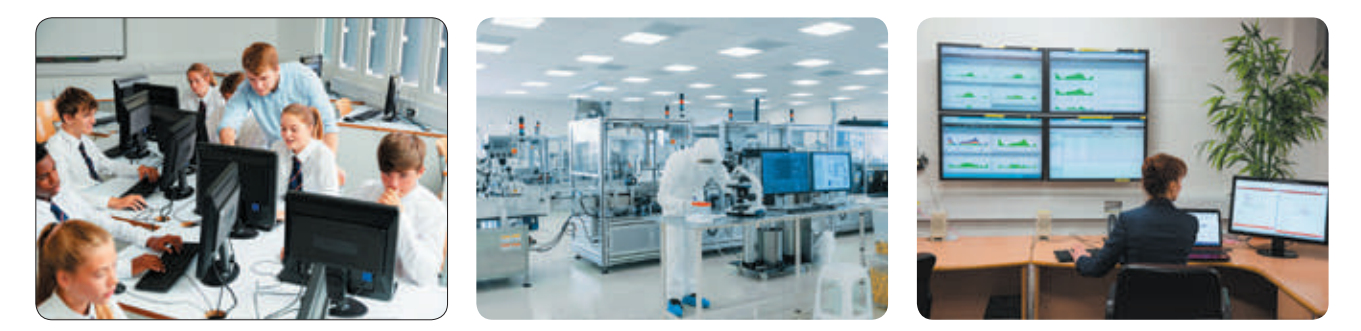

Сьогодні найбільшою популярністю користуються персональні комп'ютери, що призначені для потреб окремого користувача.

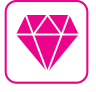

Геді Ламар — австрійсько-американська акторка й винахідниця з українським корінням. Її винахід (керування торпедами на відстані) застосовують у супутниках, мобільних телефонах, GPS, Wi-Fi.

## Розглядаємо види КОМП'ЮТЕРів

Персональні комп'ютери (ПК) поділяють на два основні види: стаціонарні (настільні) та портативні (мобільні).

Стаціонарний персональний комп'ютер зазвичай постійно розташований на робочому місці користувача. Його основні пристрої є окремими модулями, які можна легко замінити в разі необхідності.

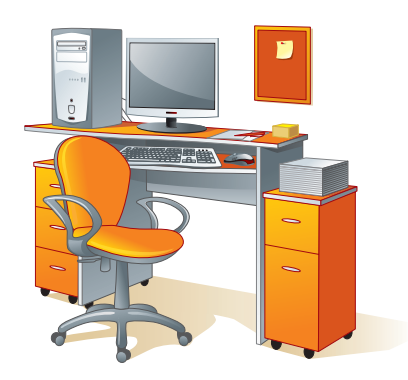

Портативний комп'ютер має невелику масу, його можна покласти в сумку або кишеню. Основні пристрої портативного комп'ютера містяться в одному корпусі.

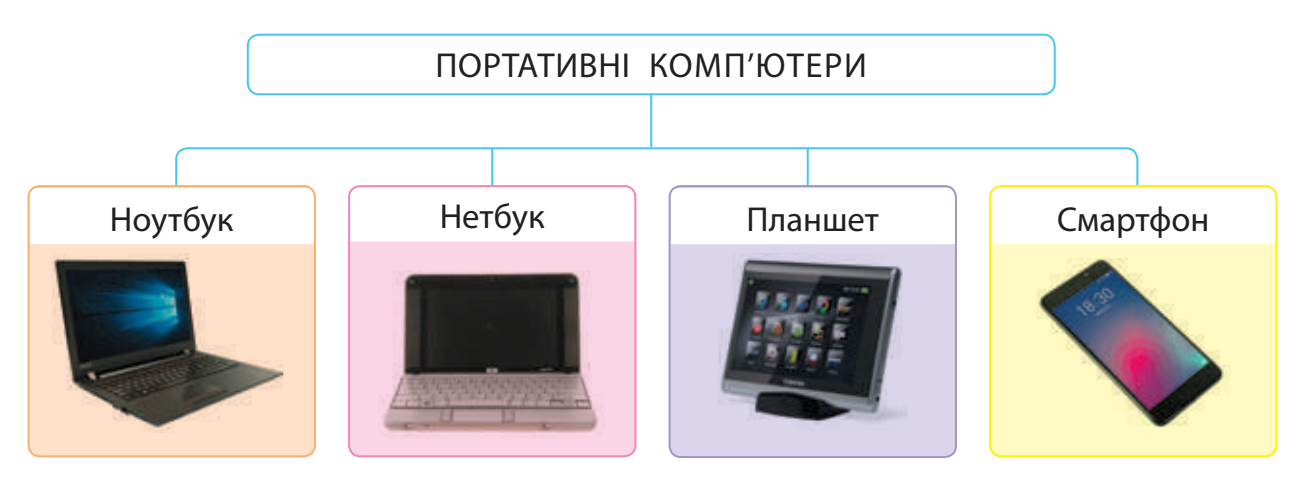

Ноутбук — потужний переносний комп'ютер, який зручно використовувати в будь-якому місці. Він виконує всі функції звичайного стаціонарного комп'ютера.

Нетбук — невеликий компактний ноутбук, призначений для роботи з офісними програмами та інтернетом.

Планшет — представник класу ноутбуків, обладнаних сенсорним екраном, без клавіатури та миші.

Смартфон — мобільний телефон із розширеною функціональністю.

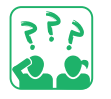

Поміркуй, комп'ютер якого виду ти візьмеш у подорож. Чому?

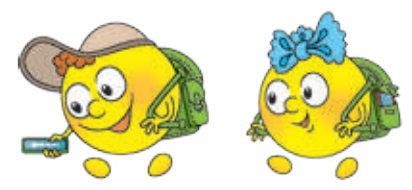

## ЗГАДУЄМО ПРИСТРОЇ ПЕРСОНАЛЬНОГО КОМП'ЮТЕРА

Ти вже знаєш, що основні пристрої стаціонарного персонального комп'ютера містяться в системному блоці. Серед них головними є процесор і пам'ять. Процесор призначений для опрацювання інформації, пам'ять — для її збереження. Для введення інформації зазвичай використовують клавіатуру і мишу, для виведення — монітор. Це стандартний (або базовий) комплект стаціонарного персонального комп'ютера.

Також існує багато інших пристроїв введення і виведення, які користувач застосовує залежно від своїх потреб.

Пристрої введення призначені для введення інформації від користувача в комп'ютер. Пристрої виведення подають у зручному для користувача вигляді результати після опрацювання інформації комп'ютером.

Розглянь схеми. Згадай, які пристрої входять до складу комп'ютера. Поясни їхнє призначення.

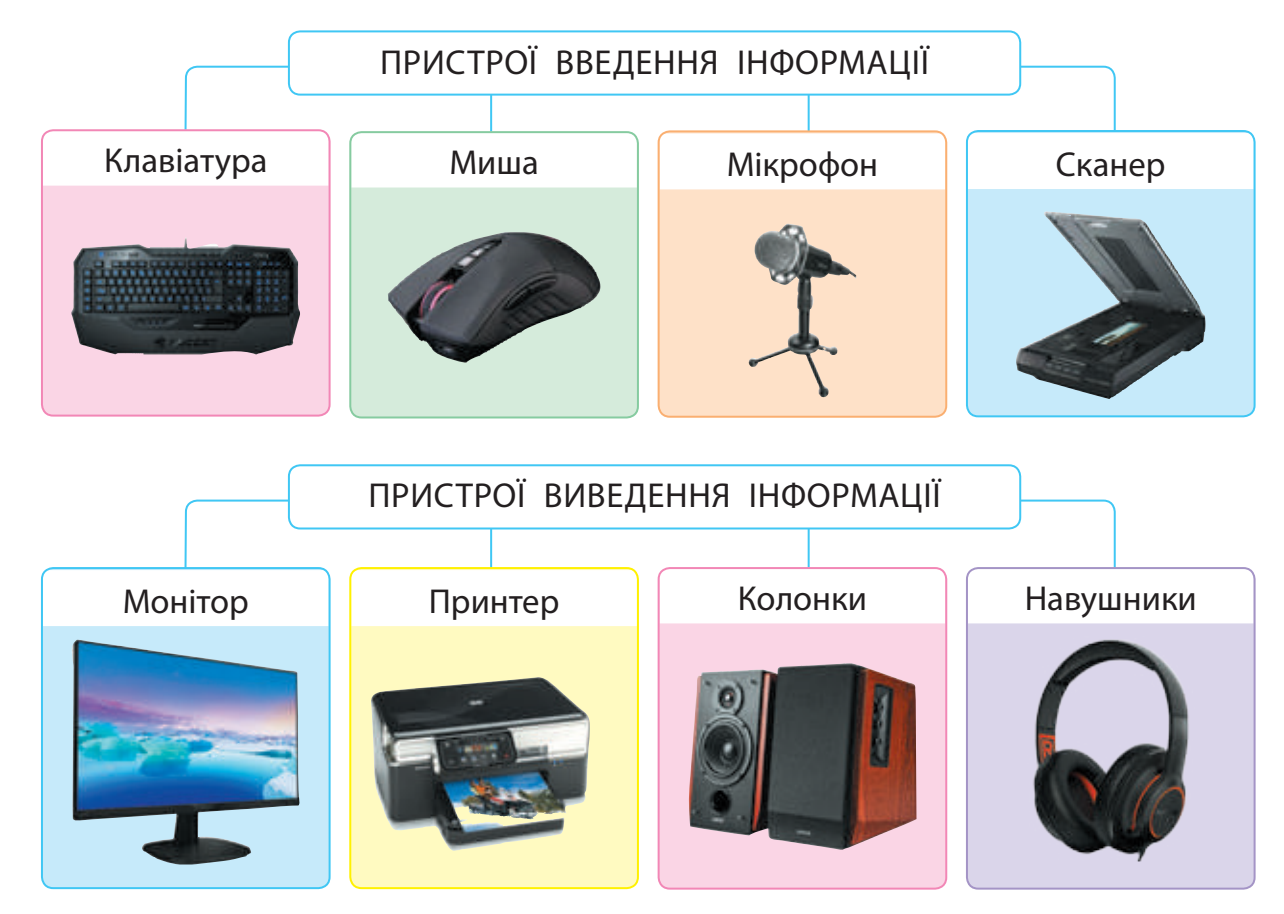

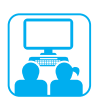

Завдання: намалювати сучасний персональний комп'ютер.

#### **Порядок виконання**

- Запусти графічний редактор за вказівкою вчителя.
- Намалюй персональний комп'ютер.
- Підпиши назви пристроїв комп'ютера.
- Зроби висновок: яке призначення пристроїв, зображених на твоєму малюнку.

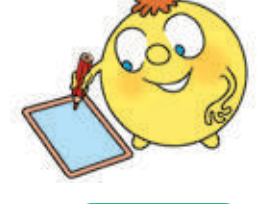

### ЗАКРІПЛЮЄМО ВИВЧЕНЕ

## **Запитання для самоперевірки**

- Онлайн завдання
- Які є види персональних комп'ютерів?
- Які основні пристрої стаціонарного комп'ютера?
- Які завдання ти зможеш розв'язувати за допомогою пристроїв введення і виведення інформації?

## **Дослідницьке завдання**

 Дізнайся, які пристрої введення і виведення можна використати: 1) для запису музики; 2) підготовки фотовиставки.

## **Творче завдання**

 Вигадай і намалюй пристрій для введення та / або виведення смакової, нюхової або дотикової інформації.

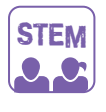

## ДОСЛІДНИцька ЛАБОРАТОРІЯ

- Які пристрої введення та виведення інформації популярні в родинах твоїх однокласників та однокласниць?
	- 1) Збери інформацію про пристрої введення і виведення, що є вдома в учнів та учениць твого класу.
	- 2) Побудуй таблицю й діаграму за зразком. Зроби висновок.

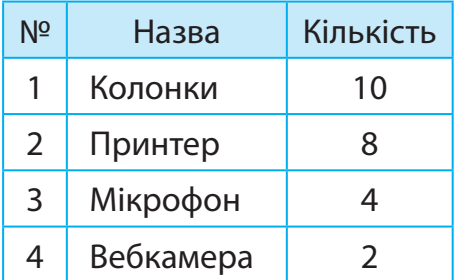

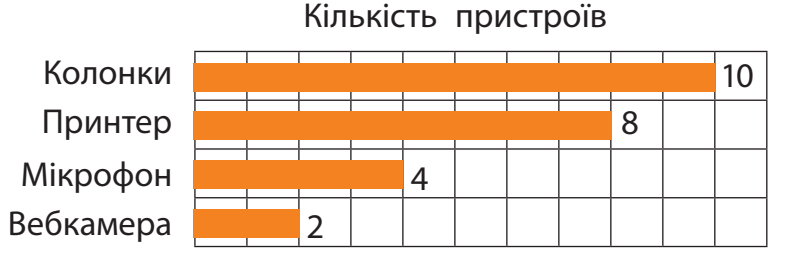

# **ПАМ'ЯТЬ КОМП'ЮТЕРА. НОСiÏ iНФОРМАЦiÏ**

СЬОГОДНІ ВИ:

- з'ясуєте, для чого потрібна пам'ять;
- дізнаєтеся про види пам'яті комп'ютера;
- розглянете пристрої зберігання інформації.

## Словничок

- $\bullet$  пам'ять комп'ютера: внутрішня, зовнішня
- носій інформації

## З'ЯСОВУЄМО, ДЛЯ ЧОГО ПОТРІБНА ПАМ'ЯТЬ

Як ти вважаєш, навіщо нам потрібна пам'ять? Щодня ми дізнаємося багато нового про навколишній світ. Отримана інформація зберігається в нашій пам'яті. Наш мозок має здатність опрацьовувати її, отримувати нові знання та відтворювати їх. Без знань неможливі ні плідна праця, ні успішне навчання.

![](_page_40_Picture_10.jpeg)

Склади розповідь за малюнками, як ти отримуєш, опрацьовуєш, зберігаєш і відтворюєш інформацію.

![](_page_40_Picture_12.jpeg)

З розвитком суспільства людина навчилася фіксувати інформацію на різних носіях.

Носій інформації — це матеріальний об'єкт, на якому зберігаються повідомлення, що містять певну інформацію.

![](_page_40_Picture_15.jpeg)

Згадай, які носії використовувалися і використовуються для збереження інформації. У вигляді яких повідомлень?

![](_page_40_Picture_17.jpeg)

## ДІЗНАЄМОСЯ ПРО ВИДИ ПАМ'ЯТІ КОМП'ЮТЕРА

Де і як інформація зберігається в комп'ютері? Як вона опрацьовується? Ти вже знаєш, що найважливіші пристрої комп'ютера — це процесор і оперативна пам'ять. Процесор опрацьовує дані та керує роботою комп'ютера. В оперативній пам'яті зберігаються програми й дані під час роботи комп'ютера.

Пам'ять комп'ютера — це спеціальні запам'ятовуючі пристрої, призначені для зберігання інформації. Пам'ять комп'ютера поділяють на внутрішню та зовнішню.

Оперативна пам'ять належить до внутрішньої пам'яті. У разі вимкнення комп'ютера вся інформація з оперативної пам'яті зникає. Отже, коли працюєш із документами чи створюєш власні програми, їх необхідно час від часу зберігати в зовнішній пам'яті.

![](_page_41_Picture_4.jpeg)

Системний блок

![](_page_41_Picture_6.jpeg)

Наведи приклади, яку інформацію ти зберігаєш під час роботи з комп'ютером.

![](_page_41_Picture_8.jpeg)

Зовнішня пам'ять призначена для зберігання даних протягом тривалого часу. Завдяки їй можна зберігати великі обсяги даних, переносити їх з одного комп'ютера на інший тощо.

![](_page_41_Picture_10.jpeg)

Британська вчена Софі Вілсон створила оригінальний ARM-процесор. Його «нащадки» містяться сьогодні в більшості смартфонів.

## РОЗГЛЯДАЄМО ПРИСТРОЇ ЗБЕРІГАННЯ

Пристрої зберігання, або запам'ятовуючі пристрої, призначені для запису, зберігання та зчитування інформації.

Розглянь схему. Які пристрої зовнішньої пам'яті тобі відомі?

![](_page_42_Figure_4.jpeg)

Жорсткий диск (або вінчестер) — основний вид зовнішньої пам'яті в сучасних комп'ютерах, міститься в системному блоці, має велику ємність.

Оптичний диск — пластиковий чи алюмінієвий диск, з якого інформація зчитується за допомогою лазерного променя.

Флешпам'ять, карта пам'яті — сучасна компактна зовнішня пам'ять, що реалізована на новітніх електронних елементах.

Щоб дізнатися, які зовнішні пристрої під'єднані до комп'ютера, потрібно двічі клацнути значок Цей ПК на робочому столі.

![](_page_42_Picture_9.jpeg)

Для зручності зовнішні запам'ятовуючі пристрої, що під'єднані до комп'ютера, називають дисками та позначають певними латинськими літерами. Після літери ставиться двокрапка.

![](_page_43_Picture_0.jpeg)

Завдання: дізнатися про зовнішні запам'ятовуючі пристрої комп'ютера, з яким працюватимеш.

#### **Порядок виконання**

- Запусти текстовий редактор за вказівкою вчителя.
- Введи в документ відомі назви запам'ятовуючих пристроїв.
- Збережи текст у файлі за алгоритмом.

![](_page_43_Picture_7.jpeg)

- 1) Виконай команду Файл → Зберегти як.
- 2) У вікні Збереження документа вибери Цей ПК.
- 3) Розглянь, значки запам'ятовуючих пристроїв. Якими літерами вони позначені?
- 4) Вибери потрібний диск і папку, у якій слід зберегти файл.
- 5) Введи у відповідне поле ім'я файлу й натисни кнопку Зберегти.

 Зроби висновок: чи вдалося тобі з'ясувати, які зовнішні запам'ятовуючі пристрої під'єднані до твого комп'ютера.

### Довідничок

![](_page_43_Picture_15.jpeg)

![](_page_43_Picture_16.jpeg)

Дискета — перша зовнішня пам'ять комп'ютера, гнучкий магнітний диск у квадратному пластиковому пакеті. Ще й досі в програмах кнопка Зберегти часто має вигляд дискети. Інформація записувалася на дискету й зчитувалася з неї за допомогою спеціального дисководу. Імена A: і B: призначалися саме для цих дисководів, яких сучасні комп'ютери вже не мають. Тому імена зовнішніх пристроїв починаються зазвичай із літери С: (нею позначено пристрій, на якому міститься Дисковод (А:) операційна система, наприклад Windows).

![](_page_43_Picture_19.jpeg)

У березні 2003 року в Києві було презентовано перший український електронний словник на оптичному диску «Словники України».

## **Запитання для самоперевірки**

- Для чого потрібна пам'ять?
- Які види пам'яті має комп'ютер?
- Наведи приклади зовнішньої пам'яті комп'ютера. Якими з цих пристроїв ти користуєшся?

### **Практичне завдання**

 З'ясуй, яку зовнішню пам'ять має твій комп'ютер. Які ще зовнішні запам'ятовуючі пристрої можна під'єднати до нього?

## **Творче завдання**

 Вигадай і намалюй пристрій для зберігання інформації. Опиши його.

## **Дослідницьке завдання**

 Користуючись поданим кодом, закодуй зображення за зразком. Створи власні зображення, які можна закодувати за допомогою цифр 0 і 1.

![](_page_44_Figure_11.jpeg)

## ДОСЛІДНИцька ЛАБОРАТОРІЯ

Чому сучасні носії інформації називають цифровими?

Дослід. Як зберігати повідомлення за допомогою цифр?

 Розглянь приклади кодування графічного і текстового повідомлень за допомогою цифр. Закодуй власні повідомлення.

![](_page_44_Figure_16.jpeg)

![](_page_44_Picture_242.jpeg)

![](_page_44_Picture_243.jpeg)

01 01 БАОБАБ 00 00 11 01  $1-1$  $11 - 0$ 

 Досліди, скільки кольорів і літер можна закодувати послідовностями з трьох цифр, використовуючи цифри 0 і 1.

### Довідничок

На сучасних запам'ятовуючих пристроях усі дані (текстові, графічні, звукові та інші) зберігаються у двійковому коді, тобто за допомогою двох цифр — 0 і 1.

![](_page_44_Picture_23.jpeg)

**STEM** 

![](_page_44_Picture_24.jpeg)

# **ФАЙЛИ i ПАПКИ**

СЬОГОДНІ ВИ:

- згадаєте основні відомості про файли і папки;
- навчитеся впорядковувати файли й папки.

#### Словничок

- $\bullet$  файл, папка
- ім'я файлу, папки
- вкладена папка

## ЗГАДУЄМО ПРО ФАЙЛИ І ПАПКИ

Ти вже знаєш, що всі програми, тексти, зображення, фільми зберігаються в зовнішній пам'яті комп'ютера в окремих файлах. Файли зручно впорядковувати за допомогою папок.

Кожний файл, кожна папка має своє ім'я. Для надання імен зувати літери, цифри та спеціальні символи, крім таких:  $\backslash$  \* / : ? " < > |. моя подорож.pptx

З'ясуй, які записи можуть бути іменами файлів або папок. Мій край.pptx <Dogs-cats> Інформатика \*\*Світлини\*\*.jpg Приклади?задачі.docx Комп'ютер\_1

Ім'я файлу складається з двох частин — власне імені файлу та його розширення. Ім'я та розширення файлу відокремлюються крапкою. За розширенням можна визначити, що міститься у файлі — тексти, зображення, відео тощо. Файли, що містять різні дані, позначаються в комп'ютері різними значками (піктограмами).

![](_page_45_Picture_13.jpeg)

## ДІЗНАЄМОСЯ, ЯК УПОРЯДКовУВАТИ ФАЙЛИ ТА ПАПКИ

Для впорядкування файлів використовують папки. Уяви, що тобі потрібно впорядкувати файли з фотографіями. Ти можеш створити папку Фото й розмістити в ній усі файли. Чи легко буде знайти потрібний? Мабуть, ні. У папці Фото доцільно створити кілька папок — їх називають вкладеними. У них можна розмістити фотографії за певними ознаками, наприклад за назвами чи датами подій. Це допоможе швидко знайти потрібні файли.

![](_page_46_Figure_2.jpeg)

Розглянь схему. Простеж, як дістатися файлу монітор.jpg. У які папки потрібно послідовно зайти?

![](_page_46_Figure_4.jpeg)

Послідовність вкладених папок Мої уроки, Інформатика утворює шлях до файлу монітор.jpg. Записують імена цих папок через спеціальний символ \ (зворотний слеш). Така послідовність папок разом з іменем файлу утворюють повне ім'я файлу.

D: \ Mої уроки \ Інформатика \ монітор.jpq ім'я диску послідовність папок ім'я файлу

![](_page_46_Picture_7.jpeg)

 $\left( \frac{1}{2}\right)$ 

Завдання: переміститися по папках до заданого файлу, визначити шлях до нього.

#### **Порядок виконання**

- За схемою, поданою на с. 44, визнач:
	- на якому диску зберігаються папки й файли;
	- які папки вкладені в папку Мої уроки;
	- які файли містять текстові дані, графічні дані.
- Двічі клацни значок Цей ПК на робочому столі. З'ясуй, які диски містяться на комп'ютері, з яким ти працюєш.
- Відкрий диск за вказівкою вчителя, послідовно ввійди в задані папки та знайди потрібний файл. Визнач шлях до файлу.
	- Підказка: вийти з папки можна за допомогою кнопки Назад.

![](_page_47_Picture_11.jpeg)

 Закрий вікна всіх папок. Зроби висновок: чи вдалося тобі знайти потрібний файл, що слід знати, щоб дістатися потрібного файлу.

![](_page_47_Picture_13.jpeg)

Прошу до чарівного саду!

## ЗАКРІПЛЮЄМО ВИВЧЕНЕ

#### **Запитання для самоперевірки**

- Що таке розширення файлу, шлях до файлу?
- За якими правилами надають імена файлам, папкам?
- Як папки допоможуть тобі впорядкувати інформацію?

#### **Практичне завдання**

 З'ясуй, які значки файлів і папок розташовані на робочому столі твого домашнього комп'ютера. Які імена вони мають? Чи містять папки на робочому столі вкладені папки?

#### **Творче завдання**

 Розроби та намалюй піктограму для файлу. Для яких файлів вона буде призначена?

## **Логічна задача**

**6** Відомо, що файл може мати назву cat або dog і розширення docx, pptx або jpg. Скільки різних імен файлів можна скласти?

![](_page_48_Figure_11.jpeg)

## ДОСЛІДНИцька ЛАБОРАТОРІЯ

Як класифікувати об'єкти?

Дослід. Вибери множину об'єктів, що складається з великих (в) і маленьких (м) кругів (кр) та квадратів (кв) червоного (ч) і зеленого (з) кольорів. Розподіли їх на групи за однією властивістю. Потім кожну з груп розподіли на групи за іншою властивістю і так далі.

![](_page_48_Figure_15.jpeg)

Побудуй дерево класифікації за поданим прикладом, починаючи розподіл з іншої властивості.

Чи отримаєш ти ті самі групи об'єктів?

STEM

 $\bullet$ . Or

![](_page_48_Picture_19.jpeg)

![](_page_48_Picture_20.jpeg)

## **РОБОТА З ФАЙЛАМИ ТА ПАПКАМИ**

СЬОГОДНІ ВИ:

- згадаєте, що таке контекстне меню;
- навчитеся працювати з файлами та папками за допомогою команд контекстного меню.

## Словничок

- контекстне меню
- створити, видалити, вирізати, копіювати, вставити

## ЗГАДУЄМО, ЩО ТАКЕ контекстне МЕНЮ

Ти вже знаєш, що меню — це набір об'єктів або команд, серед яких можна вибирати потрібні. Працюючи з комп'ютером, користувач надає йому певні команди. Для зручності ці команди згруповано за призначенням у різні меню.

![](_page_49_Picture_9.jpeg)

Наприклад, за допомогою кнопки Пуск на робочому столі відкривається головне меню, що містить команди для керування роботою комп'ютера.

Для роботи з комп'ютерними об'єктами призначене контекстне меню, яке викликається правою клавішею миші.

![](_page_49_Picture_12.jpeg)

![](_page_49_Picture_13.jpeg)

Контекстне меню це перелік команд, які користувач може застосувати до певного об'єкта.

Кожний об'єкт (файл, папка, ярлик, робочий стіл тощо) має своє контекстне меню, за допомогою якого над цим об'єктом зручно виконувати певні дії.

## СТВОРЮЄМО, ВИДАЛЯЄМО, ПЕРЕЙМЕНОВУЄМО ОБ'ЄКТИ

За допомогою контекстного меню зручно створювати, видаляти, перейменовувати такі об'єкти, як папки, файли, ярлики.

#### **Алгоритм створення папки**

- Установи вказівник миші на вільному місці робочого стола або у вікні папки.
- Натисни праву клавішу миші та виклич контекстне меню.
- В Виконай команду Створити  $\rightarrow$  Папку.
- 4 Введи ім'я папки в текстове поле й натисни клавішу Enter або клацни мишею за межами текстового поля.

![](_page_50_Picture_7.jpeg)

![](_page_50_Picture_8.jpeg)

![](_page_50_Picture_9.jpeg)

## **Алгоритм видалення файлу, папки** Вибери в контекстному меню файлу або папки команду Видалити. У вікні, що відкрилося, підтвердь операцію видалення.

 Разом із папкою видаляються всі файли та папки, які вона містить. Видалені об'єкти переміщуються до Кошика, з якого їх можна видалити остаточно або відновити.

#### **Алгоритм перейменування файлу, папки**

- Вибери в контекстному меню файлу або папки команду Перейменувати або клацни ім'я вже виділеного об'єкта лівою клавішею миші.
- Зміни ім'я в текстовому полі.
- **В** Натисни клавішу Enter або клацни мишею за межами текстового поля.

![](_page_50_Figure_16.jpeg)

![](_page_50_Picture_17.jpeg)

## КОПІЮЄМО ТА ПЕРЕМІЩУЄМО ОБ'ЄКТИ

Чи знаєш ти, як за допомогою копіювального апарата, наприклад ксерокса, розмножують документи? При цьому отримують примірники, що не відрізняються один від одного. Таку операцію називають копіюванням, а примірники — копіями.

Ми часто копіюємо зображення, музику, тексти з комп'ютера на флешносії і навпаки. Виконувати копіювання зручно за допомогою команд Копіювати і Вставити контекстного меню.

**Алгоритм копіювання файлу, папки** Виклич контекстне меню файлу або папки, вибери команду Копіювати. Відкрий папку, в яку треба скопіювати об'єкт. Установи вказівник миші в робочому полі вікна папки. Виклич контекстне меню та виконай команду Вставити.

![](_page_51_Figure_4.jpeg)

Під час упорядкування файлів часто виникає потреба перемістити їх з однієї папки в іншу. Алгоритм переміщення файлів схожий на алгоритм їх копіювання, але виконується із застосуванням команд Вирізати і Вставити. Після переміщення файли з першої папки видаляються.

![](_page_51_Picture_6.jpeg)

Розглянь схему. Поміркуй, що відбувається з файлом під час його копіювання, переміщення.

![](_page_51_Figure_8.jpeg)

 Команди Копіювати, Вирізати і Вставити виконуються через буфер обміну — ділянку пам'яті комп'ютера, у якій тимчасово зберігається скопійований (або вирізаний) об'єкт.

![](_page_52_Picture_0.jpeg)

Завдання: за допомогою команд контекстного меню здійснити операції над папками та файлами.

## **Порядок виконання** Увімкни комп'ютер за вказівкою вчителя. Створи папку з твоїм прізвищем. В Створи за схемою всі інші папки. Видали папку Фото. Перейменуй папку Картинки на Малюнки. **5** За вказівкою вчителя скопіюй один файл у папку Малюнки, два файли у папку Тексти. Для виділення групи об'єктів послідовно клацни їх лівою клавішею миші, утримуючи натиснутою клавішу Ctrl. Прізвище Інформатика Тексти Картинки

- Перемісти один файл із папки Тексти в папку Малюнки.
- Закрий вікна всіх папок.
- Зроби висновок: чи всі операції над файлами й папками тобі вдалося виконати.

![](_page_52_Figure_7.jpeg)

Фото

![](_page_52_Picture_8.jpeg)

## ДОСЛІДНИЦЬКА ЛАБОРАТОРІЯ

Чи будь-яке ім'я можна надати файлу або папці?

Дослід. Спробуй створити папки з іменами: Anna, Анна, Аn\*na, NUL. Результат виконання оформ у вигляді таблиці за зразком.

Чи всі папки з поданими іменами вдалося створити? Чому?

![](_page_52_Picture_168.jpeg)

### Довідничок

Існують «зачаровані» імена, які не можна дати файлу чи папці. Наприклад: PRN, CON, NUL тощо. Ці імена позначають певні пристрої (PRN — принтер). Створити файл чи папку із цим іменем неможливо.

![](_page_53_Picture_0.jpeg)

#### **Запитання для самоперевірки**

![](_page_53_Picture_2.jpeg)

- Для чого призначене контекстне меню?
- $\bullet$  Коли ти застосуєш операцію копіювання об'єкта, а коли операцію переміщення? Чим відрізняються ці операції?

#### **Практичне завдання**

 Обговори з батьками або рідними, де на домашньому комп'ютері ти можеш створювати власні папки. Скопіюй свої улюблені фотографії в папку Мої улюблені фото.

![](_page_53_Picture_7.jpeg)

![](_page_53_Picture_8.jpeg)

![](_page_53_Picture_9.jpeg)

![](_page_53_Picture_10.jpeg)

## **Дослідницьке завдання**

 Дізнайся, чому був започаткований Міжнародний день резервного копіювання.

#### **Логічна задача**

 Олег, Ліна та Ігор скопіювали три файли. Олег скопіював малюнок. Ігор не копіював файл зі звуковими даними. Хто який файл скопіював?

![](_page_53_Picture_15.jpeg)

![](_page_53_Picture_16.jpeg)

31 березня — Міжнародний день резервного копіювання (World Backup Day). Резервне копіювання — це створення копій даних на носії (CD, флешкарті тощо), призначеному для відновлення даних у разі їхньої втрати.

![](_page_53_Picture_19.jpeg)

## **Комп'ютернi програми**

СЬОГОДНІ ВИ:

- з'ясуєте, для чого призначені програми;
- згадаєте основні об'єкти вікна програми;
- навчитеся виконувати операції над вікнами.

## З'ЯСОВУЄМО, ДЛЯ ЧОГО ПРИЗНАЧЕНІ ПРОГРАМИ

Ти вже знаєш, що комп'ютер не працює без програм. Після його ввімкнення завантажується операційна система, наприклад Windows, яка забезпечує взаємодію всіх пристроїв комп'ютера, роботу інших програм, діалог комп'ютера з користувачем.

Розглянь схему. З'ясуй, на які групи можна поділити усі програми за призначенням.

![](_page_54_Figure_9.jpeg)

Програми, як і документи, зберігаються в окремих файлах. Запустити програму на виконання можна, двічі клацнувши значок програми лівою клавішею миші.

Чи відомо тобі, чому в деяких комп'ютерах можна побачити значок пінгвіна? Кажуть, що одного разу Лінуса Торвальдса, творця операційної системи Linux, у зоопарку вкусив пінгвін. Саме цей випадок і спричинив вибір значка для цієї операційної системи — пінгвіна Tux.

![](_page_54_Picture_13.jpeg)

## Словничок

- $\bullet$  програма
- $\bullet$  вікно
- програми

## Згадуємо ВІКНо ПРОГРАМи

Після запуску програми на екрані з'являється її вікно. Вікно комп'ютерної програми — це прямокутна ділянка екрана, у якій відображається робота програми. Вікна програм схожі між собою, вони мають багато спільних об'єктів. Тому досвідчений користувач легко орієнтується в роботі нових програм.

![](_page_55_Picture_2.jpeg)

 $\frac{1}{2}$ م ج

З'ясуй, які операції виконують над вікнами. Які з них виконують за допомогою кнопок керування вікном?

![](_page_55_Figure_4.jpeg)

Кнопка Згорнути дозволяє згорнути вікно. Воно зникне з робочого стола, а після натискання значка програми на панелі завдань з'явиться знову. Кнопка Розгорнути розгортає вікно на весь екран і перетворюється на кнопку Відновити. Якщо клацнути кнопку Відновити, вікно набуде початкового вигляду (до розгортання), а кнопка перетвориться на кнопку Розгорнути. Кнопка Закрити завершує роботу програми, закриває її вікно.

## ПРАЦЮЄМО З ВІКНАМИ ПРОГРАМ

Ти можеш змінювати розміри вікон, перетягувати їх, розміщувати на екрані так, як тобі зручніше з ними працювати.

**Алгоритм змінення розміру вікна** Наведи вказівник на межу або кут вікна так, щоб він перетворився на двонапрямлену стрілку. 2 Натисни ліву клавішу миші та потягни межу або кут. **Алгоритм перетягування вікна** Наведи вказівник миші на рядок заголовка. Натисни ліву клавішу миші та, не відпускаючи її, перетягни вікно

в потрібне місце.

![](_page_56_Picture_4.jpeg)

На робочому столі комп'ютера можна розташувати декілька вікон. При цьому на панелі завдань відображаються значки всіх відкритих програм. Вікно програми, з якою безпосередньо працюють, є активним. Щоб зробити активним інше вікно, треба клацнути його лівою клавішею миші.

![](_page_56_Picture_6.jpeg)

Розглянь, як розміщено кілька вікон на робочому столі.

![](_page_56_Picture_8.jpeg)

Завдання: навчитися працювати з вікнами програм.

#### **Порядок виконання**

- Відкрий програму за вказівкою вчителя.
- Зміни розмір вікна, потягнувши його вертикальну межу, горизонтальну межу, кут.
- Перетягни вікно в лівий верхній кут робочого стола.
- Клацни кнопку Згорнути. Потім клацни значок програми на панелі завдань. Що відбувалося з вікном?
- З'ясуй, як працює кнопка Розгорнути / Відновити.
- Розмісти на робочому столі два або три вікна програм так, щоб вони не закривали одне одного.
- Закрий вікна всіх програм.
- Зроби висновок: які операції і як тобі вдалося виконати над вікнами програм.

#### ЗАКРІПЛЮЄМО ВИВЧЕНЕ

#### **Запитання для самоперевірки**

- Які об'єкти вікна програми ти знаєш?
- Для чого призначені кнопки керування вікном?
- У яких випадках тобі може знадобитися змінити розмір вікна програми? Як це можна зробити?

#### **Творче завдання**

 Намалюй вікно твоєї улюбленої комп'ютерної гри. Підпиши назви об'єктів вікна.

#### **Логічна задача**

 Розглянь малюнок. Яку найменшу кількість квадратних програмних вікон, різних за розміром, можна розмістити на екрані так, щоб вони зайняли весь екран? Два вікна вже розміщено, їхні розміри змінювати не можна.

![](_page_57_Picture_20.jpeg)

![](_page_57_Picture_21.jpeg)

![](_page_57_Picture_23.jpeg)

## **ЩО ТАКЕ МОДЕЛЮВАННЯ**

СЬОГОДНІ ВИ:

- з'ясуєте, що таке модель, моделювання;
- дізнаєтеся про види інформаційних моделей;
- навчитеся створювати математичні моделі.

## З'ЯСОВУЄМО, ЩО ТАКЕ МОДЕЛЬ

Ти вже знаєш, що об'єкт — це деяка частина навколишнього світу, про яку ми можемо говорити як про одне ціле. Кожний об'єкт має ім'я та певні властивості, за якими ми його розпізнаємо серед інших об'єктів.

Спрощений аналог реального об'єкта називають моделлю. Модель ураховує лише суттєві властивості об'єкта, необхідні для розв'язування конкретного завдання. Модель застосовують, коли реальний об'єкт надто великий або малий, коли його складно або неможливо дослідити.

Розглянь, моделі яких реальних об'єктів зображено на малюнку?

![](_page_58_Picture_9.jpeg)

Моделі поділяють на матеріальні та інформаційні (нематеріальні). Матеріальна модель, або макет, — це об'єкт, який реально існує. Інформаційна модель є описом реального об'єкта та подається у вигляді схем, таблиць, креслень, формул тощо.

![](_page_58_Picture_11.jpeg)

На одному з малюнків зображено реальний об'єкт, на решті його моделі. Яка модель матеріальна, яка — інформаційна?

![](_page_58_Picture_13.jpeg)

![](_page_58_Picture_14.jpeg)

![](_page_58_Picture_15.jpeg)

![](_page_58_Picture_16.jpeg)

СЛОВНИЧОК

## СТВОРЮЄМО інформаційні МОДЕЛі

Часто ми навіть не помічаємо, що наше життя пов'язане зі створенням і дослідженням моделей. Процес створення моделі називають моделюванням.

## **Основні етапи створення моделі об'єкта**

- Визначити мету створення моделі.
- Виділити суттєві властивості об'єкта.
- В Вибрати спосіб подання моделі.

![](_page_59_Picture_6.jpeg)

![](_page_59_Picture_7.jpeg)

Розгляньте інформаційну модель, яка допоможе визначити, скільки сухого корму на день потрібно для кошеняти.

Обговоріть:

- який об'єкт описано;
- які його суттєві властивості;
- який спосіб подання моделі;
- як ця модель допоможе розв'язати задачу.

![](_page_59_Picture_172.jpeg)

![](_page_59_Picture_15.jpeg)

Створи інформаційну модель об'єкта кошеня для розв'язання однієї із задачі: опис породи; визначення розміру клітки для перевезення. Які властивості об'єкта є суттєвими?

Коли ти розв'язуєш математичну задачу, то спочатку створюєш модель у вигляді схеми, яка полегшує розв'язання.

![](_page_59_Picture_18.jpeg)

Розглянемо задачу. Оксана заплатила за олівці 30 грн, а Мишко — на 5 грн більше. Скільки всього грошей витратили діти? Створимо моделі для розв'язання задачі.

![](_page_59_Figure_20.jpeg)

 $O. - 30$  грн М. — ?, на 5 грн б.

Інформаційну модель, подану у вигляді математичних рівнянь, нерівностей, називають математичною моделлю.

![](_page_60_Picture_1.jpeg)

Завдання: створити матеріальну, інформаційну (у вигляді схеми) та математичну моделі для розв'язання задачі.

### **Порядок виконання**

Проаналізуй умову задачі.

*Задача*. Ірина та Олег мали однакову кількість горіхів. Ірина віддала Олегові три горіхи. На скільки більше горіхів тепер в Олега, ніж в Ірини?

- Побудуй матеріальну модель. Виріж із паперу парну кількість кружечків (горіхів) та поділи їх на дві рівні частини. Познач три «горіхи», які Ірина віддасть Олегові.
- Побудуй інформаційну модель (1). Намалюй два рівні відрізки та познач на них три «горіхи», які Ірина віддасть Олегові.
- Побудуй математичну модель (2). В Ірини та Олега було по *x* горіхів. Ірина віддала Олегові три горіхи. У неї залишилося (*х*–3) горіхи, а в Олега стало (*х*+3) горіхи.
- Відтвори інформаційну модель у графічному редакторі,
	- а математичну у текстовому.
- Зроби висновок: як моделі допомагають у розв'язанні задач, як вибрати спосіб подання моделі.

Британська вчена Карен Спарк Джонс розробила технології, що дозволили працювати з комп'ютером за допомогою слів, а не рівнянь і кодів.

![](_page_60_Picture_13.jpeg)

![](_page_60_Picture_14.jpeg)

![](_page_60_Figure_15.jpeg)

![](_page_60_Picture_16.jpeg)

Інформаційну модель, яку реалізовано на комп'ютері, називають комп'ютерною моделлю.

![](_page_60_Picture_18.jpeg)

## ЗАКРІПЛЮЄМО ВИВЧЕНЕ

#### **Запитання для самоперевірки**

- Що таке модель? Що таке моделювання?
- Які бувають моделі? Де ти їх використовуєш?
- Що таке математична модель? Як вона допомагає в розв'язанні задач?

#### **Практичне завдання**

 Створи математичну модель за умовою задачі. *Задача*. У першому наметі 5 туристів, у другому — 7,

а в третьому — 6. Скільки всього туристів у трьох наметах?

### **Творче завдання**

 Створи з паперу витинанку — модель сніжинки або іншого об'єкта. Якого виду модель утворено?

## **Логічна задача**

 Розглянь просторові геометричні фігури. Моделлю яких об'єктів навколишнього середовища вони можуть бути?

![](_page_61_Picture_12.jpeg)

![](_page_61_Picture_13.jpeg)

## ДОСЛІДНИЦЬКА ЛАБОРАТОРІЯ

Яка конструкція міцніша?

*Підготуй*: палички або деталі конструктора, що скріплюються.

- Дослід 1. Створи дві вежі: одну із квадратів, іншу із трикутників. Яка вежа є міцнішою?
- Дослід 2. Склади квадрат і трикутник. Спробуй перетворити їх на інші фігури, не зламуючи. Що тобі вдалося?

#### ДОВІДНИЧОК

Фігуру, яка не зазнає деформації (видозміни) під зовнішнім впливом, називають стійкою. Трикутник є стійкою фігурою, а квадрат — ні. Ці властивості фігур використовують під час будівництва.

![](_page_61_Picture_21.jpeg)

![](_page_61_Picture_22.jpeg)

## **АЛГОРИТМИ ТА СПОСОБИ ĪХ ПОДАННЯ**

#### СЬОГОДНІ ВИ:

- згадаєте про команди, алгоритми та виконавців;
- з'ясуєте, які є способи подання алгоритмів;
- дізнаєтеся, як розв'язувати задачі за допомогою комп'ютера.

#### СЛОВНИЧОК

- алгоритм
- виконавець
- $\bullet$  програма

## ЗГАДУЄМО ПРО КОМАНДИ, АЛГОРИТМИ ТА ВИКОНАВЦІВ

Люди спілкуються за допомогою природної мови. Деякі речення спонукають нас до дії, а деякі — ні. Наприклад, вказівки на виконання певних дій містять такі речення: «Відкрийте зошити. Запишіть умову задачі».

Такі вказівки виконати певні дії називають командами, а тих, хто розуміє та може виконати ці команди, — виконавцями. Виконавцями команд можуть бути не лише люди, а й тварини, комп'ютер, різні пристрої тощо.

Кожний виконавець може виконувати лише певні команди. Набір усіх таких команд називають системою команд виконавця, а середовище, у якому виконавець може їх виконувати, середовищем виконавця.

Послідовність команд для виконавця, що визначає, які дії і в якому порядку слід виконати для розв'язання певного завдання, називають алгоритмом.

![](_page_62_Picture_14.jpeg)

Розглянь зображення. Визнач виконавців та їхні середовища. Які команди може виконувати кожний із виконавців? Склади алгоритм дій для будь-якого виконавця.

![](_page_62_Picture_16.jpeg)

![](_page_62_Picture_17.jpeg)

![](_page_62_Picture_18.jpeg)

## З'ЯСОВУЄМО, ЯКІ Є СПОСОБИ ПОДАННЯ АЛГОРИТМІВ

Ти вже знаєш, що алгоритми можна подавати різними способами.

Словесний спосіб подання алгоритмів є найпоширенішим у повсякденному житті. У такому вигляді подаються, наприклад, рецепти приготування їжі, описи виготовлення різноманітних виробів.

В інструкціях до побутових пристроїв, іграшок тощо алгоритми збирання або користування можуть подаватися за допомогою малюнків. Це графічний спосіб подання алгоритмів.

![](_page_63_Picture_4.jpeg)

Також алгоритми можна подавати за допомогою блок-схем, у яких команди розміщують в окремих блоках, а стрілками зазначають послідовність їх виконання.

Алгоритм, поданий мовою програмування і призначений для виконання комп'ютером, називають програмою.

Розглянь різні способи подання алгоритмів. Хто є виконавцем таких алгоритмів?

![](_page_63_Figure_8.jpeg)

Українська програмістка Катерина Логвинівна Ющенко — авторка мови програмування для першого вітчизняного комп'ютера МЕСМ.

## РОЗВ'ЯЗУЄМО ЗАДАЧІ ЗА ДОПОМОГОЮ КОМП'ЮТЕРА

Перш ніж створювати програми, згадаємо, як розв'язують задачі за допомогою комп'ютера.

#### **Етапи розв'язування задачі за допомогою комп'ютера**

- Аналіз тексту задачі: що дано, який результат очікується.
- Створення інформаційної моделі.
- Вибір виконавця: визначення системи його команд і середовища.
- Складання алгоритму.
- Створення програми за алгоритмом у середовищі програмування.
- Перевірка роботи програми.

![](_page_64_Picture_9.jpeg)

Для створення програм існують спеціальні середовища програмування, наприклад Скретч. У середовищі Скретч виконавця називають спрайтом, програму для виконавця - скриптом, а набір скриптів для розв'язання певної задачі — проєктом.

Розглянь вікно середовища Скретч. Згадай, які об'єкти воно містить. Як складають скрипти у Скретч?

![](_page_64_Picture_154.jpeg)

На сайті scratch.mit.edu можна розмістити власний проєкт, а також знайти додаток Скретч для завантаження на комп'ютер.

![](_page_65_Picture_0.jpeg)

Завдання: створити в середовищі Скретч програму для виконавця, який має обійти прямокутну сцену вздовж краю та сказати «Привіт!» перед кожним поворотом.

#### **Порядок виконання**

- Проаналізуй умову задачі (яке початкове положення виконавця, який результат очікується).
- Розглянь інформаційну модель. Склади блок-схему алгоритму.
- Завантаж середовище Скретч.
- Склади скрипт для виконавця, перевір його роботу.
- Заверши роботу з програмою.
- Зроби висновок: як розв'язати задачу за допомогою комп'ютера.

#### ЗАКРІПЛЮЄМО ВИВЧЕНЕ

## **Запитання для самоперевірки**

- Що таке команда, виконавець, алгоритм?
- Які способи подання алгоритмів ти знаєш?
- В Для чого призначені середовища програмування?

#### **Творче завдання**

 Прочитай уривок з української народної казки «Телесик». Визнач, які команди в ньому подано, хто їх виконавець. Наведи приклади команд для виконавця з іншого твору.

Коли це летить собі одне гусеня: відбилося — насилу летить. Телесик до нього:

Гуся-гуся, гусенятко! Візьми мене на крилятко Та понеси до батенька… От воно: «Сідай!» — каже та й ухопило його на крила.

![](_page_65_Picture_19.jpeg)

![](_page_65_Picture_20.jpeg)

![](_page_65_Picture_21.jpeg)

Модель

## **ЛОГiЧНi ВИСЛОВЛЮВАННЯ**

СЬОГОДНІ ВИ:

- згадаєте, що таке висловлювання;
- дізнаєтеся про логічні операції;
- навчитеся розв'язувати логічні задачі.

#### СЛОВНИЧОК

- висловлювання
- заперечення

## Згадуємо, що таке висловлювання

Ти вже знаєш, що у створенні алгоритмів і програм допомагає знання логіки. Тож пригадаємо деякі її поняття.

Висловлювання — це речення, у якому щось повідомляється про об'єкти, їхні властивості, зв'язки між ними тощо. До таких речень можна поставити запитання: повідомлене в реченні є істинним чи хибним?

![](_page_66_Picture_11.jpeg)

Поміркуй, які з поданих речень є висловлюваннями.

- 1) Чи любите ви подорожувати? 3) Відвідайте Львів!
- 2) Столиця нашої країни Київ. 4) До 8 додати 5 буде 12.

Висловлювання бувають істинними або хибними. Наприклад, висловлювання «Столиця нашої країни — Київ», «5 + 3 = 9 – 1» є істинними. А висловлювання «До 8 додати 5 буде 12»,  $\langle 7 \rangle$  > 5 + 2» є хибними.

![](_page_66_Picture_16.jpeg)

Обговоріть у парах, які висловлювання істинні, а які — хибні.

- 1) У слові «ялинка» два склади. 3) Сьогодні середа.
	-
- 2) Найвища гора України Говерла. 4)  $14 + 7 < 25 8$ .

Серед висловлювань є такі, які можуть бути істинними за одних обставин і хибними — за інших.

![](_page_66_Picture_22.jpeg)

Розв'яжи задачу. Юрко виголосив істинне висловлювання. Тетяна його повторила, і висловлювання виявилося хибним. Чи може таке бути? Наведи свої приклади таких висловлювань.

![](_page_66_Picture_24.jpeg)

## З'ясовуємо, що таке заперечення

Є висловлювання, які будуються з вихідного висловлювання за допомогою частки «не». Розглянемо приклади.

- 1) Ліза читає книжку. Ліза не читає книжку.
- 2) Я розбив цю склянку. Не я розбив цю склянку.

![](_page_67_Picture_4.jpeg)

Висловлювання, у яких повністю заперечується зміст того, про що йшлося у вихідному висловлюванні, називають запереченням. Якщо вихідне висловлювання є істинним, то його заперечення є хибним, і навпаки.

Наприклад, висловлювання «У квадрата всі сторони рівні» є істинним, а його заперечення «У квадрата не всі сторони рівні» є хибним. Висловлювання та його заперечення не можуть бути одночасно істинними або одночасно хибними.

![](_page_67_Picture_7.jpeg)

Визнач за малюнком, які висловлювання є істинними, а які хибними. Знайди висловлювання, до якого є заперечення.

- 1) На вулиці йде дощ.
- 2) Під дощем стоїть дівчинка.
- 3) На вулиці сяє сонечко.
- 4) На вулиці не йде дощ.
- 5) У дітей є парасолька.

![](_page_67_Picture_14.jpeg)

![](_page_67_Picture_15.jpeg)

Утвори заперечення до поданих висловлювань.

- 1) У квадрата всі кути рівні.  $3)$  4 = 5 1.
- 2) Число  $3 -$  парне.  $4)$  7 більше за 5.

Операції над висловлюваннями називають логічними операціями. Заперечення («не») є однією з логічних операцій. Уміння будувати висловлювання та заперечення до них, аналізувати їх допомагає розв'язувати різні логічні задачі.

- 
- 

#### Довідничок

У середовищі Скретч побудувати заперечення можна за допомогою «цеглинки» **не** з групи Оператори.

Завдання: розв'язати логічні задачі.

### **Порядок виконання**

Прочитай умову задачі.

*Задача*. На 6-му, 7-му і 8-му поверхах будинку живуть кухар, фотограф і продавчиня. Фотограф живе на поверсі з непарним номером, а кухар — не на 6-му. Хто на якому поверсі живе?

- Зверни увагу: парним є число, яке можна поділити на 2.
- Визнач усі висловлювання в умові задачі, проаналізуй їх, зроби висновок.

![](_page_68_Picture_160.jpeg)

 Підказка. Висловлювання «Фотограф живе на поверсі з непарним номером» — істинне. Серед чисел 6, 7 і 8 лише одне число  $\epsilon$  непарним  $-$  7. Отже, фотограф живе на 7-му поверсі.

- Прочитай умову задачі та розв'яжи її за допомогою таблиці. *Задача*. У трьох коробках сині, зелені й червоні олівці. На коробках написи: «Сині олівці», «Зелені олівці», «Зелені або червоні олівці». Усі написи є хибними. Що в кожній коробці?
	- Підказка. Утвори заперечення до хибних висловлювань і проаналізуй їх.
- Запусти браузер за вказівкою вчителя. Скористайся освітніми сайтами для розв'язання різних логічних задач.
- Зроби висновок: як застосовувати поняття логіки до розв'язування логічних задач.

![](_page_68_Picture_14.jpeg)

Логічні задачі, у яких необхідно встановити відповідності між елементами двох множин, належать до «задач на таблиці». Ця назва пов'язана зі способом розв'язування таких задач.

![](_page_69_Picture_1.jpeg)

## **Запитання для самоперевірки**

- Що таке висловлювання? Які бувають висловлювання?
- Що таке заперечення? Наведи приклади.
- Склади за малюнком висловлювання та його заперечення.

#### **Творче завдання**

 Наведи приклади, коли ті самі висловлювання є істинними за одних обставин і хибними — за інших.

![](_page_69_Picture_8.jpeg)

#### **Логічна задача**

- Дано кілька чисел: 24, 3, 112, 567, 333, 64, 17. Знайди серед наведених висловлювань істинні.
	-
	- 1) Усі числа трицифрові. 3) Одне число двоцифрове.
	- 2) Деякі числа трицифрові. 4) Деякі числа двоцифрові.
- 

**STEM** 

## Дослідницька ЛАБОРАТОРІЯ

- Як застосовувати логіку в повсякденному житті?
	- Дослід. Розв'яжи задачу. У змаганнях взяли участь п'ять школярів і школярок. Діти, які вболівали за них, ділилися враженнями:
- 1) Олена зайняла перше місце, а Ігор четверте.
- 2) Василь зайняв перше місце, а Сергій друге.
- 3) Ліна зайняла третє місце, а Сергій п'яте.
- 4) Олена зайняла перше місце, а Сергій п'яте.
- 5) Ліна зайняла друге місце, а Ігор третє. Кожен із дітей помилився лише один раз.

Хто прийшов першим, а хто — останнім?

Чи можна дізнатися правду з багатьох висловлювань, якщо точно не відомо, які з них істинні, а які — хибні?

![](_page_69_Picture_26.jpeg)

Чи може комп'ютер мислити? Першим на це питання відповів харківський учений Олександр Миколайович Щукарьов. Понад століття тому, в 1914 році, він побудував «Машину механічного мислення». Машина робила прості логічні висновки на основі висловлювань.

![](_page_69_Picture_28.jpeg)

## **Що таке алгоритми з розгалуженням**

#### СЬОГОДНІ ВИ:

- з'ясуєте, що таке логічне слідування;
- дізнаєтеся про алгоритми з розгалуженням;
- навчитеся складати алгоритми з неповним розгалуженням у середовищі Скретч.

#### СЛОВНИЧОК

- $\bullet$  алгоритм із розгалуженням
- неповне розгалуження

## Дізнаємося про логічне слідування

Ти вже знаєш, що деякі висловлювання бувають істинними чи хибними залежно від обставин. Наприклад, висловлювання «За три дні буде неділя» істинне за умови, що сьогодні четвер.

![](_page_70_Picture_10.jpeg)

Розв'яжемо задачу. За день до дощу Петриків кіт обов'язково чхає. Сьогодні кіт чхнув. Отже, завтра буде дощ?

Подія «Петриків кіт чхнув» відбулася сьогодні. Сьогодні — це день до завтра. Тож подія «буде дощ» має відбутися завтра. З істинності висловлювання «Сьогодні Петриків кіт чхнув» слідує істинність висловлювання «Завтра буде дощ».

Відношення між двома висловлюваннями, коли з істинності одного обов'язково слідує істинність іншого, називають логічним слідуванням.

![](_page_70_Picture_14.jpeg)

![](_page_70_Picture_15.jpeg)

Логічне слідування можна подати за допомогою слів «якщо… то». Наприклад: «Якщо Петриків кіт сьогодні чхнув, то завтра буде дощ».

Розглянь малюнок. Утвори два висловлювання, які пов'язані логічним слідуванням, про події під час ремонтних робіт на ділянці дороги.

![](_page_70_Picture_19.jpeg)

## Дізнаємося про алгоритми з розгалуженням

У житті часто виникають ситуації, коли якісь дії потрібно виконувати лише за певної умови. Наприклад, якщо на вулиці дощ, то потрібно взяти парасольку.

Розглянемо алгоритм для виконавця, поданий різними способами.

![](_page_71_Figure_3.jpeg)

Алгоритм, у якому ті чи інші команди виконуються залежно від заданої умови, називають алгоритмом із розгалуженням.

У поданому алгоритмі виконання певних дій передбачено, тільки якщо умова істинна. Якщо умова хибна, то жодних дій не виконується. Таке розгалуження називають неповним.

У середовищі Скретч для створення алгоритмів із неповним розгалуженням існує команда якщо то, яка міститься в групі Керування.

![](_page_71_Figure_7.jpeg)
Складаємо алгоритми з неповним розгалуженням

 У середовищі Скретч для складання умови використовують «цеглинки» шестикутної форми з груп Датчики та Оператори.

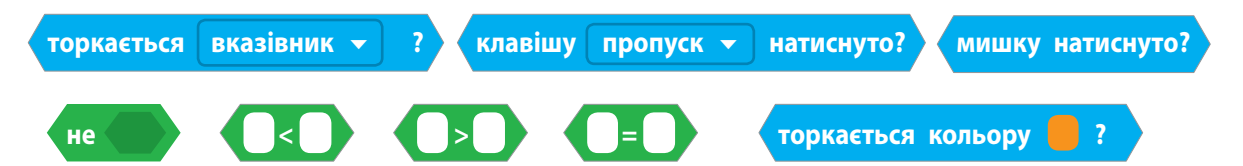

Складемо програму для виконавця, який даватиме поради, як діяти під час дощу (за алгоритмом на с. 69). Організувати діалог допоможе команда запитати і чекати з групи Датчики. Для складання умови скористаємося «цеглинкою» **=** з групи Оператори.

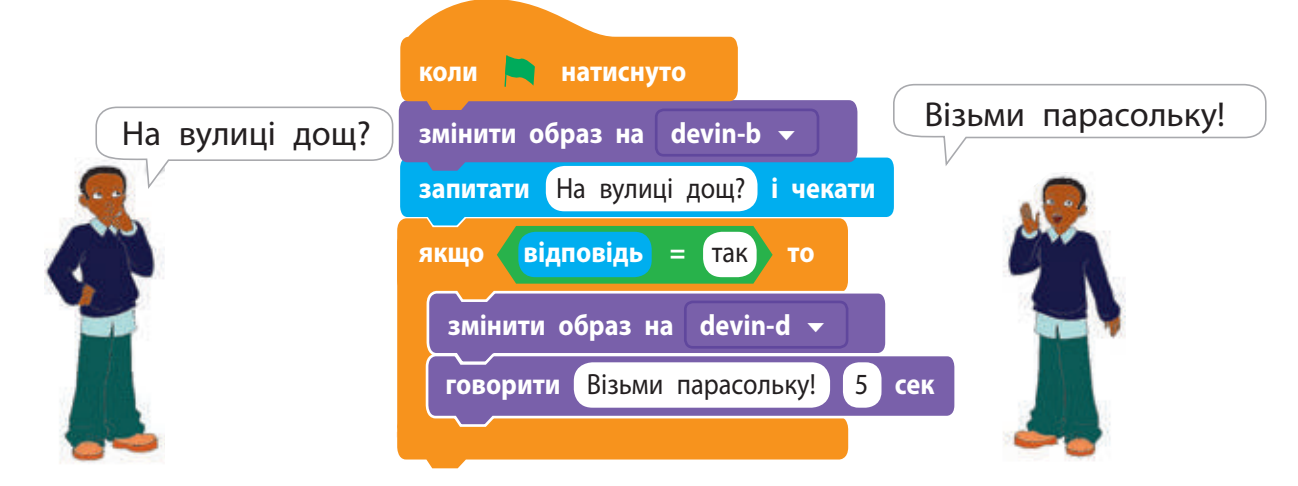

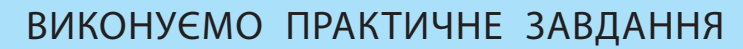

Завдання: скласти програму, за якою Рудий кіт навчатиме правилам переходу вулиці на світлофорі (із неповним розгалуженням).

#### **Порядок виконання**

 Проаналізуй умову задачі. Очікується, що Рудий кіт підкаже, як переходити вулицю на світлофорі: якщо світло червоне, то кіт говоритиме «Стій!»; якщо світло зелене, то «Іди!».

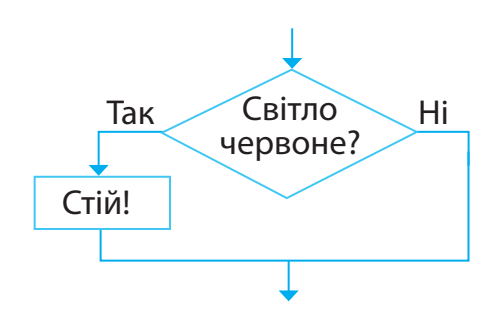

- Побудуй блок-схему алгоритму з двох неповних розгалужень, скориставшись поданим фрагментом.
- В Завантаж середовище Скретч.
- Склади скрипт для виконавця у випадку червоного сигналу світлофора. Перевір роботу скрипту.
- Склади аналогічний скрипт для виконавця у випадку зеленого сигналу світлофора.
	- Підказка. Для того щоб скопіювати команди, клацни їх правою клавішею миші та вибери в контекстному меню команду дублювати.
- З'єднай створені скрипти в один, перевір його роботу.
- Заверши роботу із середовищем Скретч.
- Зроби висновок: як створювати алгоритми з неповним розгалуженням у середовищі Скретч.

### ЗАКРІПЛЮЄМО ВИВЧЕНЕ

# **Запитання для самоперевірки**

- Що таке алгоритм із розгалуженням?
- Що таке неповне розгалуження?
- Яка команда призначена для створення алгоритмів із неповним розгалуженням у середовищі Скретч?

#### **Практичне завдання**

م <del>قيم</del><br>په په

 У групі Рух міститься команда **якщо на межі, відбити** . Досліди, як виконується ця команда.

#### **Творче завдання**

 Наведи приклади алгоритмів із розгалуженням у прислів'ях, казках, піснях тощо.

# **Логічна задача**

 Із трьох однакових на вигляд монет одна є фальшивою, її маса менша від справжньої. Як за одне зважування знайти цю монету?

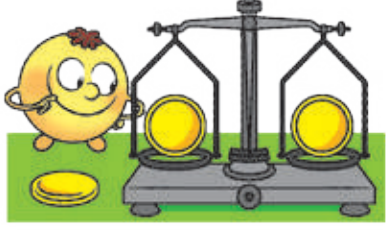

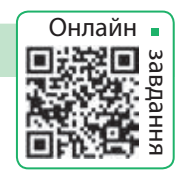

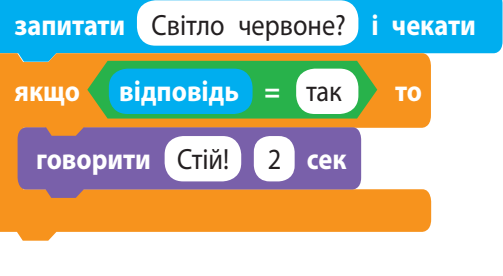

# **Якi бувають розгалуження**

СЬОГОДНІ ВИ:

- дізнаєтеся про повне розгалуження;
- навчитеся створювати алгоритми з повним розгалуженням у середовищі Скретч.

### Розглядаємо алгоритми з розгалуженням

Усім подобається читати казки. Згадаймо вченого кота з поеми О. С. Пушкіна «Руслан і Людмила»:

> Іде праворуч — спів заводить, Ліворуч — казку повіда. *(Переклад М. Терещенка)*

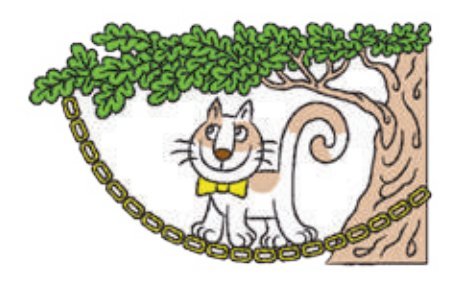

Йдеш

Ні

СЛОВНИЧОК

розгалуження

 $\bullet$  повне

Події, про які йдеться в цих рядках, можна описати за допомогою двох логічних слідувань:

- Якщо кіт іде праворуч, то спів заводить.
- Якщо кіт іде ліворуч, то казку повіда.

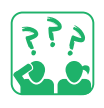

Розглянь алгоритм для вченого кота. Цей алгоритм містить два послідовні неповні розгалуження.

Поміркуй, чи можуть висловлювання «Йдеш праворуч»

но істинними (або хибними).

і «Йдеш ліворуч» бути одночас-

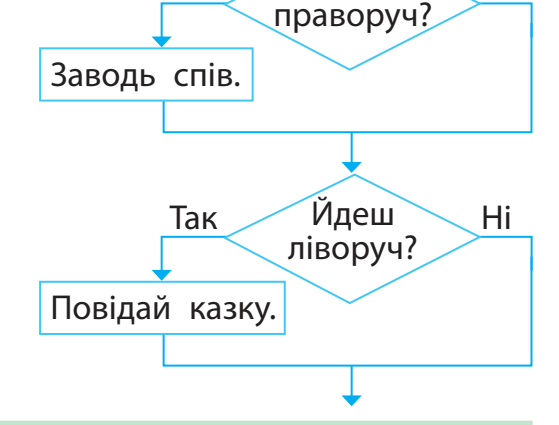

Так

# Дізнаємося про повне розгалуження

За сюжетом учений кіт ходить або ліворуч, або праворуч. Отже, якщо кіт не йде праворуч, це означає, що він йде ліворуч. Тобто в нашому випадку висловлювання «Йде ліворуч» є запереченням до висловлювання «Йде праворуч». Розглянемо алгоритм дій для вченого кота.

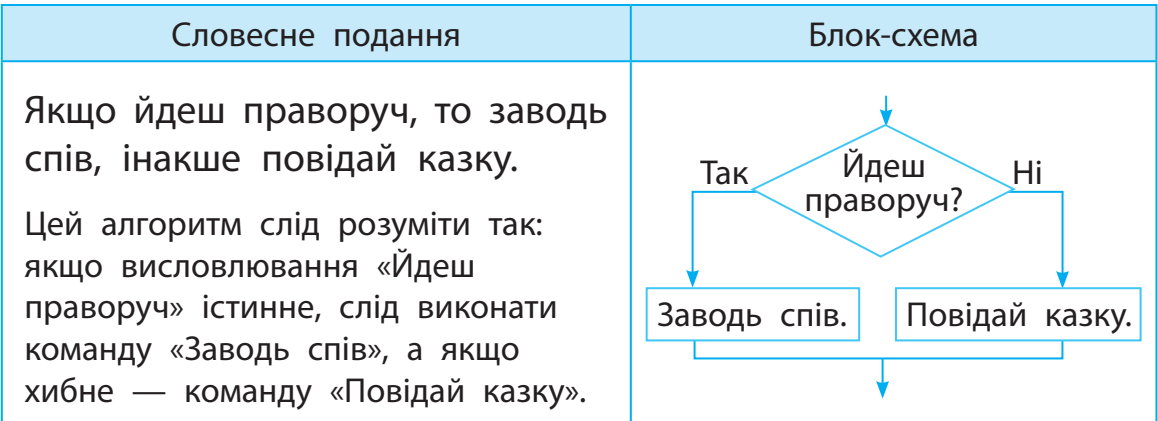

Якщо в алгоритмах із розгалуженням передбачено виконання одних команд, коли умова істинна, та інших команд — коли хибна, то таке розгалуження називають повним.

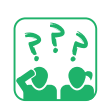

Прочитай фрагмент казки. Склади алгоритм для Котигорошка.

Сів Котигорошко на грифа, полетіли. Летять та й летять... Гриф як поверне голову направо, то Котигорошко йому і вкине в рот шматок м'яса, а як наліво дасть йому трохи води…

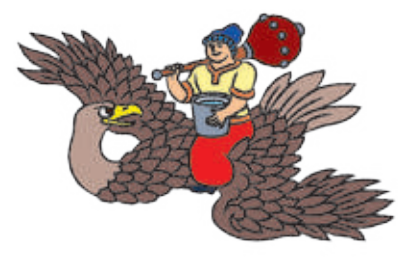

Для створення алгоритмів із повним розгалуженням у середовищі Скретч існує команда якщо то інакше, яка міститься в групі Керування.

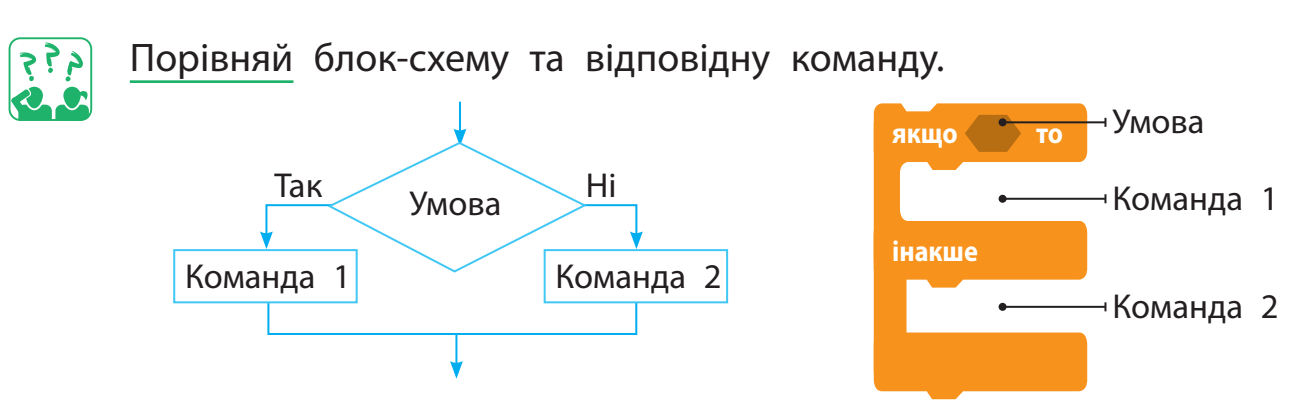

В алгоритмах із розгалуженням може бути передбачено виконання не однієї, а кількох команд як у разі виконання умови, так і в разі її невиконання.

# Складаємо алгоритми з повним розгалуженням

Складемо програму для виконавця вченого кота за алгоритмом на с. 73. Створити пісню допоможуть команди групи Музика, яку можна встановити за допомогою кнопки Додати розширення в лівому нижньому куті вікна програми.

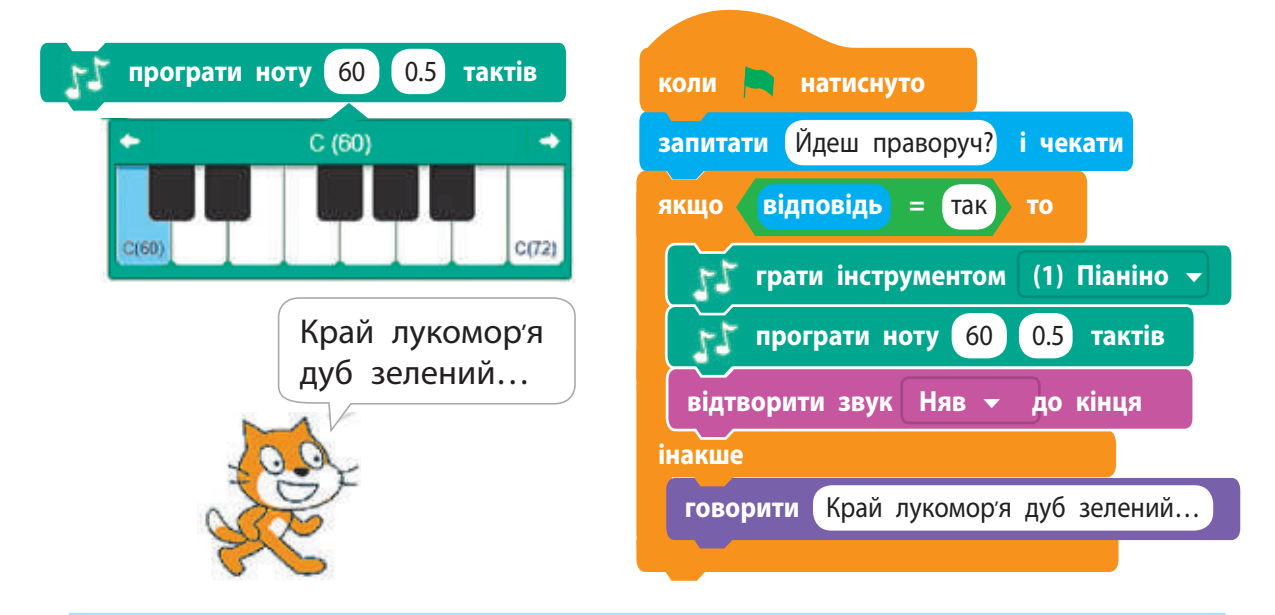

#### ВИКОНУЄМО ПРАКТИЧНЕ ЗАВДАННЯ

Завдання: скласти програму, за якої Рудий кіт навчатиме правил переходу вулиці на світлофорі (із повним розгалуженням).

#### **Порядок виконання**

- Проаналізуй умову задачі.
- Рудий кіт має підказати, як переходити вулицю на пішохідному світлофорі.
- Розглянь блок-схему алгоритму.
- В Завантаж середовище Скретч.
- Склади скрипт, перевір його роботу.
- Заверши роботу з програмою.
- Зроби висновок: як створювати алгоритми з повним розгалуженням у середовищі Скретч.

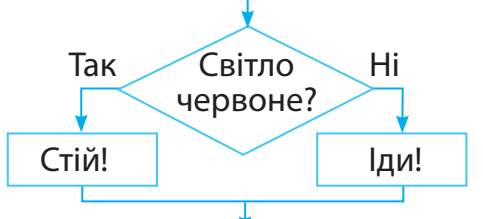

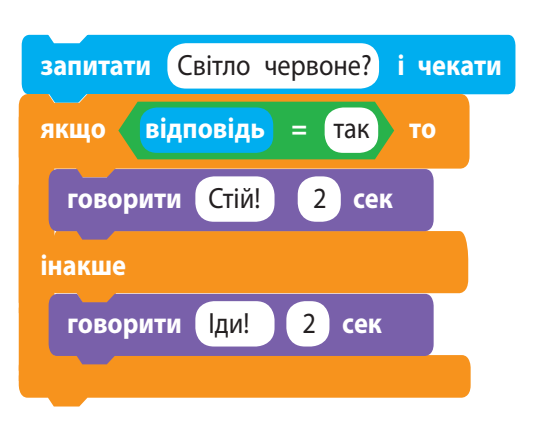

# ЗАКРІПЛЮЄМО ВИВЧЕНЕ

#### **Запитання для самоперевірки**

- Що таке алгоритм із повним розгалуженням?
- Яка команда в середовищі Скретч призначена для створення алгоритмів із повним розгалуженням?
- В Чим відрізняються повне й неповне розгалуження?

## **Практичні завдання**

- Подай за допомогою блок-схеми алгоритм із розгалуженням із повсякденного життя.
- Створи власну музичну композицію в середовищі Скретч.

# **Логічна задача**

Їжачок зібрав *x* маслюків

і *y* лисичок. Прибігла білочка: «Дай мені 5 грибів, якщо зібрав більше ніж 7». Скільки грибів залишилося в їжачка після зустрічі з білочкою? Склади алгоритм розв'язування задачі. Перевір його, якщо: 1)  $x = 2$ ,  $y = 3$ ; 2)  $x = 5$ ,  $y = 4$ .

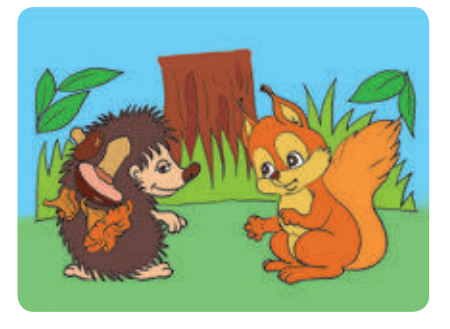

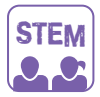

# ДОСЛІДНИЦЬКА ЛАБОРАТОРІЯ

- Що таке звук?
- Дослід 1. Поплескайте в долоні, потупочіть ногами, скажіть кілька слів. Як народжуються звуки?
- Дослід 2. Натягніть гумову стрічку між двома кнопками над дерев'яною коробкою. Обережно посмикайте за стрічку одним пальцем. Змінюючи натяг стрічки, дослідіть, як змінюється звук.

# ДОВІДНИЧОК

Під час смикання гумова стрічка починає швидко рухатися. Цей рух називають вібрацією. Cтрічка передає вібрації в повітря. Наші очі не бачать вібрацію повітря, а вухо вловлює її. Ось чому ми чуємо звуки.

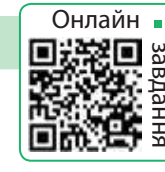

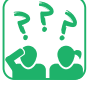

# **Що таке алгоритми з повторенням**

СЬОГОДНІ ВИ:

- з'ясуєте, що таке повторення;
- дізнаєтеся про алгоритми з повторенням;
- навчитеся створювати алгоритми
	- з повторенням у середовищі Скретч.

#### СЛОВНИЧОК

- циклічний процес
- алгоритм із повторенням

# З'ясовуємо, що таке повторення

Напевно, ти уявляєш, що таке повторення. Наприклад, повторення об'єктів можна побачити в орнаментах на писанках, вишиванках, рушниках, посуді тощо.

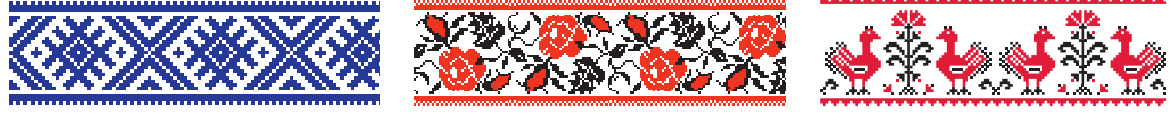

Геометричні Рослинні Тваринні

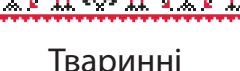

Ми спостерігаємо повторення в природі: змінюються день і ніч, пори року, опадає і знову розпускається листя.

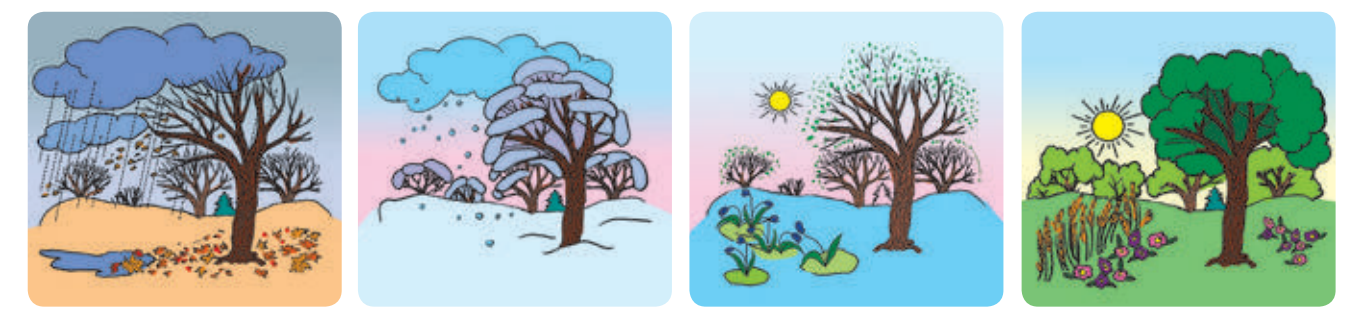

Процеси, які неодноразово повторюються, називають циклічними.

У повсякденному житті ти теж стаєш учасником / учасницею циклічних процесів: щодня просинаєшся, вмиваєшся, снідаєш; кожного будня йдеш до школи; щозими святкуєш Новий рік; щоліта відпочиваєш.

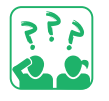

Наведи приклади повторень у повсякденному житті, казках, піснях, прислів'ях.

# Розглядаємо безперервне повторення

Пригадай казку про Котигорошка. Уявімо, що Змій охороняє темницю, у якій ув'язнені брати Котигорошка, і безперервно літає над нею, як зображено на малюнку.

Побудуємо модель руху Змія. Складемо алгоритм, за яким діє виконавець Змій.

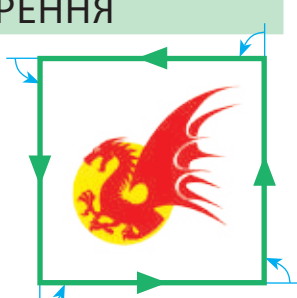

90 градусів

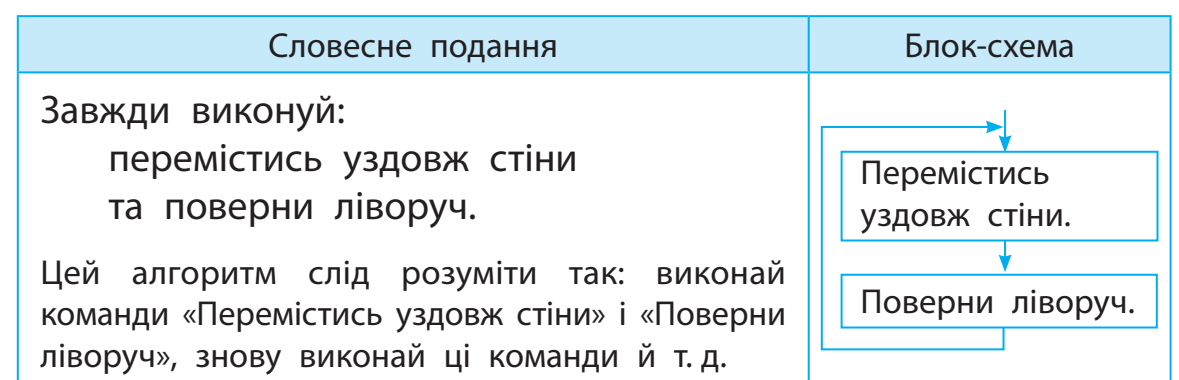

Алгоритм, у якому передбачено неодноразове виконання певних команд, називають алгоритмом із повторенням, або циклічним алгоритмом. У середовищі Скретч алгоритм із безперервним повторенням реалізується за допомогою команди завжди з групи Керування.

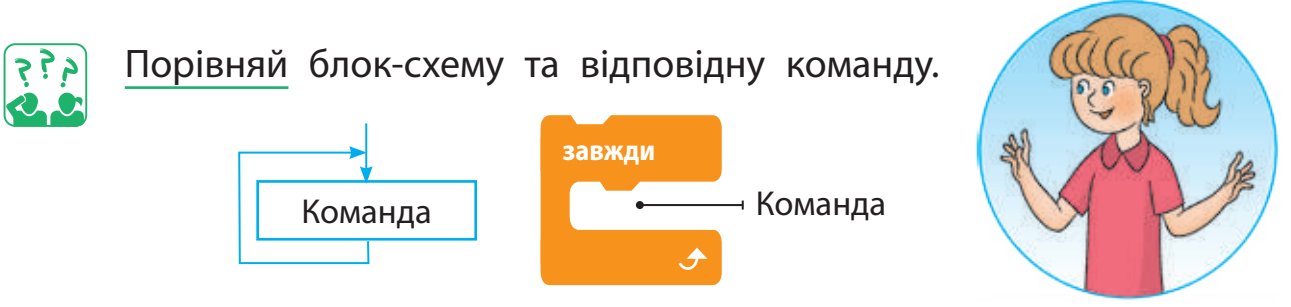

Створимо за розробленим алгоритмом скрипт. Будемо вважати, що довжина стіни дорівнює 100 кроків.

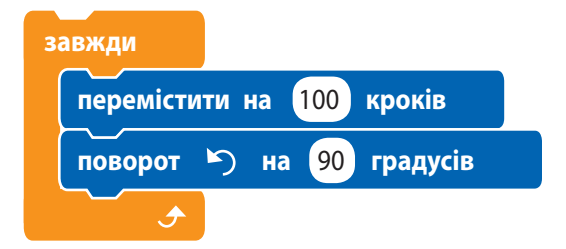

 Зверни увагу: завершити виконання безперервного повторення можна тільки примусово, клацнувши кнопку Зупинити.

## Розглядаємо алгоритми з умовою

Деякі циклічні процеси відбуваються за певних умов. Наприклад, у будні ти ходиш до свого закладу освіти (школи). Алгоритм для тебе виглядатиме так:

Завжди виконуй: якщо не вихідний, то йди до школи.

За цим алгоритмом команда «Іди до школи» виконується тільки за умови, що день, який настав, не вихідний. У середовищі Скретч повторення з умовою можна організувати за допомогою команд завжди і якщо то з групи Керування.

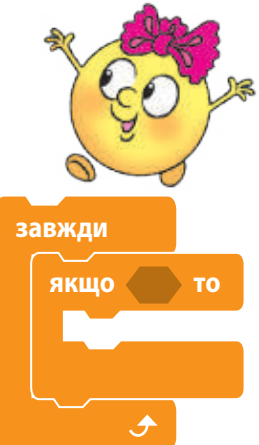

Повернемося до алгоритму для виконавця Змія (с. 77). Нехай він постійно рухається вздовж стін, якщо його не торкаються чарівним списом. Як спис використаємо у скрипті вказівник миші.

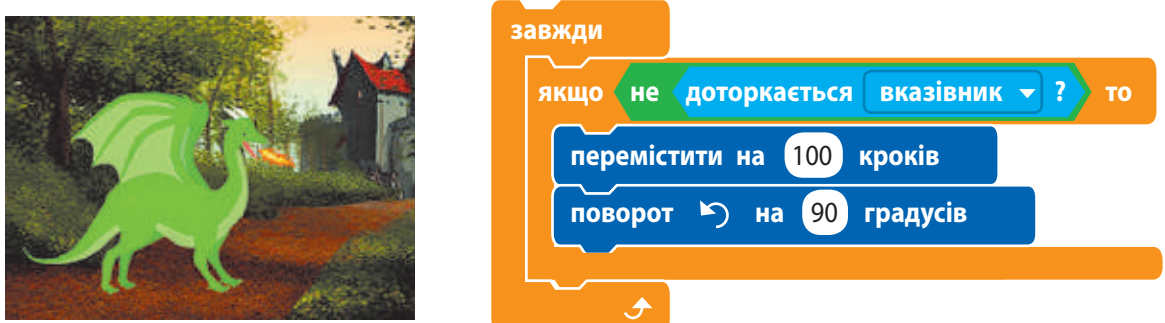

Якщо навести на спрайт вказівник миші, спрайт зупиниться і не виконуватиме жодних дій. Якщо відвести вказівник від Змія, він продовжить свій рух.

 Якщо умова істинна, команди алгоритму виконуються. Якщо умова стає хибною, виконання повторення призупиняється і знову відновлюється, коли умова стає істинною.

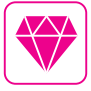

Перші мови програмування з'явилися задовго до появи комп'ютерів. Ще 200 років тому існували ткацькі верстати й механічні піаніно, що працювали за програмами.

### ВИКОНУЄМО ПРАКТИЧНЕ ЗАВДАННЯ

Завдання: cтворити в середовищі Скретч програму, за якою виконавець Олівець малює сходинки до краю сцени.

#### **Порядок виконання**

- Проаналізуй умову задачі. Розглянь модель сходинок (мал. а).
- Визнач, який фрагмент повторюється, та склади алгоритм для його малювання.
- Склади блок-схему алгоритму малювання сходинок.
- Завантаж середовище Скретч.
- **S** За допомогою кнопки **-** у лівому нижньому куті вікна додай до групи команд розширення Олівець (мал. б).
- Визнач, які команди потрібно виконати, щоб налаштувати олівець для малювання (мал. в). Зміни Рудого кота на спрайт Pencil.

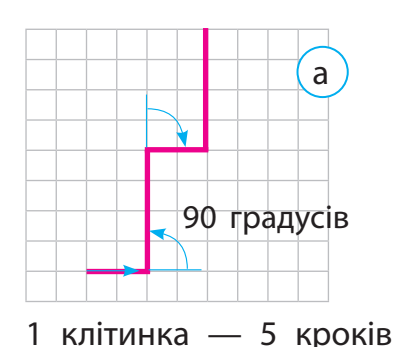

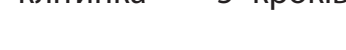

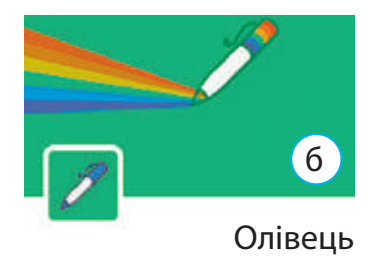

- Склади скрипт для малювання однієї сходинки (мал. г), а потім — усіх сходинок до краю сцени, використовуючи команди завжди і якщо то.
- Перевір роботу скрипту. Зміни програму так, щоб виконавець Олівець малював різнокольорові сходинки (мал. ґ).

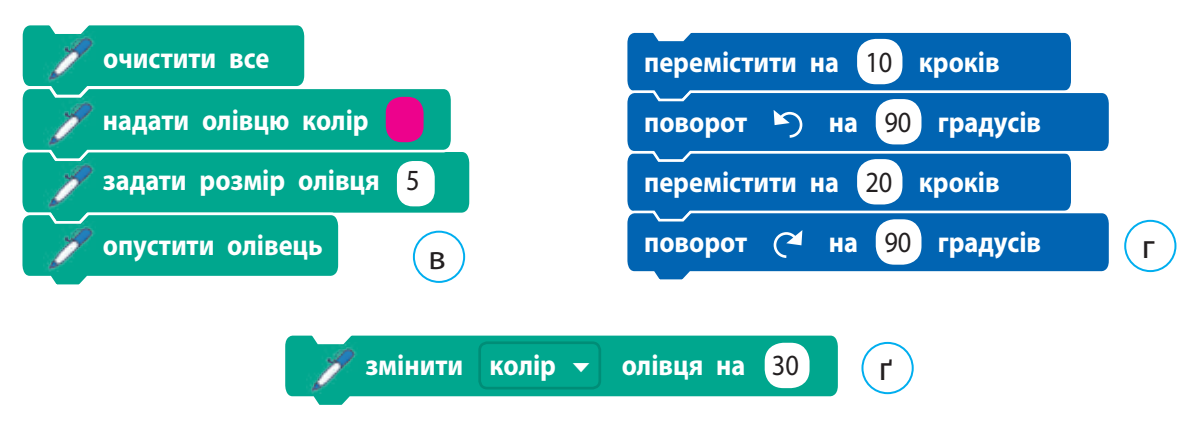

- Заверши роботу із середовищем Скретч.
- Зроби висновок: як створювати алгоритми з повторенням.

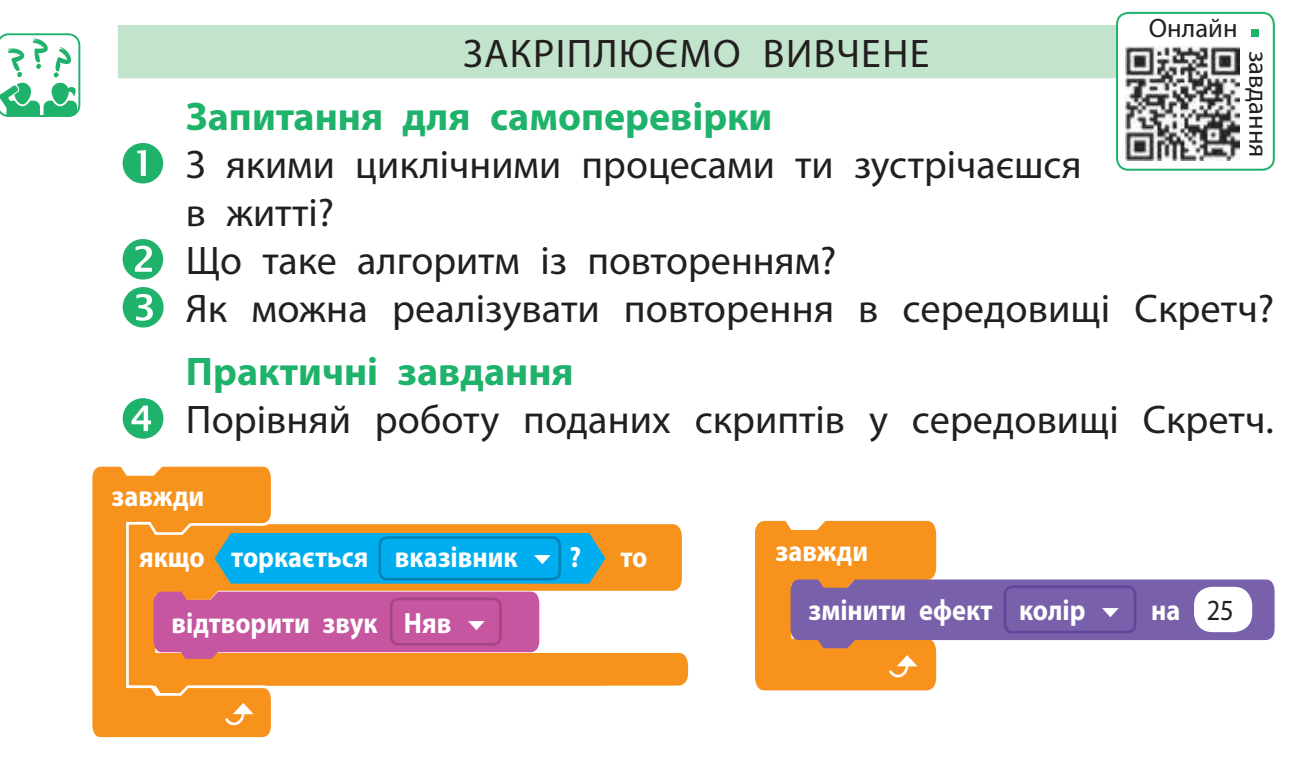

 Розроби алгоритм і створи програму, за якою Рудий кіт переміщується сценою, а коли торкається межі, говорить «Няв!» і рухається в інший бік.

## **Творчі завдання**

 Подай сюжет улюбленої казки у вигляді алгоритму. Заплануй повторення дій окремих героїв казки, виконання дій за певною умовою.

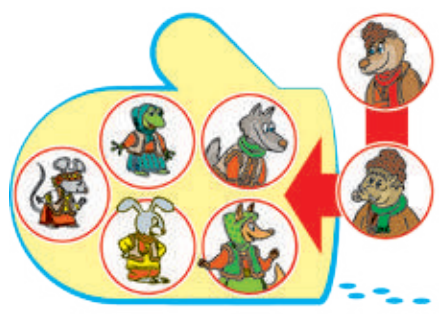

## **Логічна задача**

 Равлик за перший день проповз 10 см, а за кожний наступний день він проповзав на 3 см більше. Яку відстань подолав равлик за тиждень?

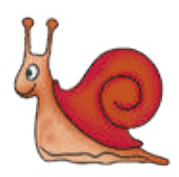

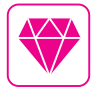

А чи знаєш ти, що існують інтерактивні книжки, у яких від легкого дотику персонажі та предмети починають рухатися, видавати звуки, розважати тощо. Сюжет тієї самої історії в разі її повторення може змінюватися залежно від певних умов.

# **Як складати алгоритми з повторенням**

Сьогодні ви:

- ознайомитеся із командою повторення з умовою;
- навчитеся створювати алгоритми з повторенням із умовою в середовищі Скретч.

#### СЛОВНИЧОК

- повторення з умовою
- умова завершення повторення

Дізнаємося про повторення з умовою

Ми всі помічали, що часто сюжети казок побудовані на повторенні подій, ситуацій тощо. Щоб досягти мети, казкові герої знову й знову виконують певні дії. Згадаємо казку «Попелюшка».

Незнайомка зникла так швидко, що навіть загубила свій кришталевий черевичок. Принц звелів оголосити, що одружиться з тією дівчиною, на яку прийдеться цей черевичок. *(За казкою Шарля Перро «Попелюшка»)*

Кришталевий черевичок приміряють усім дівчатам королівства, поки не знаходять ту, якій черевичок до міри.

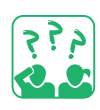

Поміркуй і склади алгоритм пошуку нареченої принца.

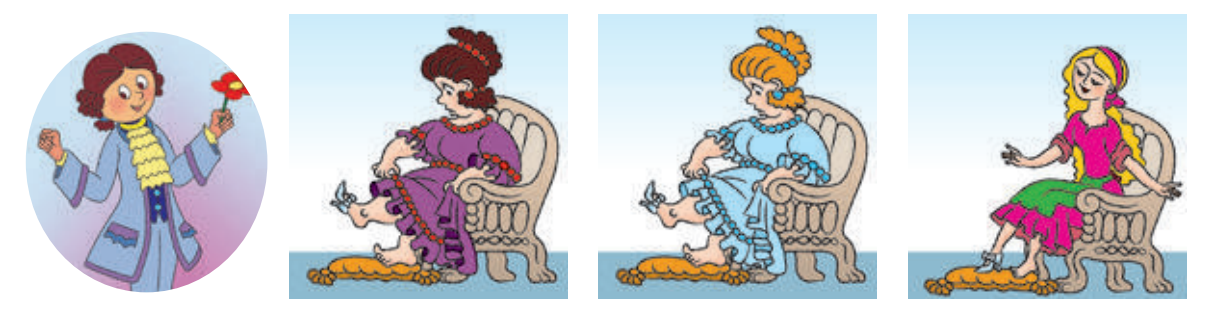

Алгоритм пошуку нареченої можна подати таким чином: Поки черевичок не прийдеться якійсь дівчині до міри, приміряйте черевичок по черзі кожній дівчині.

Коли умова «Черевичок прийшовся дівчині до міри» стане істинною, повторення завершиться. Такий алгоритм називають повторенням з умовою.

# Розглядаємо повторення з умовою

Для багатьох дітей знайомство з казкою починається з таких казок, як «Рукавичка», «Ріпка», «Колобок» тощо. Сюжети цих казок побудовано на повтореннях.

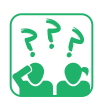

Розглянь малюнки. Які казки проілюстровано? Які дії повторюються в цих казках? За якої умови повторення дій у них завершується?

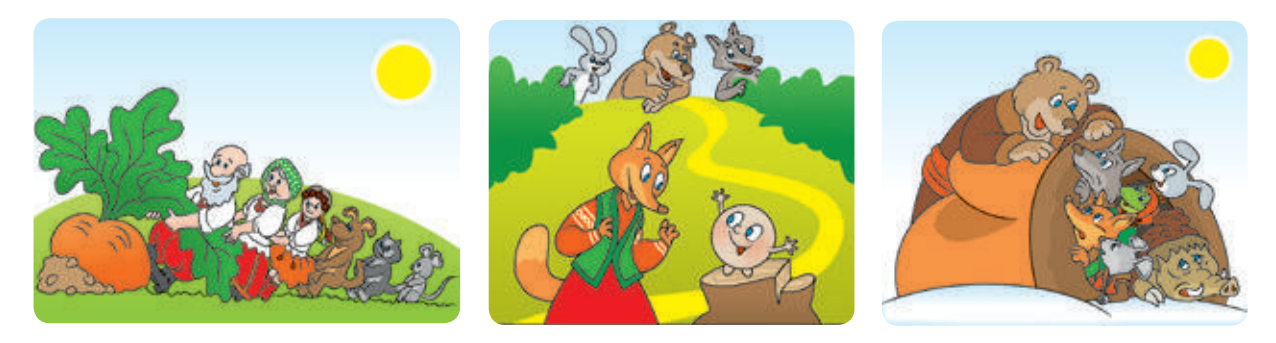

За сюжетом казки «Ріпка» герої не могли витягти ріпку, кликали когось на допомогу і разом тягнули ріпку. Розглянемо алгоритм їхніх дій.

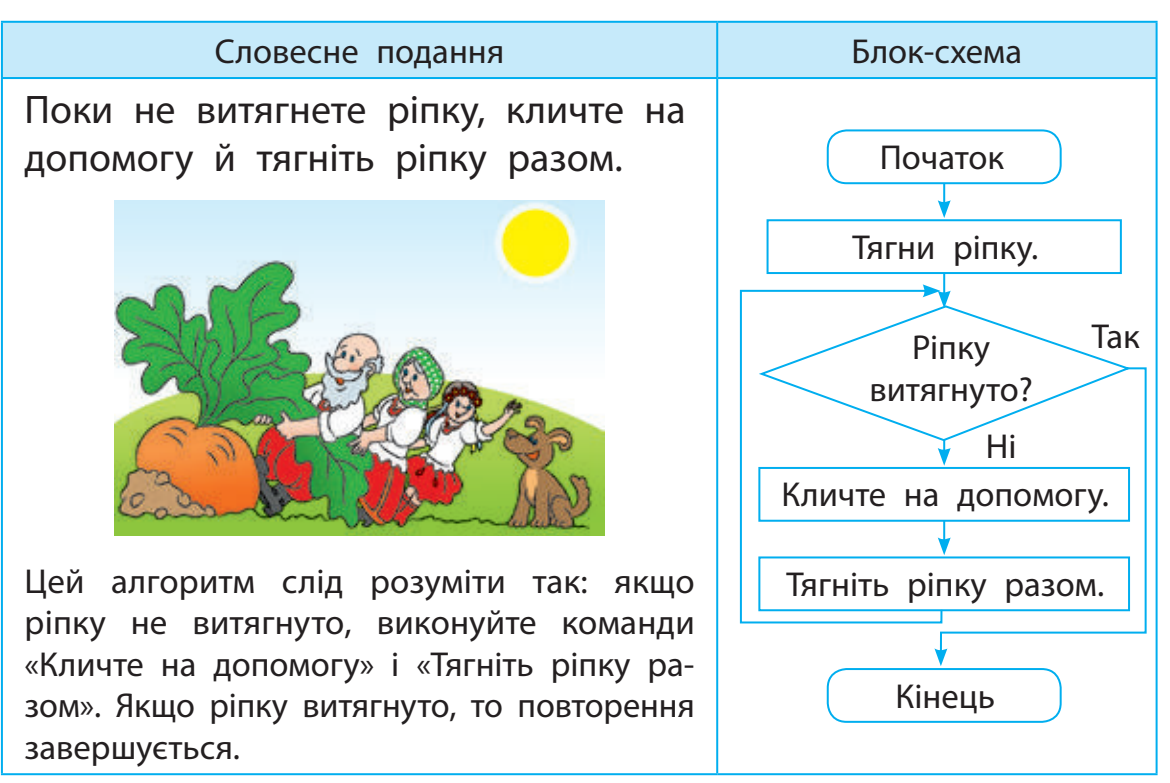

# Складаємо алгоритми з повторенням

Для створення алгоритмів із повторенням, що завершуються за певних умов, у середовищі Скретч існує команда повторити до. Ця команда міститься в групі Керування.

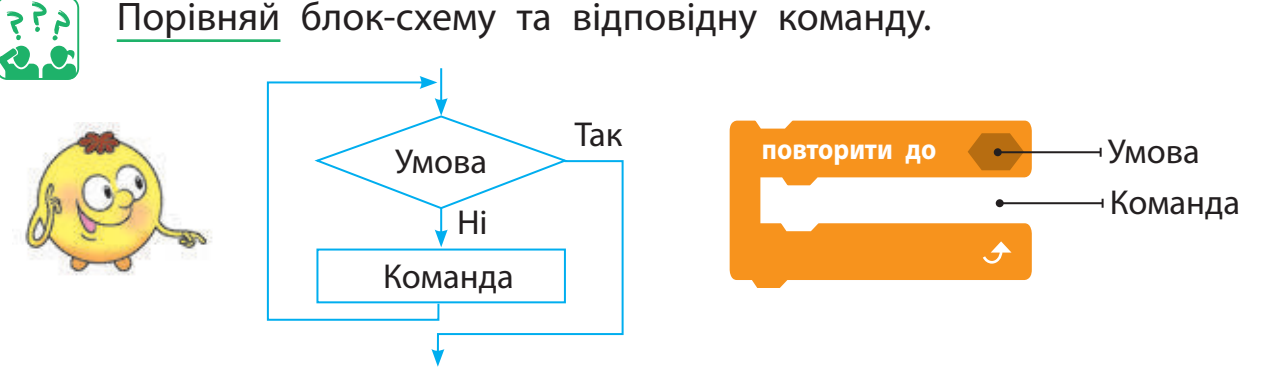

Коли умова в команді повторити до стає істинною, повторення завершується. Тобто ця умова є умовою завершення повторення.

На відміну від команди завжди, після команди повторити до можуть слідувати інші команди. Якщо умова істинна, повторення завершується і виконуються наступні команди алгоритму.

Пригадаймо алгоритм із повторенням для казкового Змія, який літає, якщо його не торкаються списом (с. 78). Цей алгоритм було подано за допомогою команд завжди та якщо то. Подамо цей алгоритм за допомогою команди повторити до.

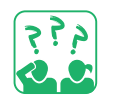

Розглянь алгоритм. Як діятиме спрайт залежно від умови?

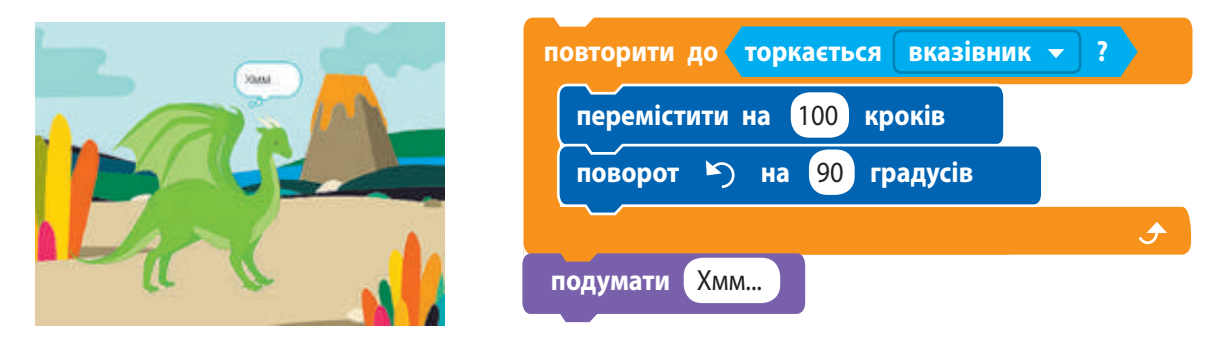

Якщо доторкнутися вказівником миші до спрайта, повторення завершиться і виконається наступна команда алгоритму.

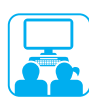

## ВИКОНУЄМО ПРАКТИЧНЕ ЗАВДАННЯ

Завдання: створити в середовищі Скретч програму, за якою виконавець малюватиме паркан до краю сцени, а потім повідомить «Виконано!».

#### **Порядок виконання**

- Проаналізуй умову задачі.
- Створи модель паркана.
- Визнач, який фрагмент повторюється, і склади алгоритм для малювання цього фрагмента (мал. а).
- Розглянь блок-схему алгоритму (мал. б).
- Завантаж середовище Скретч.
- Налаштуй олівець для малювання (мал. в).
- Склади скрипт для малювання одного фрагмента паркана (мал. г), а потім всього паркана до краю сцени, використовуючи команду повторити до.
- Зміни фон сцени. Перевір роботу скрипту (мал. ґ).
- Заверши роботу із середовищем Скретч.
- Зроби висновок: як створювати алгоритми, у яких повторення завершується за певної умови.

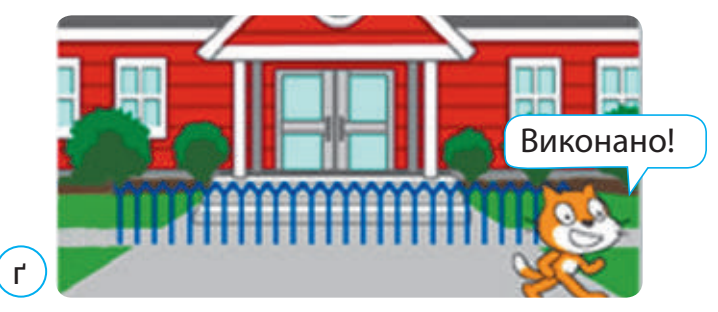

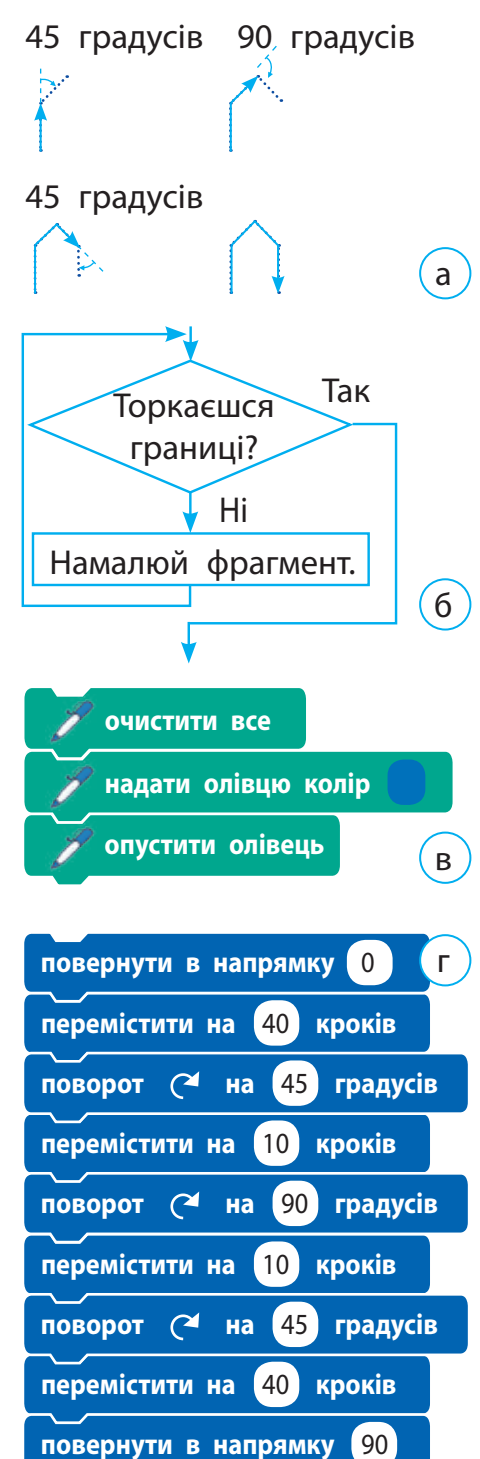

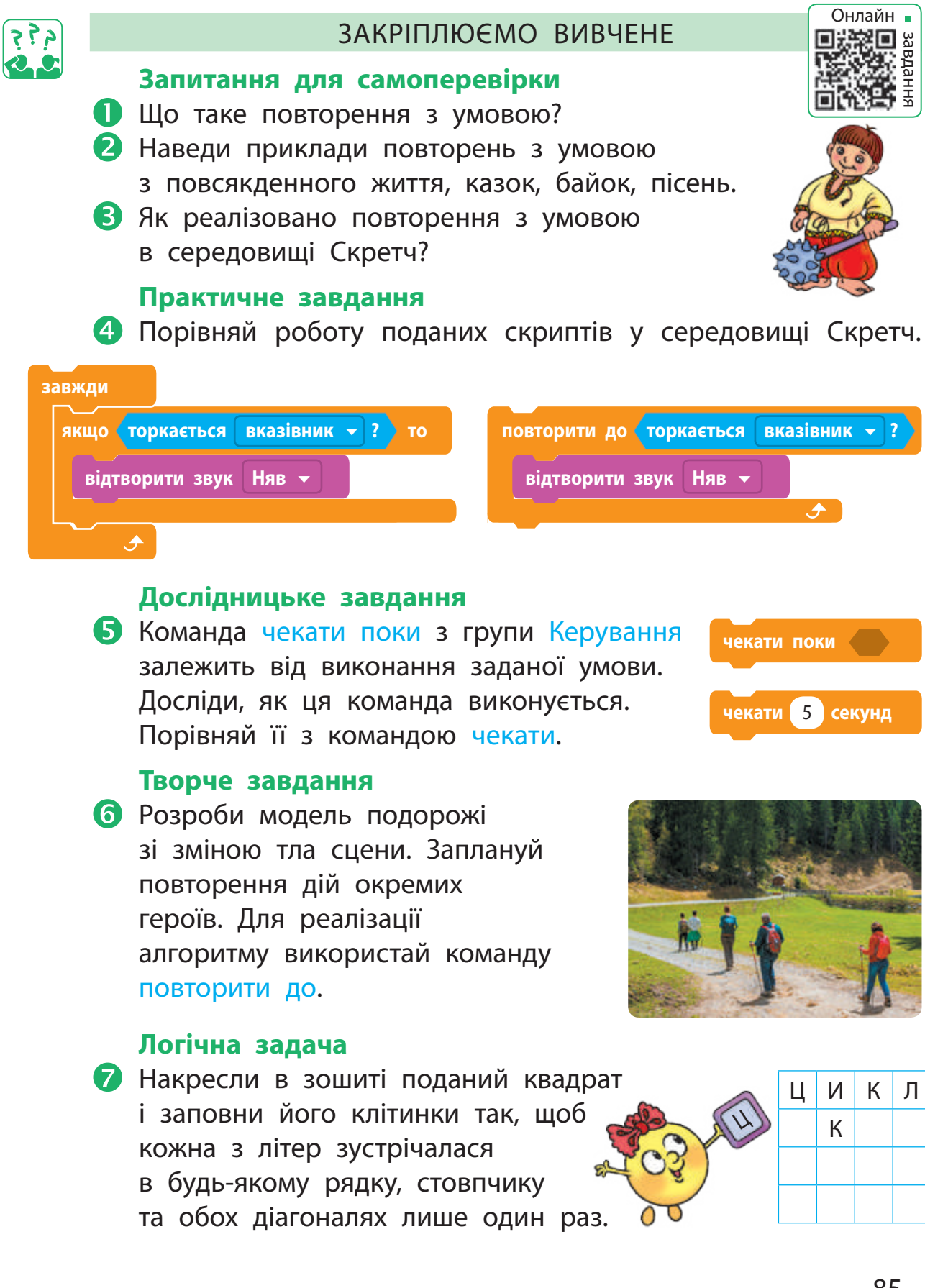

# **Як задавати кiлькiсть повторень**

СЬОГОДНІ ВИ:

- розглянете алгоритми із заданою кількістю повторень;
- навчитеся створювати алгоритми із заданою кількістю повторень у середовищі Скретч.

#### СЛОВНИЧОК

• алгоритм із заданою кількістю повторень

# алгоритми із заданою кількістю повторень

Одним із найвідоміших героїв американського письменника Марка Твена є Том Сойєр. Пригадай, як йому довелося у вихідний день білити паркан.

Том з'явився на доріжці з відерцем білої фарби й пензлем на довгій ручці. Він подивився на огорожу, і душа його сповнилася скорботою. Зітхнувши, він умочив пензель у фарбу та провів ним по дошці; повторив цей прийом, мазнув ще раз і опустився в безсиллі на дерев'яну діжку. *(За твором Марка Твена «Пригоди Тома Сойєра»)*

Складемо для Тома алгоритм фарбування паркана. Розглянемо як приклад паркан із двох дощечок.

- Підготуй пензель і фарбу.
- Набери фарбу на пензель.
- Пофарбуй першу дощечку.
- Набери фарбу на пензель.
- Пофарбуй другу дощечку.
- Прибери пензель і фарбу.

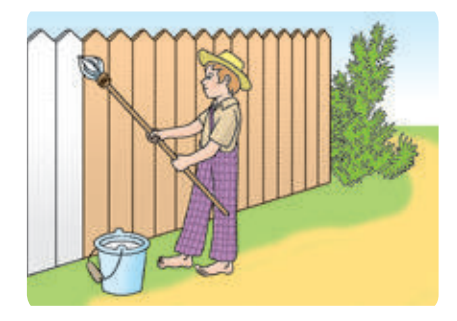

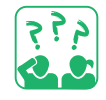

Цей алгоритм фарбування двох дощечок містить 6 команд. А скільки команд буде в алгоритмі, якщо потрібно пофарбувати 100 дощечок?

У поданому алгоритмі деякі команди повторюються. Якщо відомо, скільки разів слід виконати певні команди, використовують алгоритм із заданою кількістю повторень (або повторення з лічильником).

# складаємо алгоритми з повтореннями

Подамо алгоритм фарбування паркана у вигляді алгоритму із заданою кількістю повторень.

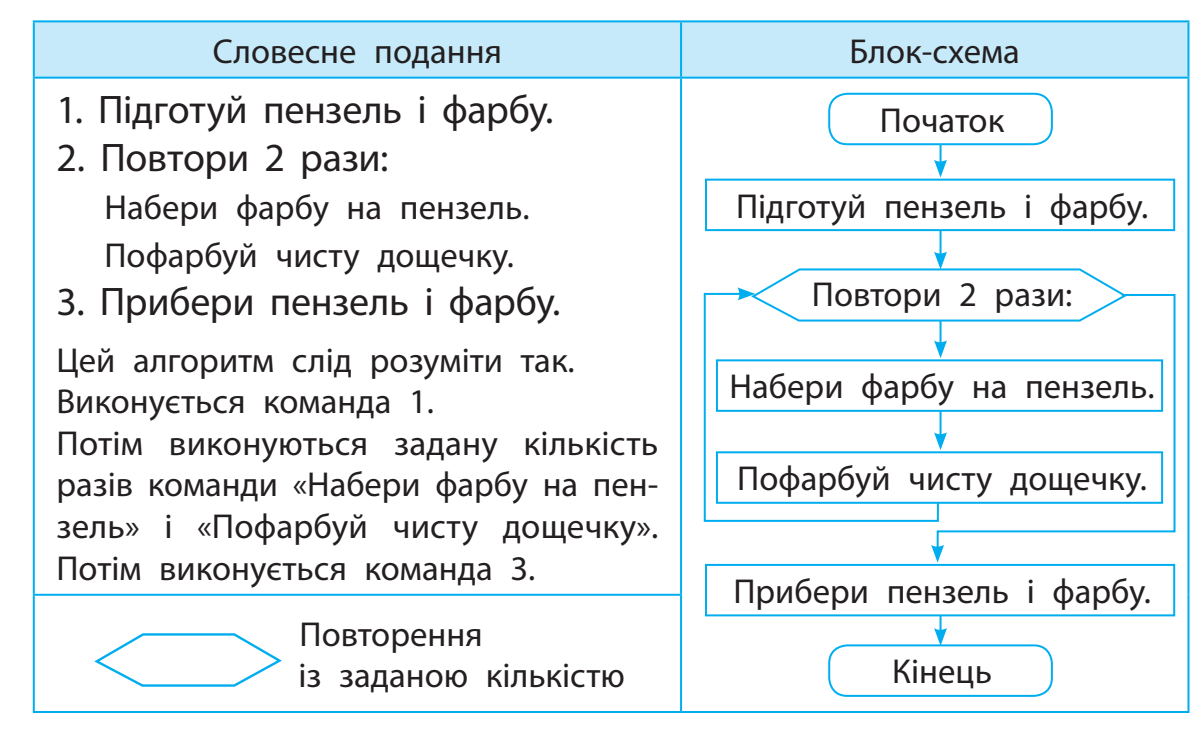

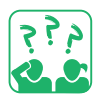

Порівняй блок-схему і команду повторити з групи Керування для реалізації алгоритмів із заданою кількістю повторень.

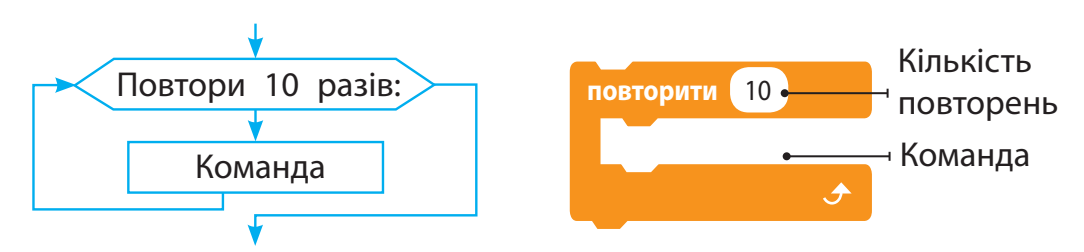

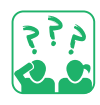

Рудий кіт вирішив перевірити, як Том Сойєр пофарбував паркан. Якої форми паркан, якщо Рудий кіт обійшов його за поданим алгоритмом? Скільки дощечок у паркані?

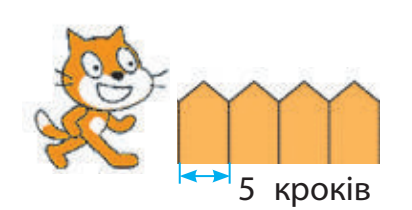

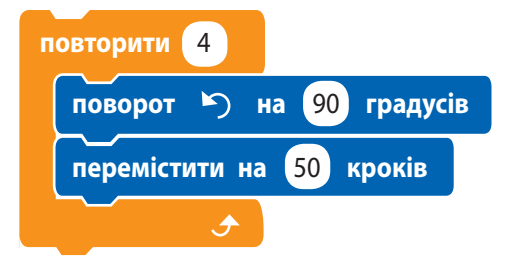

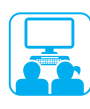

## ВИКОНУЄМО ПРАКТИЧНЕ ЗАВДАННЯ

Завдання: скласти в середовищі Скретч програму, за якою виконавець фарбуватиме паркан за зразком (одну дощечку знизу вгору, іншу дощечку згори вниз).

#### **Порядок виконання**

- Проаналізуй умову задачі: яке початкове положення виконавця, який результат очікується.
- Розглянь модель фарбування паркану (мал. а).
- Визнач, який фрагмент повторюється і скільки разів.
- Розглянь блок-схему алгоритму (мал. б).
- Завантаж середовище Скретч, вибери виконавця.
- О Склади скрипт для малювання фрагмента (мал. в). Перевір роботу скрипту.
- Склади за блок-схемою програму, використовуючи команду повторити. Перевір роботу програми.
- Зміни програму так, щоб виконавець фарбував паркан згори вниз за зразком на мал. г.
- Підказка: поміркуй, як слід вставити у скрипт команди для олівця (мал. ґ), щоб під час руху вгору виконавець не фарбував паркан.
- Заверши роботу із середовищем Скретч.
- Зроби висновок: як складати алгоритми із заданою кількістю повторень у середовищі Скретч.

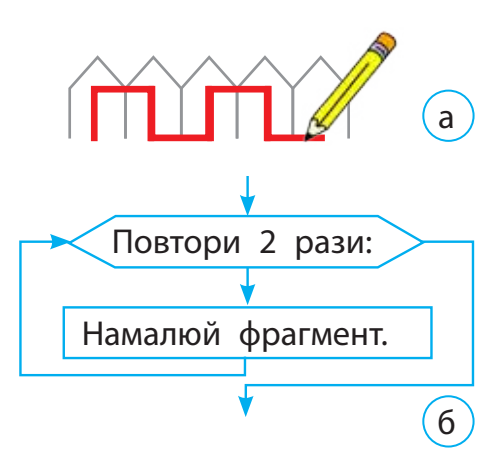

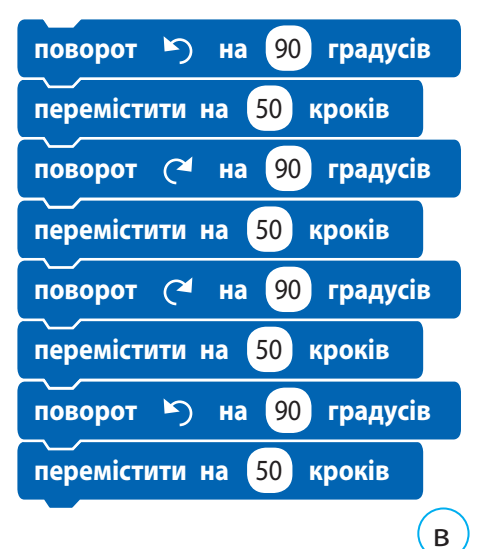

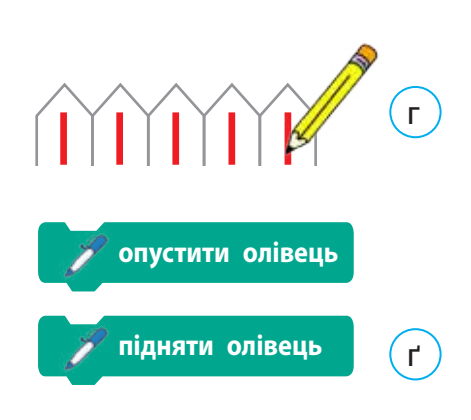

# ЗАКРІПЛЮЄМО ВИВЧЕНЕ

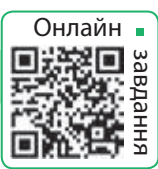

#### **Запитання для самоперевірки**

- Що таке алгоритм із заданою кількістю повторень?
- У якому елементі блок-схеми зазначається кількість повторень?
- За допомогою якої команди можна реалізувати алгоритм із заданою кількістю повторень у середовищі Скретч?

#### **Практичне завдання**

 Склади алгоритми та програми для малювання фігур за поданими моделями.

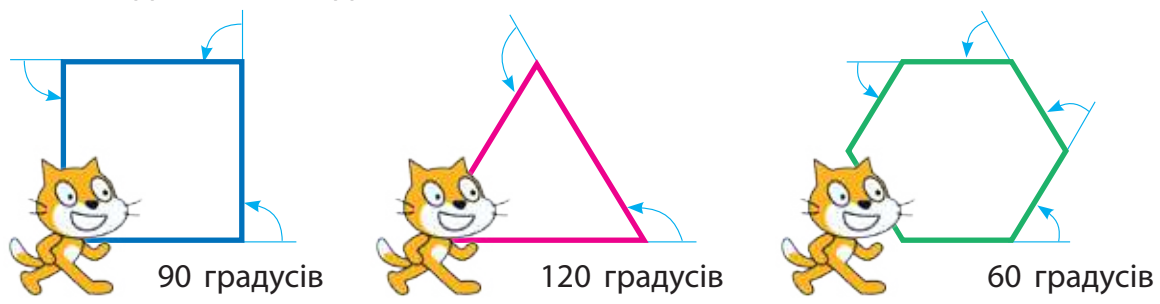

#### **Творче завдання**

 Наведи приклади алгоритмів із заданою кількістю повторень у літературних творах.

## **Логічна задача**

 Заповни клітинки числами від 1 до 9 так, щоб сума чисел у двох сусідніх клітинках дорівнювала числу в півколі, яке прилягає до цих двох клітинок.

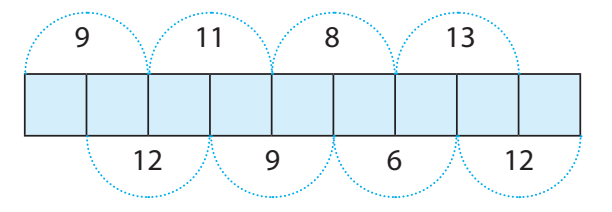

 Підказка: з'ясуй, у яких клітинках не може розташовуватися число 9.

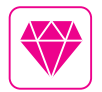

Однією з популярних мов програмування для навчання дітей основам програмування досі залишається мова Лого (англ. Logo), розроблена Сеймуром Пейпертом та Ідіт Харель ще в 1967 році Американка Радія Джой Перлман розробила дитячу версію мови Лого, яка отримала назву TORTIS. Як продовження ідей мови Лого, у 2007 році було створено середовище програмування Скретч (англ. Scratch).

# **Вiдкрива эмо секрети програмування**

СЬОГОДНІ ВИ:

• з'ясуєте, як створювати анімацію в середовищі Скретч;

• прокручування (скролінг)

СЛОВНИЧОК

• навчитеся розробляти анімаційні проєкти.

#### ДІЗНАЄМОСЯ ПРО АНІМАЦІЮ ОБ'ЄКТІВ

У середовищі Скретч є можливість створювати мультфільми, комікси, ігри тощо. Їхні персонажі рухаються, змінюють зовнішній вигляд. Це називають анімацією.

Для створення анімації виконавця можна змінювати його образи. Тож потрібно мати кілька образів. Можна намалювати їх самостійно або скористатися готовими образами спрайтів. Переміщується виконавець за допомогою команд групи Рух.

Тло — це нерухоме зображення, на якому рухаються спрайти. У Скретч немає образів і команд руху для тла. Щоб імітувати його рух, можна обрати кілька схожих зображень тла та організувати їхню зміну за допомогою команди повторення. Виникатиме ілюзія переміщення спрайта зі зміною пейзажу.

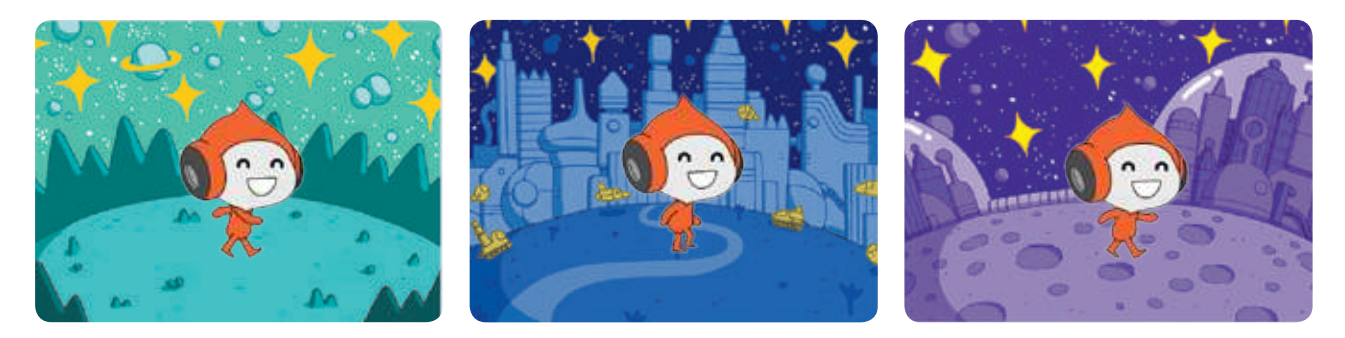

Розглянь, за допомогою яких команд Скретч можна створити анімацію виконавця і тла.

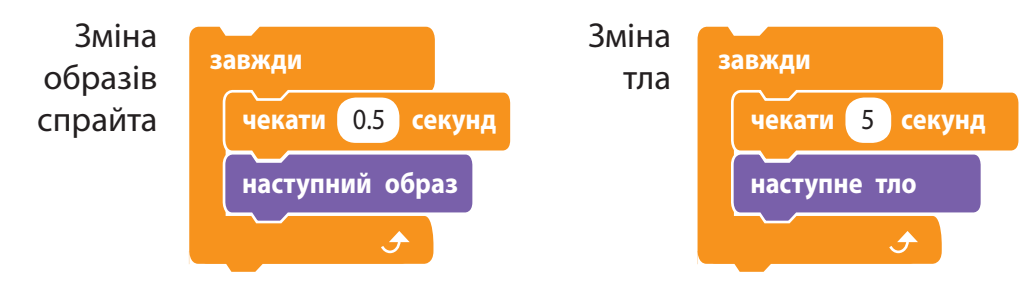

# ВИКОРИСТОВУЄМО ЗОБРАЖЕННЯ ТЛА ЯК СПРАЙТ

В анімаціях часто використовують ефект прояву нижнього тла крізь поступове зникнення верхнього. Але в середовищі Скретч не можна одне тло накласти на інше. Тому для реалізації цього ефекту зверху тла розміщують такої самої форми спрайт, який поступово зникає.

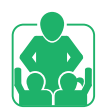

Розглянемо задачу: як реалізувати плавне ввімкнення світла на сцені театру.

Виберемо тло для сцени й розмістимо на ньому непрозорий прямокутник, який закриє тло на початку роботи програми. Потім розчинимо цей прямокутник за допомогою ефекту привид.

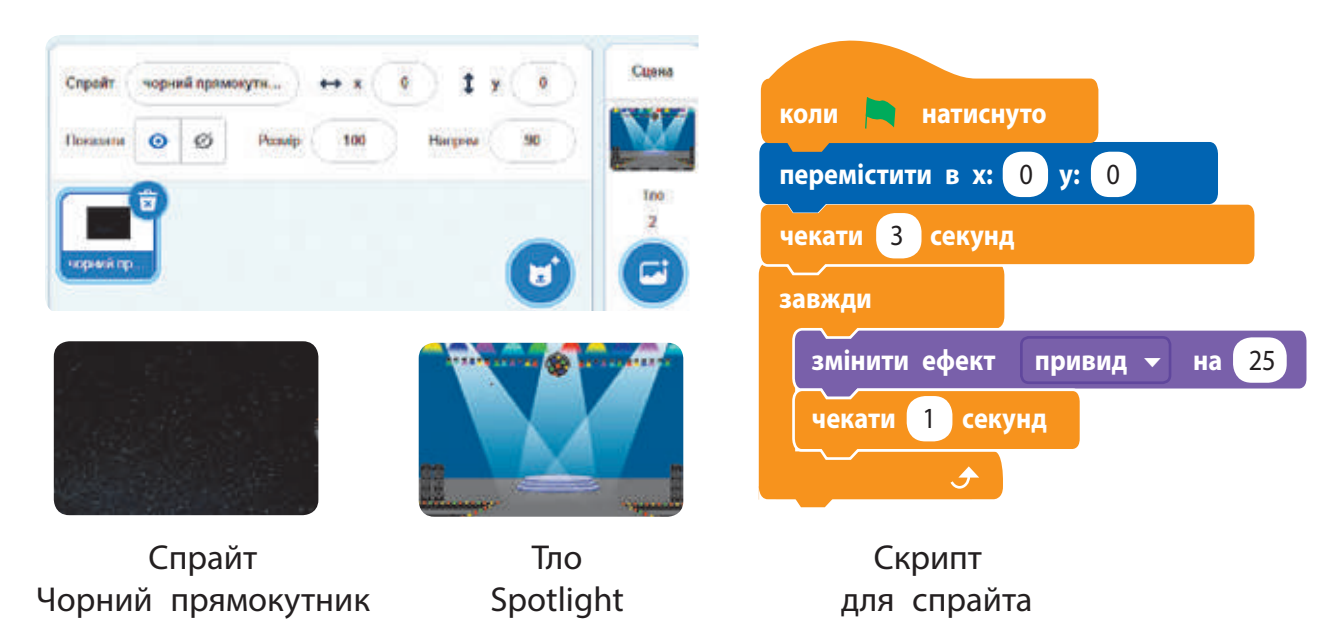

В анімаційних фільмах часто використовують ефект прокручування, або скролінг. Ілюзія того, що об'єкт рухається, виникає завдяки плавному переміщенню тла. Створюється імітація пересування «камери» у вертикальному або горизонтальному напрямку.

Для досягнення ефекту прокручування використовують два спрайти, які мають вигляд тла. Спрайти розміщуються один за одним (наприклад, горизонтально), а потім синхронно рухаються в один бік, змінюючи один одного.

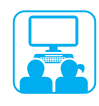

#### ВИКОНУЄМО ПРАКТИЧНЕ ЗАВДАННЯ

Завдання: розробити програму руху пейзажу з використанням технології прокручування.

#### **Порядок виконання**

- Побудуй модель поведінки об'єктів для реалізації ефекту прокручування.
	- Підказка. Спочатку перший спрайт збігається із тлом сцени, а другий розміщується праворуч. Коли перший спрайт вийде за межу сцени, він переміститься праворуч від другого.

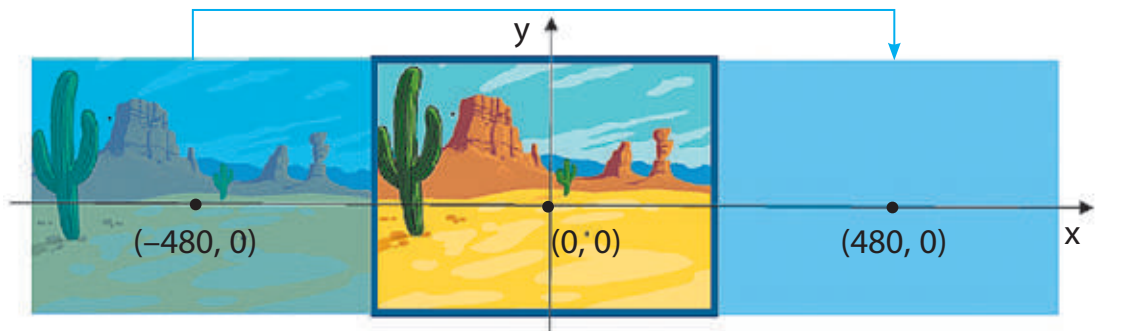

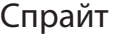

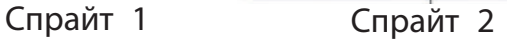

- Завантаж середовище Скретч.
- Завантаж те саме зображення для тла і двох спрайтів.
- Створи однакові скрипти для спрайтів 1 і 2. Установи різні початкові дані.
	- Зверни увагу: спрайт повністю не виходить за межі сцени, тому доцільно використати для другого спрайта як початкові координати (465, 0) замість (480, 0).
- Перевір роботу програми, збережи її.
- Заверши роботу в середовищі Скретч.
- Зроби висновок: як створювати анімації в середовищі Скретч.

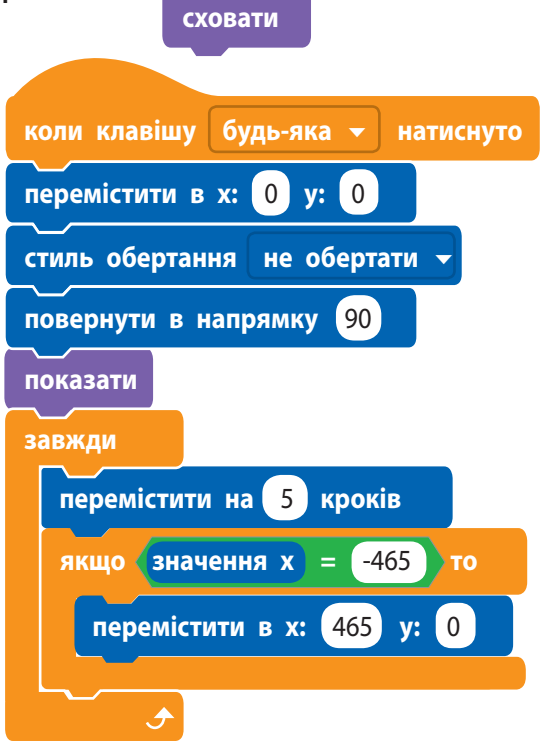

**коли натиснуто**

## **Запитання для самоперевірки**

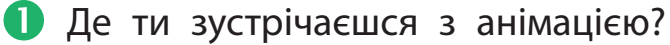

- Як створити анімацію виконавця в середовищі Скретч?
- В Які є способи створення анімації тла у Скретч?

#### **Практичне завдання**

- Зроби кілька образів свого улюбленого виконавця в графічному редакторі середовища Скретч і створи анімацію.
- Розроби програму для створення ілюзії вертикального прокручування тла.

## **Логічна задача**

- Поміркуй, як рухатимуться об'єкти на екрані монітора під час швидкої зміни поданих кадрів.
- Для перевірки свого висновку створи відповідний скрипт у середовищі Скретч.

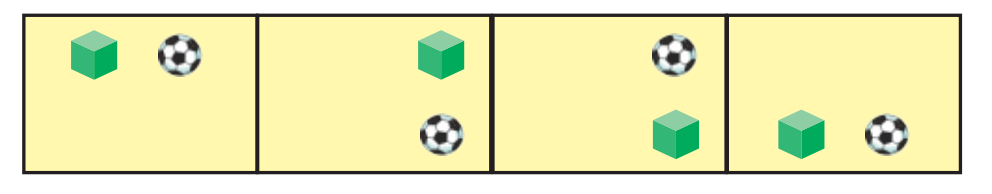

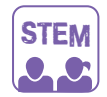

## Дослідницька лабораторія

Як зробити анімацію без комп'ютера? Дослід. Намалюй у блокноті два образи одного об'єкта в правих нижніх кутах двох сусідніх аркушів. Накрути кут верхнього аркуша на олівець. Швидко рухаючи олівець, дай аркушу розпрямлятися і знову скручуватися. Що ти побачиш?

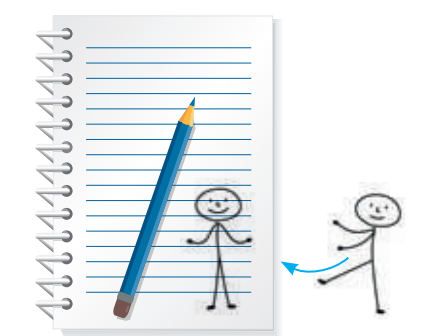

На чому засноване створення анімацій?

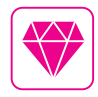

А чи знаєш ти, що таке 4D-кіно? Це коли люди, дивлячись на 3D-зображення, можуть одночасно відчувати, що відбувається на екрані (запах, дотик тощо). Усе це можливо завдяки особливому обладнанню: рухомі крісла, спеціальний екран, різноманітні спецефекти.

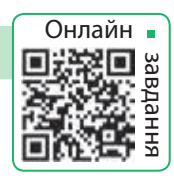

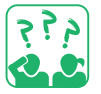

# **Що таке робототехнiка**

СЬОГОДНІ ВИ:

- $\bullet$  дізнаєтеся про роботів та робототехніку;
- з'ясуєте, де використовують роботів;
- навчитеся створювати інтерактивні ігри.

# ЗГАДУЄМО ПРО РОЗУМНИЙ ДІМ

Останнім часом у наші домівки ввійшли комп'ютери, «приховані» в різноманітних побутових пристроях: пральних машинах, мікрохвильових печах, кавоварках та інших. В усіх цих пристроях є маленький комп'ютер — мікропроцесор, який керує їхньою роботою. З року в рік електронної техніки стає дедалі більше, і це сприяє розробленню засобів для централізованого керування такими пристроями.

Розумний будинок (smart home, digital house) — це приміщення, у якому приєднання приладів до комп'ютерної мережі дозволяє керувати ними за допомогою персонального комп'ютера та надає віддалений доступ до них через інтернет.

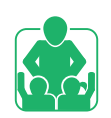

Обговоріть, як пристрої із вбудованими комп'ютерами допомагають у повсякденному житті.

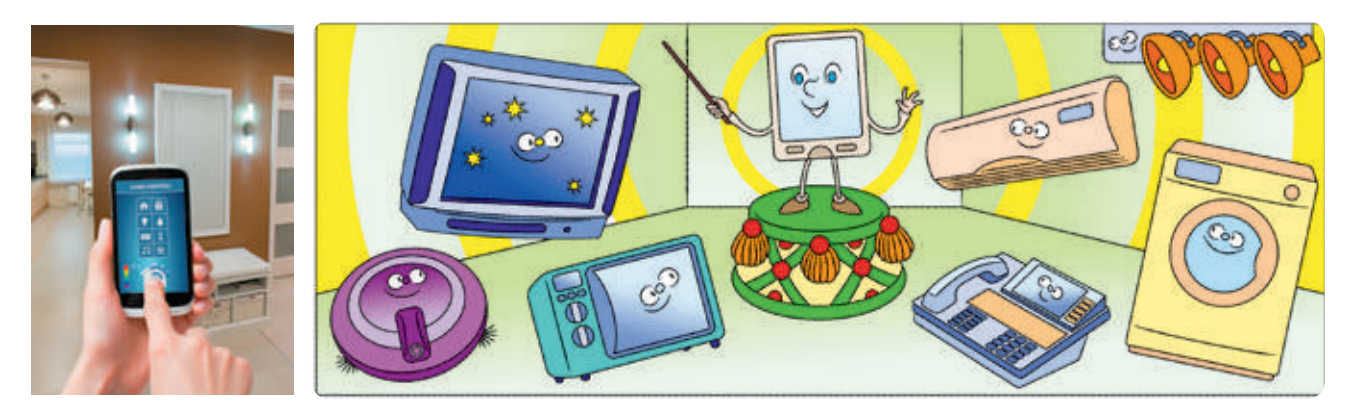

م ج ج<br>ایک ه

Які предмети побутової техніки, якими користуєтеся ти й твої батьки або рідні, мають комп'ютери-невидимки?

- СЛОВНИЧОК
- $\bullet$  робот
- $\bullet$  робототехніка

# ДІЗНАЄМОСЯ про РОБОТів

Серед пристроїв із вбудованими комп'ютерами особливе місце займають роботи. Історія їх виникнення дуже давня. Вважається, що перших механічних роботів було створено понад 2 тисячі років тому.

Рóбот — автоматичний пристрій, призначений для виконання певних дій за заданими алгоритмами. Конструюванням і програмуванням роботів займається прикладна наука робототехніка. Сьогодні роботи працюють у різних галузях людської діяльності, замінюють людину на важких і небезпечних робóтах.

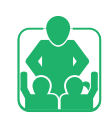

Обговоріть, у яких сферах діяльності сучасної людини допомагають роботи.

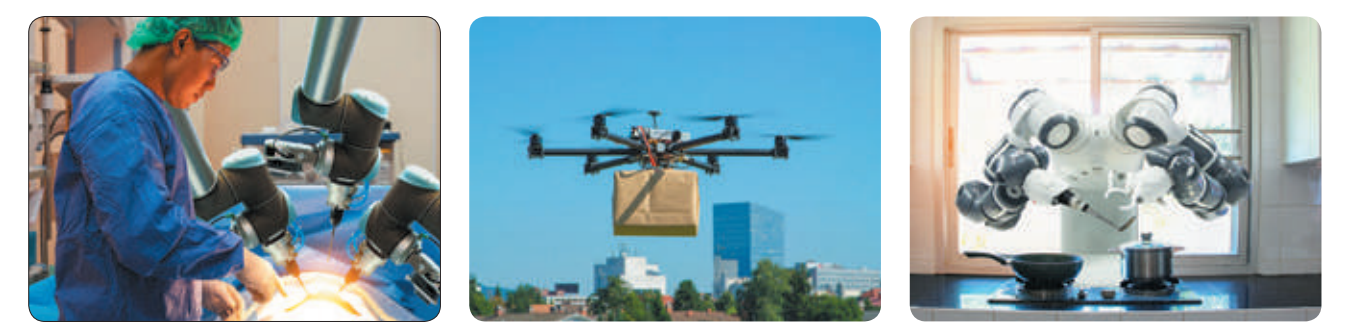

У наш час активного розвитку набувають дослідження, пов'язані зі штучним інтелектом. Штучний інтелект опікується проблемою, як за допомогою комп'ютерів розв'язувати завдання, які потребують людського розуміння. Одним із напрямів розвитку штучного інтелекту є створення інтелектуальних роботів.

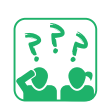

Як, на твою думку, роботи можуть змінити наше життя?

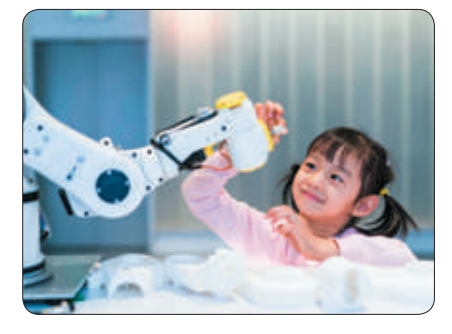

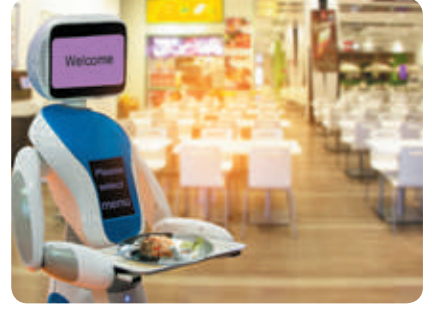

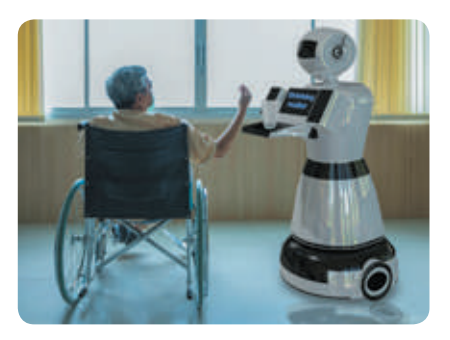

## ВИКОНУЄМО ПРАКТИЧНе ЗАВДАННЯ

Завдання: створити програму керування роботом.

#### **Порядок виконання**

- Розроби модель робота з такою системою команд:
	- пересування праворуч, ліворуч, вгору, вниз (за допомогою клавіш зі стрілками);
- діалог із користувачем (у разі натискання будь-якої клавіші).
- Вибери робота з колекції або намалюй власноруч.
- Створи чотири скрипти для пересування спрайта за допомогою клавіш зі стрілками за зразком (мал. а).
- Розроби модель діалогу користувача з роботом (мал. б). Створи скрипт для реалізації діалогу (мал. в).

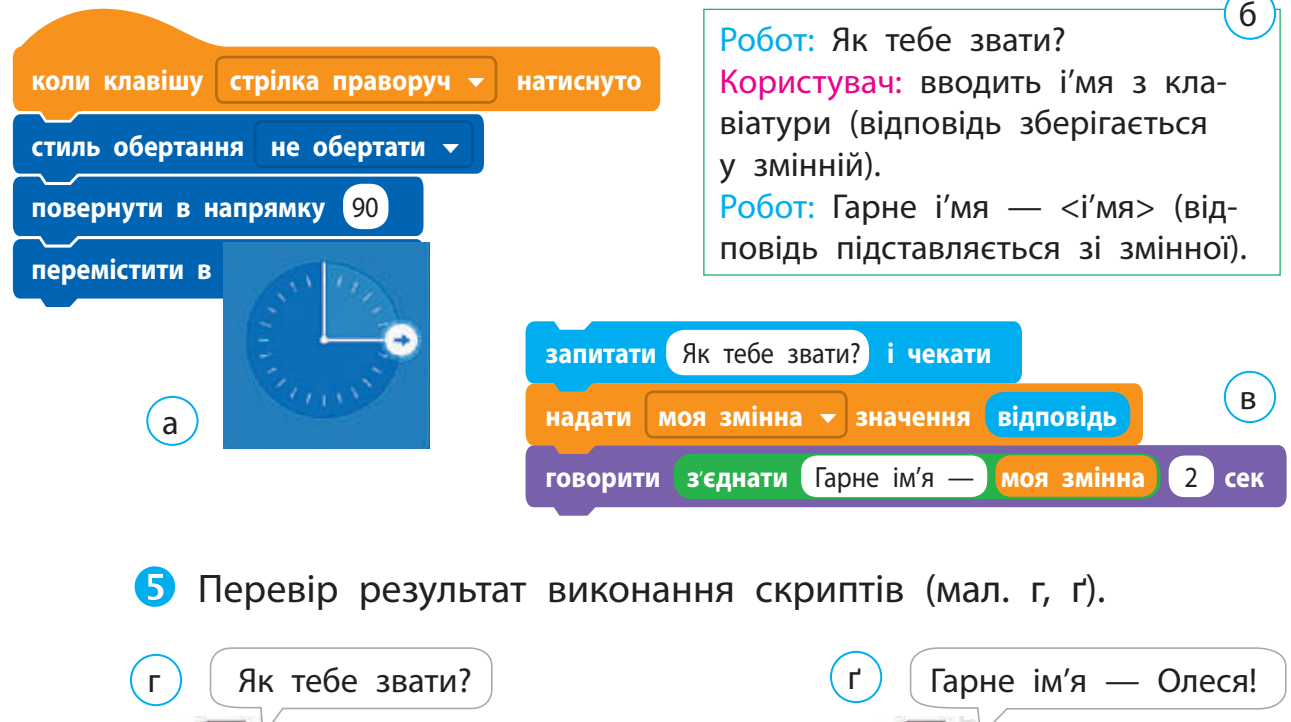

Олеся Доповни скрипт командами для продовження діалогу. Збережи проєкт, заверши роботу із середовищем Скретч. Зроби висновок: як створювати інтерактивні ігри.

#### ДОВІДНИЧОК

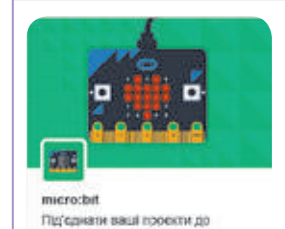

колишных ото світу

999<br>295

micro:bit — це маленький комп'ютер з однією платою, що надає нові можливості для створення ігор та анімацій. Він містить усі модулі для функціонування комп'ютера, а також датчики температури й руху. Створювати програми для micro:bit можна в середовищі Скретч 3.

#### ЗАКРІПЛЮЄМО ВИВЧЕНЕ

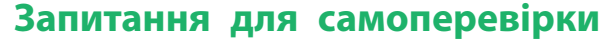

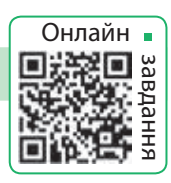

- Що таке робот? Для чого призначені роботи?
- У яких сферах діяльності люди використовують роботів?
- Як роботи допомагають тобі, твоїм батькам або рідним, друзям і знайомим?

#### **Практичне завдання**

 Утвори піаніно з клавіатури комп'ютера. Закодуй клавіші нижнього ряду клавіатури нотами за зразком.

**Дослідницьке завдання**

- Знайди в інтернеті інформацію:
	- 1) про перших механічних роботів;
	- 2) конструктори для робототехніки;
	- 3) турніри з робототехніки.

#### **Творче завдання**

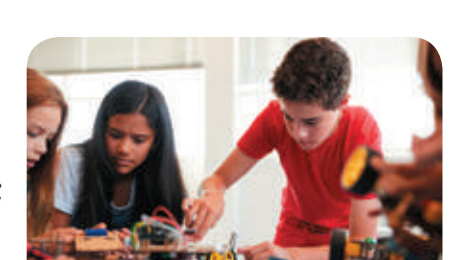

**грати інструментом (1) Піаніно** 

**програти ноту** 62 1 **тактів**

**коли клавішу х натиснуто**

 Розроби модель системи «розумний будинок» для власної квартири або будинку, враховуючи ті електронні пристрої, які вже є вдома.

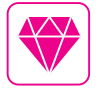

У 1921 році у п'єсі чеського письменника Карела Чапека «R.U.R.» (скорочення з чеської «Rossumovi Univerzální Roboti») уперше було вжито слово «рóбот», яке сьогодні використовують у всьому світі.

# **ЩО ТАКЕ комп'ютернА презентацiЯ**

#### СЬОГОДНІ ВИ:

- згадаєте, що таке комп'ютерна презентація, редактор презентацій;
- дізнаєтеся про етапи створення презентації;
- переглянете комп'ютерну презентацію.

# Згадуємо, що таке презентація

Тобі напевно доводилося бачити виступи людей із рекламою товарів або послуг. Такі виступи називають презентаціями.

Презентація (англ. *presentation* — представлення, подання) — це доповідь перед аудиторією на певну тему зазвичай із використанням демонстраційних матеріалів.

Розгляньте зображення. Обговоріть, які засоби використовуються під час доповідей.

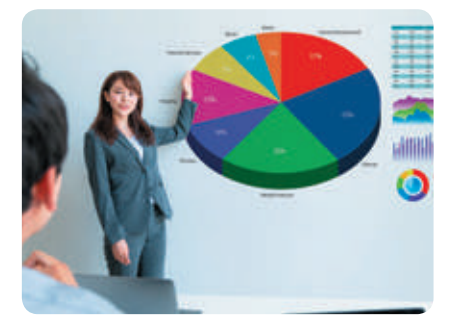

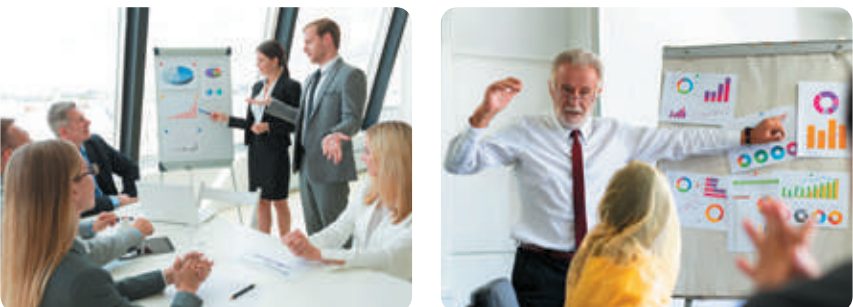

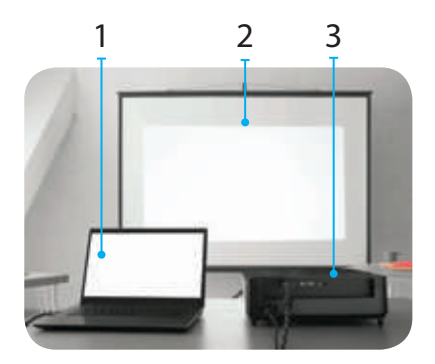

- 1 комп'ютер
- 2 проєкційний екран
- 3 проєктор

У наш час на підтримку доповідей часто використовують комп'ютерні презентації.

Комп'ютерна презентація — це набір демонстраційних матеріалів, створених у спеціальних програмах і призначених для відтворення за допомогою комп'ютера.

Для демонстрації комп'ютерної презентації використовують комп'ютер та інші технічні засоби: мультимедійний проєктор, проєкційний екран, інтерактивну дошку.

#### СЛОВНИЧОК

- презентація
- $\bullet$  редактор презентацій

# Розглядаємо етапи РОБОТИ З презентацією

Для того щоб створити презентацію, потрібно не лише вміти працювати в певних програмах. Щоб презентація була зрозумілою, цікавою та яскравою, її слід ретельно підготувати.

Робота над комп'ютерною презентацією складається з кількох етапів і починається передусім з її планування. І лише тоді, коли ти визначиш мету презентації, розробиш її сценарій, продумаєш структуру слайдів, можна починати роботу за комп'ютером.

Розглянь орієнтовні етапи роботи з презентацією. Які з них тобі вже знайомі?

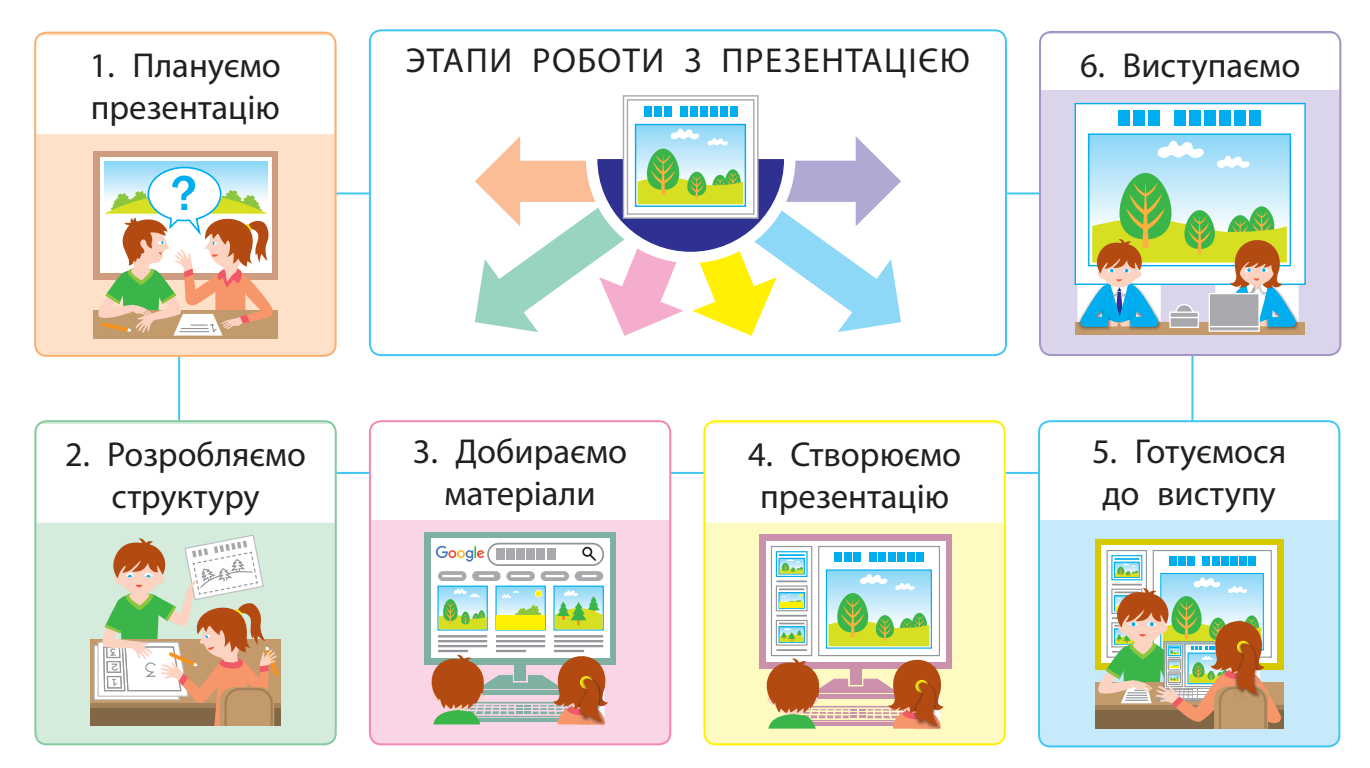

Уміння створювати комп'ютерні презентації стане тобі в пригоді й під час навчання, і в подальшому житті.

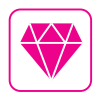

Для створення слайдових презентацій можна вибрати програму Microsoft PowerPoint, OpenOffice.org Impress або іншу. Останнім часом дедалі популярнішими стають засоби для створення презентацій, що розміщені в інтернеті, наприклад Google Presentations, Prezi.com.

# Згадуємо Середовище редактора презентацій

Ти вже знаєш, що для створення презентацій існують спеціальні комп'ютерні програми — редактори презентацій.

Програма Microsoft PowerPoіnt призначена для роботи зі слайдовими презентаціями. Запустити її на виконання можна за допомогою значка програми на робочому столі або головного меню (кнопка Пуск).

Після запуску на екрані з'являється вікно, у якому можна виконати пошук потрібного шаблону презентацїї, здійснити створення нової презентації або відкрити одну з останніх збережених презентацій.

Розглянь об'єкти вікна редактора презентацій MS PowerPoint. Які об'єкти ти вже знаєш?

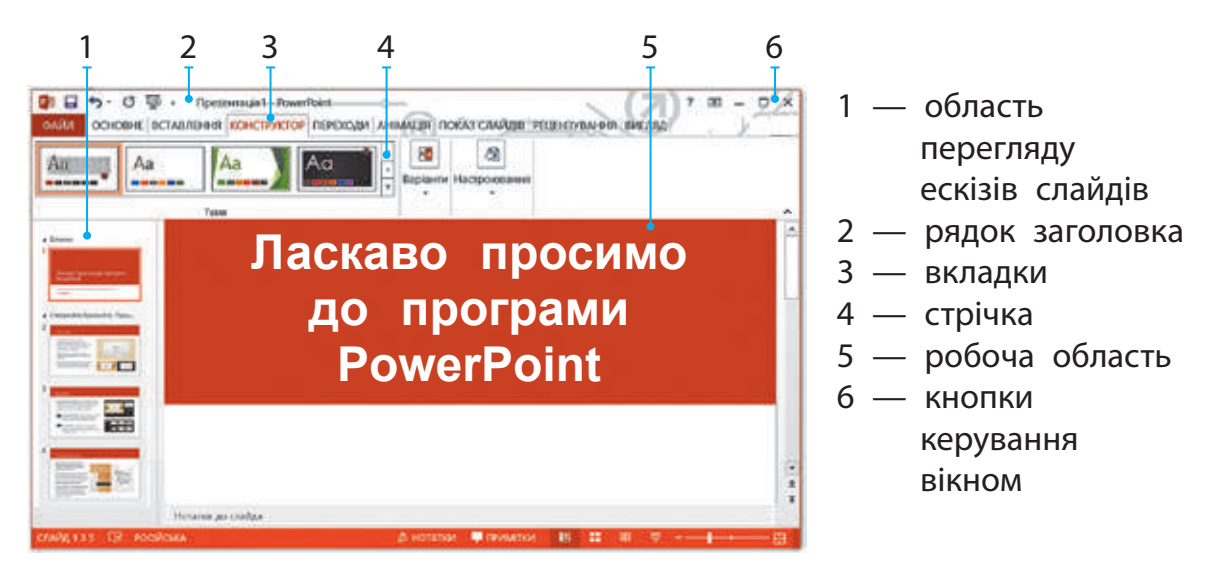

У різних версіях програми команди можуть відрізнятися. Але ці розбіжності не є суттєвими. Якщо ти навчишся працювати в одній версії, то в тебе не виникне значних труднощів під час роботи з іншою.

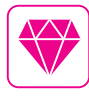

Перша версія програми PowerPoint 1.0 для Apple Macintosh з'явилася в 1987 році. У 1990 році вийшла версія PowerPoint для Windows, яка стала стандартом у наборі програм Microsoft Office.

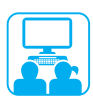

# ВИКОНУЄМО ПРАКТИЧНе ЗАВДАННЯ

Завдання: переглянути презентацію в режимі показу слайдів.

#### **Порядок виконання**

- **В** Запусти програму MS PowerPoint, розглянь її вікно.
- Відкрий готову презентацію за вказівкою вчителя за допомогою команди Файл → Відкрити.
- В Відкрий вкладку Показ слайдів.
- Знайди групу команд Розпочати показ слайдів. Запусти презентацію на перегляд за допомогою команди З початку.

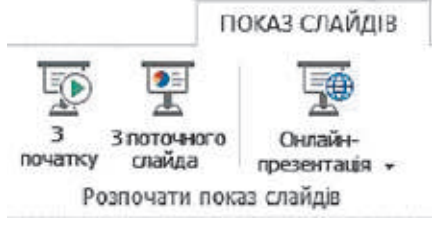

- Переглянь презентацію.
- Заверши перегляд презентації за допомогою клавіші Esc або команди контекстного меню Завершити показ слайдів.
- Заверши роботу з програмою.
- Зроби висновок: як відкривати й переглядати презентації в середовищі редактора презентацій.

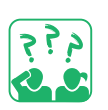

#### ЗАКРІПЛЮЄМО ВИВЧЕНЕ

## **Запитання для самоперевірки**

- Що таке презентація, комп'ютерна презентація?
- Які основні етапи роботи з презентацією?
- Для чого призначений редактор презентацій? Які об'єкти його вікна ти знаєш?

#### **Практичне завдання**

 Дізнайся, який редактор презентацій установлений на комп'ютері в тебе вдома. Порівняй його з редактором презентацій, з яким ти працюєш на уроках інформатики.

#### **Дослідницьке завдання**

 Досліди, які презентації ти можеш бачити в школі, транспорті, супермаркеті, по телебаченню. Яке їх призначення?

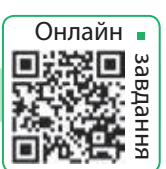

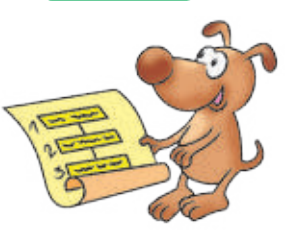

# **СЛАЙДИ ПРЕЗЕНТАЦiÏ**

СЬОГОДНІ ВИ:

- згадаєте, що таке об'єкт і його властивості;
- з'ясуєте, що таке слайд презентації і які властивості він має;
- навчитеся працювати зі слайдами презентації.

## ЗГАДУЄМО ПРО ОБ'ЄКТИ

Світ навколо нас чудовий і різноманітний. Люди й машини, рослини й тварини, моря і гори, сонце і зорі… Усе, що нас оточує, є об'єктами.

Об'єкт — це частина навколишнього світу, про яку ми можемо говорити як про єдине ціле. Кожний об'єкт має своє ім'я та властивості. За ними об'єкт можна визначити серед інших об'єктів.

Слово «об'єкт» походить від латин. *objectum* предмет.

Об'єктами є не лише предмети матеріального світу. Об'єктом може бути результат інтелектуальної діяльності людини, наприклад музичний твір, комп'ютерна програма.

Об'єкти, які не присутні в реальному світі, а створені завдяки людській уяві, називають віртуальними. З розвитком комп'ютерної техніки та програмного забезпечення віртуальні об'єкти стають реаліями нашого повсякденного життя.

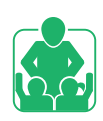

Розгляньте, які об'єкти зображено. Які з об'єктів є матеріальними (природними або штучними), а які — віртуальними?

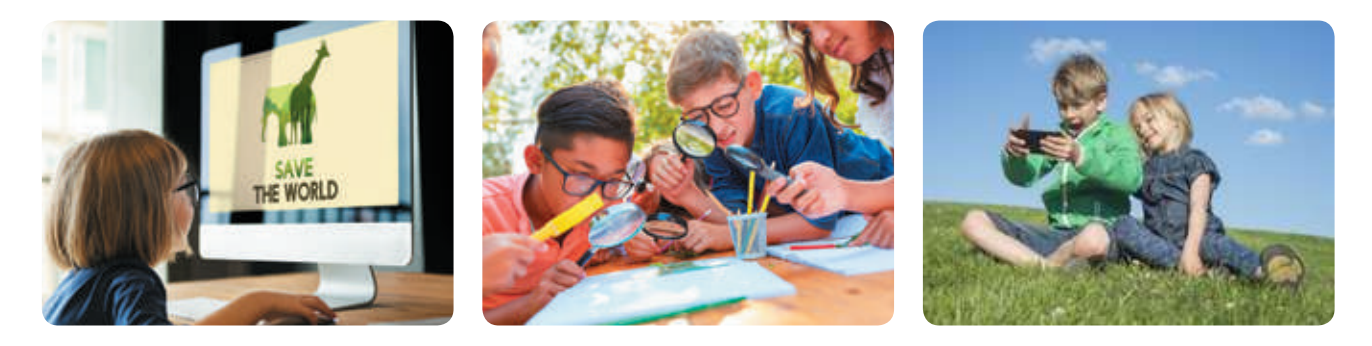

#### 102

СЛОВНИЧОК

 $\bullet$  об'єкт

• слайд, операції над слайдами

# ПРацюємо зі слайдами презентації

Одним із видів комп'ютерної презентації є слайдова презентація. Основним її об'єктом є слайд — один кадр на екрані монітора. Над слайдами презентації можна виконувати такі самі операції, що й над іншими комп'ютерними об'єктами: виділяти, перетягувати, видаляти, копіювати, вирізати, вставляти.

Розрізняють титульний і звичайний слайди. На титульному слайді розміщують назву презентації, ім'я автора / авторки. На звичайному — заголовок і потрібні матеріали (текстові, графічні, мультимедійні об'єкти).

Слайд, як і кожний об'єкт, має свої властивості. Для цих властивостей можна встановлювати різні значення.

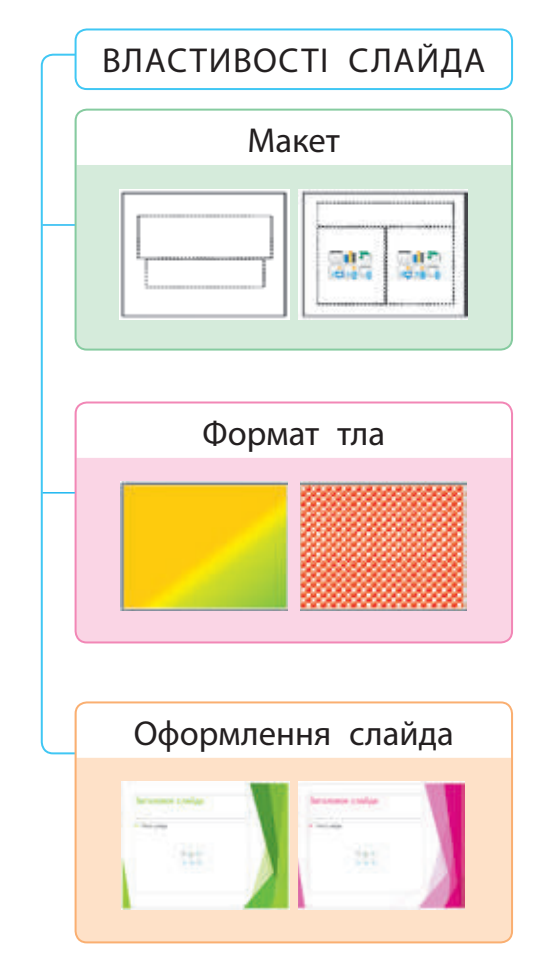

Макет надає можливість обрати схему розташування об'єктів на слайді: Титульний слайд, Заголовок і об'єкт, Два об'єкти, Лише заголовок, Пустий слайд та інші.

Формат тла визначає заливку тла вибраним кольором. Це може бути суцільна, градієнтна заливка, заливка візерунком тощо.

 Градієнтна заливка — поступовий перехід від одного кольору до іншого.

Оформлення слайда (Тема) дозволяє вибрати вигляд слайдів серед запропонованих тем, а також змінити кольорову схему в межах обраної теми.

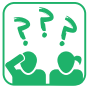

Поміркуй, як знання властивостей слайда допоможе тобі створювати яскраві сучасні презентації.

#### ВИКОНУЄМО ПРАКТИЧНе ЗАВДАННЯ

Завдання: навчитися працювати зі слайдами презентації.

#### **Порядок виконання**

- **1** Запусти програму MS PowerPoint.
- Додай до титульного слайда 7 звичайних слайдів за допомогою команди Створити слайд у контекстному меню вкладки Слайди або в групі Слайди вкладки Основне.
- Обери для першого слайда макет Титульний слайд, а для всіх інших слайдів — макет Пустий слайд.

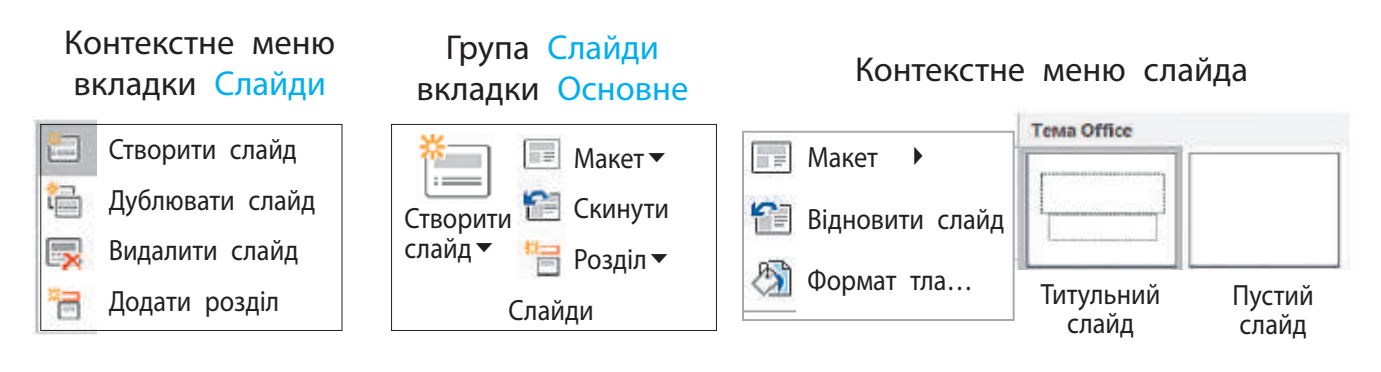

- Вибери для кожного звичайного слайда різне тло за кольорами веселки за допомогою команди Формат тла… Суцільна заливка.
- Установи для титульного слайда градієнтну заливку тла з кольорів веселки за допомогою команди Формат тла...  $\rightarrow$ Градієнтна заливка.

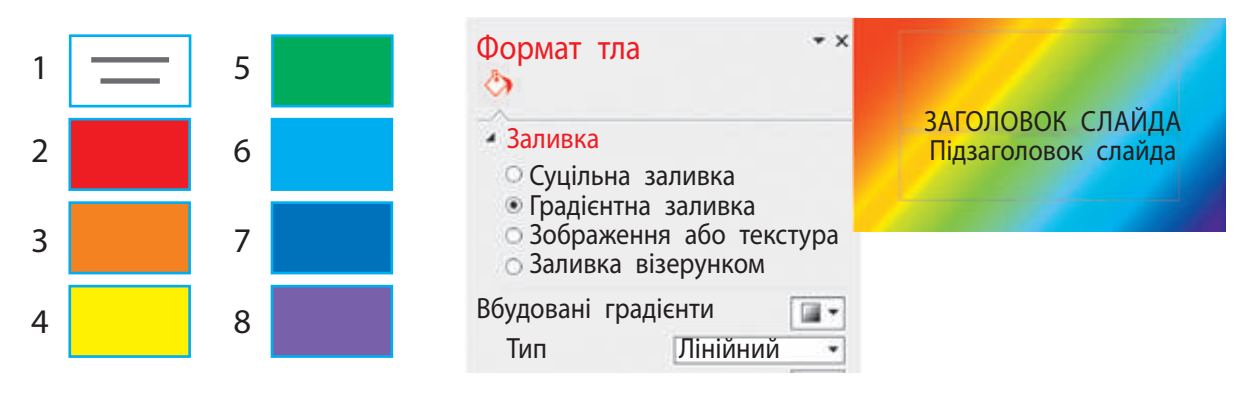

 Збережи презентацію з іменем Веселка\_твоє ім'я. Зроби висновок: як працювати зі слайдами презентації, як можна змінювати зовнішній вигляд слайдів.

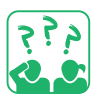

# ЗАКРІПЛЮЄМО ВИВЧЕНЕ

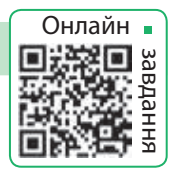

#### **Запитання для самоперевірки**

- Що таке об'єкт? Які бувають об'єкти? Наведи приклади.
- Що є основним об'єктом презентації? Які властивості він має?
- Які операції можна виконувати над слайдами?

#### **Практичне завдання**

 За допомогою операції перетягування розмісти кольорові слайди створеної презентації у зворотному порядку.

#### **Творче завдання**

 Згадай віршики, за допомогою яких легко запам'ятовувати кольори веселки.

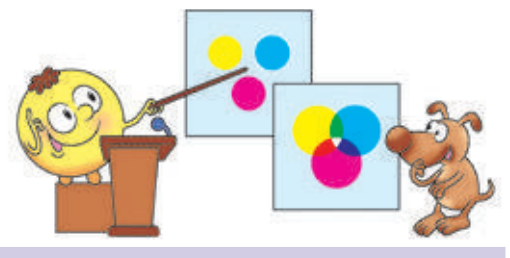

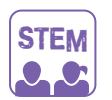

#### Дослідницька лабораторія

- Як з'являється веселка?
- Дослід 1. *Оптичний диск і ліхтарик.* Посвіти на поверхню диска під невеликим кутом. Змінюй положення ліхтарика, щоб побачити всі кольори веселки. Дослід краще проводити в темній кімнаті.
- Дослід 2. *Склянка з водою.* У сонячний день підійди до вікна зі склянкою, на 2/3 наповненою водою. Підніми склянку таким чином, щоб сонячні промені проходили крізь неї. Шукай веселку там, де зупинилися промені, пройшовши крізь склянку.
- Які ще експерименти зі створення веселки ти знаєш?

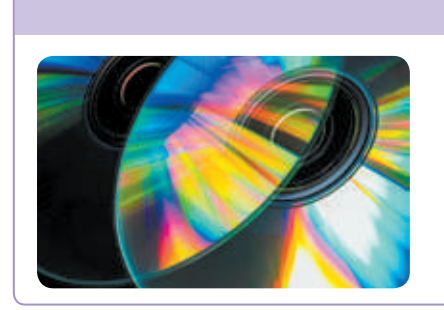

#### ДОВІДНИЧОК

У природі насправді не існує білого кольору. Промінь світла складається з різних кольорів, які непомітні неозброєному оку. Світло ліхтаря, що потрапляє на маленькі борозни на диску, заломлюється і розкладається на окремі кольори.
# **ТЕКСТОВi ОБ' эКТИ НА СЛАЙДАХ ПРЕЗЕНТАЦiЙ**

#### СЬОГОДНІ ВИ:

• з'ясуєте, які текстові об'єкти можна розміщувати на слайдах презентації;

• навчитеся додавати текстові об'єкти до слайдів.

### ЗГАДУЄМО, ЩО ТАКЕ текстові об'єкти

Ти вже знаєш, що слайд презентації може містити різні об'єкти.

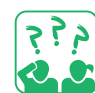

Розглянь схему. Згадай, які об'єкти може містити слайд.

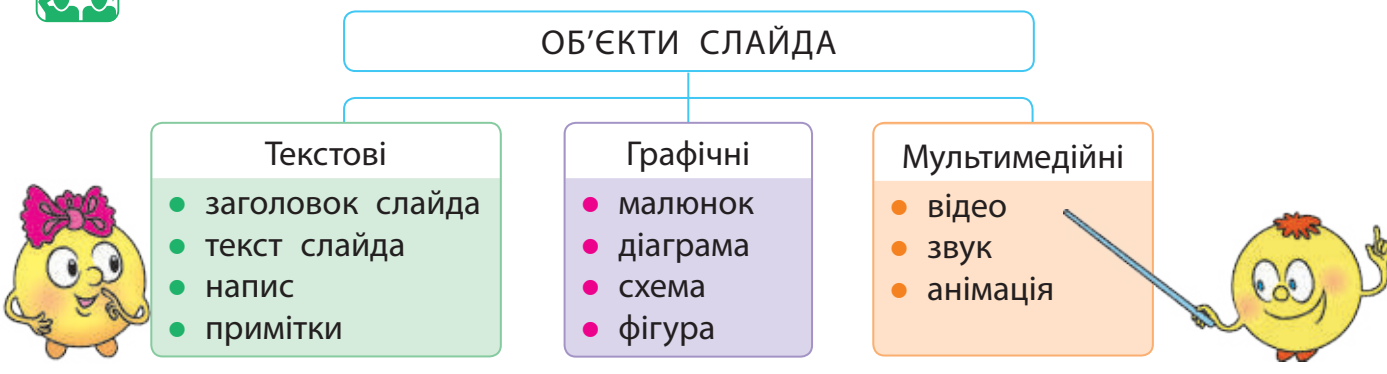

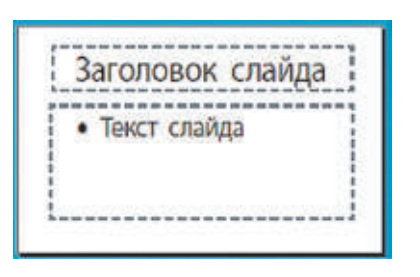

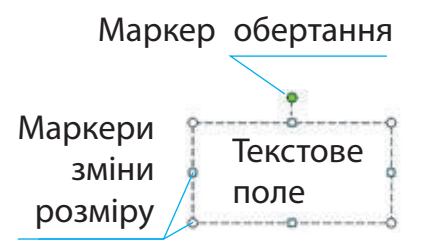

Кабінет

Кабінет<br>інформатики

Більшість слайдів зазвичай містять такі текстові об'єкти: заголовок слайда і текст слайда. Додавати інші текстові об'єкти до слайдів можна за допомогою інструментів вкладки Вставлення, наприклад Текстове поле.

Виділений текстовий об'єкт обмежений спеціальною рамкою з маркерами. За допомогою маркерів його можна збільшувати, зменшувати, стискати, розтягувати, обертати.

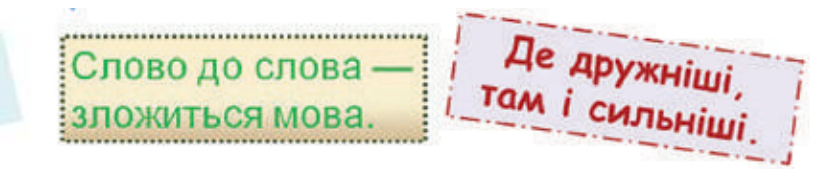

106

#### СЛОВНИЧОК

- об'єкт слайда
- текстовий об'єкт

# ДОДАЄМО ТЕКСТОВІ ОБ'ЄКТИ

Основні засоби для додавання текстових об'єктів розташовані в групі Текст вкладки Вставлення.

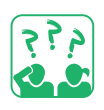

Розглянь вкладку Вставлення. Які текстові об'єкти можна додавати до слайдів презентації?

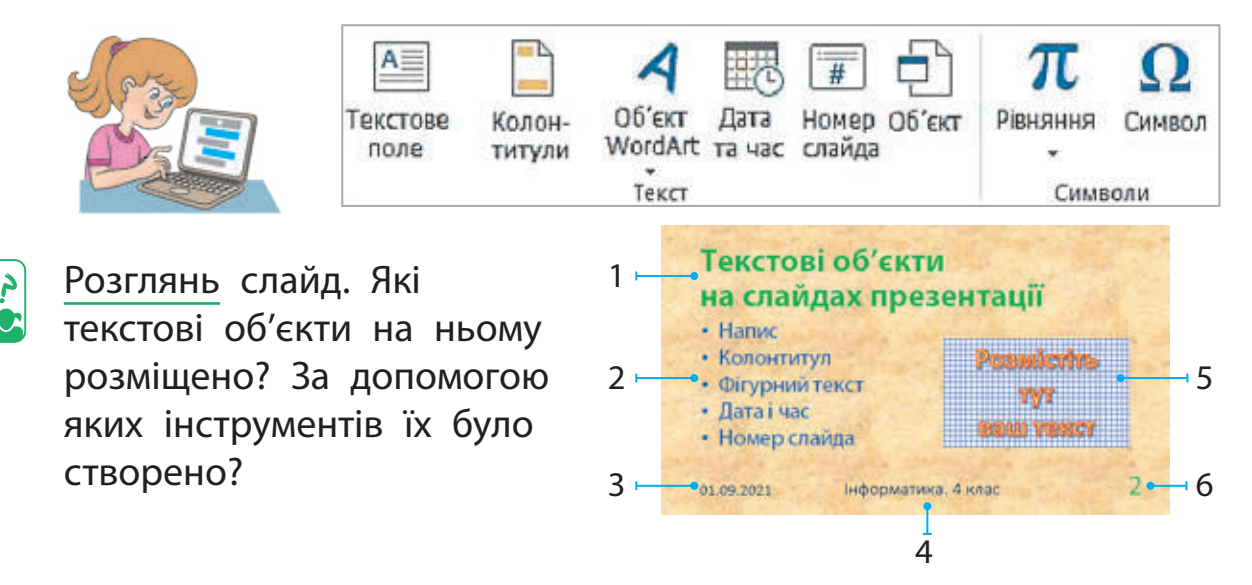

Для деяких текстових об'єктів (колонтитули, дата та час, номер слайда) місце розміщення на слайді визначено. За допомогою інструментів Текстове поле та Об'єкт WordArt можна додавати текстові об'єкти в будь-яке місце на слайді.

#### **Алгоритм додавання напису**

- Вибери на вкладці Вставлення інструмент Текстове поле з групи Текст.
- Установи курсор на слайд презентації, натисни ліву клавішу миші. На слайді з'явиться текстова рамка з курсором.
- В Введи текст і клацни мишею поза межами текстової рамки.

Введення тексту в текстове поле відбувається так само, як і введення тексту в текстовий документ. Ти можеш ввести його з клавіатури або скопіювати з іншого документа в буфер обміну й вставити у відповідне поле на слайді.

 Зверни увагу: текст на слайдах може міститися також у таблицях, усередині фігур, схем.

## РЕдагуємо й форматуємо текстові об'єкти

Під час введення тексту потрібно дотримуватися певних правил оформлення друкованого тексту (див. с. 11).

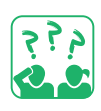

Прочитай текст. Яких правил введення тексту дотримано?

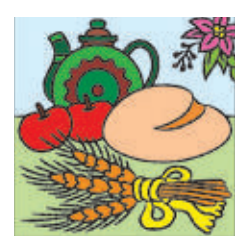

Слово «традиція» означає звичаї, погляди, смаки, норми поведінки, що передаються з покоління в покоління.

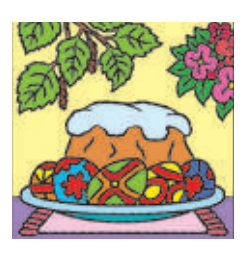

Під час введення тексту можна припуститися помилок. Головне — своєчасно їх знайти й виправити, адже презентації з помилками погано сприймаються.

Редагування — це процес виправлення помилок, внесення змін до тексту.

Для пошуку помилок у тексті можна скористатися автоматичним режимом перевірки правопису.

 У цьому режимі слова з помилками підкреслюються червоною хвилястою лінією. Якщо навести курсор на підкреслене слово й натиснути праву клавішу миші, програма запропонує близьке за написанням слово з комп'ютерного словника.

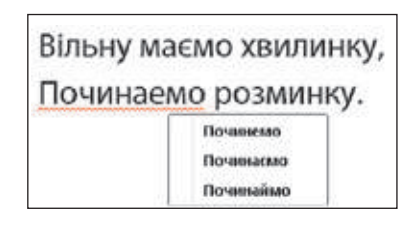

# Україна — наша держава

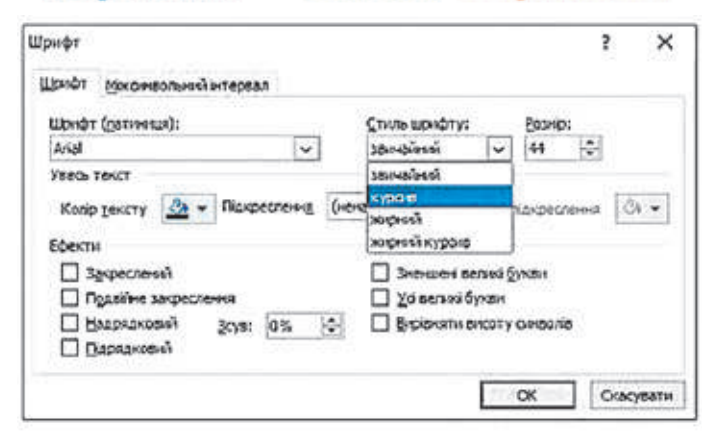

Форматування — це процес змінення зовнішнього вигляду об'єкта. Форматувати символи та абзаци можна за допомогою команд груп Шрифт і Абзац вкладки Основне. Для форматування текстового об'єкта можна скористатися інструментами вкладки Формат.

# ВИКОНУЄМО ПРАКТИЧНе ЗАВДАННЯ

Завдання: ознайомитися з інструментами вкладки Формат для текстового об'єкта.

#### **Порядок виконання**

- **1** Завантаж програму MS PowerPoint.
- Відкрий файл із презентацією, створеною на минулому уроці.
- З Зміни для звичайних слайдів макет Пустий слайд на макет Лише заголовок.
- Введи в поле заголовка кожного слайда назву кольору, яким зафарбоване тло.
- Додай нумерацію слайдів, окрім першого.
- Додай на титульному слайді у відповідні поля назву презентації та відомості про її автора або авторку.
- Виділи назву презентації та відкрий вкладку Формат.

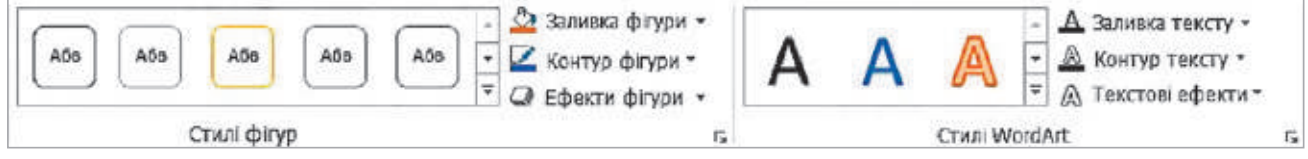

 Розглянь інструменти, застосуй їх до назви презентації.

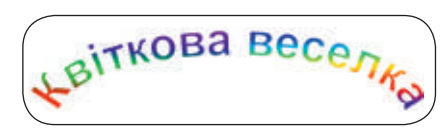

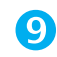

Збережи презентацію, заверши роботу з програмою.

 Зроби висновок: які можливості щодо форматування текстового об'єкта надає програма MS PowerPoint.

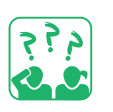

#### ЗАКРІПЛЮЄМО ВИВЧЕНЕ

## **Запитання для самоперевірки**

- Які текстові об'єкти може містити слайд?
- Як можна додавати текстові об'єкти на слайд?
- Як редагувати й форматувати текстові об'єкти?

#### **Практичне завдання**

 Створи презентацію із 4 слайдів, у яких використано лише текстові об'єкти. Зроби їх різнокольоровими.

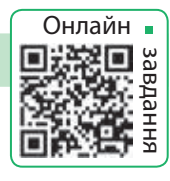

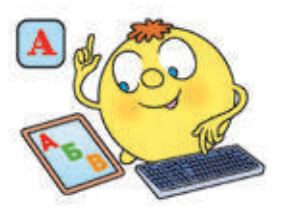

# **ГРАФiЧНi ОБ' эКТИ НА СЛАЙДАХ ПРЕЗЕНТАЦiЙ**

СЬОГОДНІ ВИ:

• з'ясуєте, які графічні об'єкти використовують на слайдах презентації;

СЛОВНИЧОК

- графічний об'єкт
- навчитеся працювати з графічними об'єктами.

# РОЗГЛЯДАЄМО ГРАФІЧНІ ОБ'ЄКТИ

Ти вже знаєш, які об'єкти можуть міститися на слайдах презентації. Це текстові, графічні, мультимедійні об'єкти. Щоб презентація була більш наочною та привабливою, на її слайдах розміщують малюнки, схеми, діаграми. Усе це — графічні об'єкти, кожен із яких має свої властивості.

Основні засоби для додавання графічних об'єктів розташовані в групі Зображення вкладки Вставлення.

Розглянь вкладку Вставлення. Які графічні об'єкти можна додавати до слайда презентації?

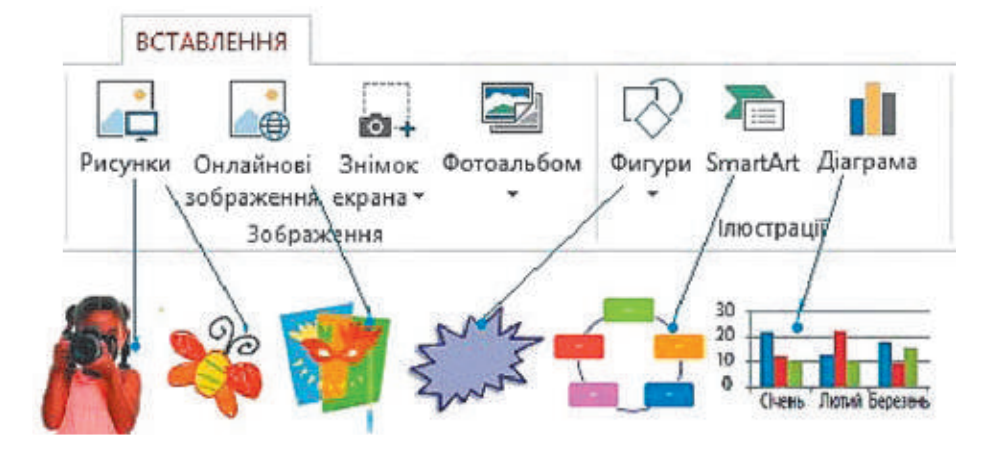

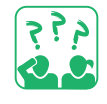

Розглянь слайд. Які графічні об'єкти на ньому розміщено? За допомогою яких інструментів їх було створено?

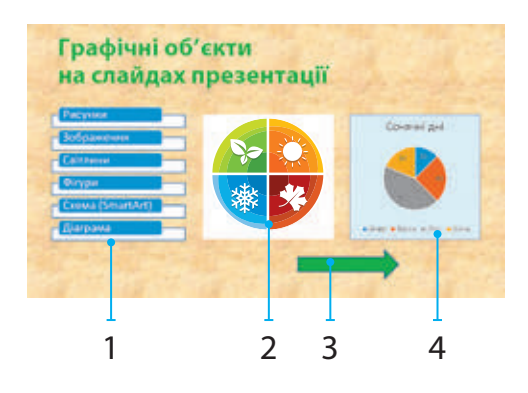

# ДОДАЄМО ГРАФІЧНІ ОБ'ЄКТИ ДО СЛАЙДА

Ти вже напевно маєш малюнки та фотографії, збережені в окремих файлах. Ти можеш додати їх до слайдів презентації за допомогою інструмента Рисунки. Зображення з інтернету зручно додавати до слайда за допомогою інструмента Онлайнові зображення.

У редакторі PowerPoint є можливість працювати також з іншими графічними об'єктами: діаграмами, схемами, фігурами.

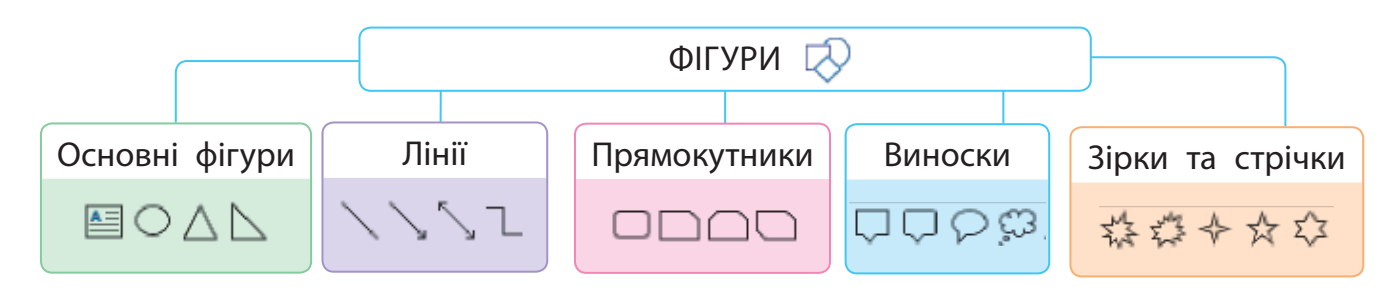

#### **Алгоритм додавання фігури**

- На вкладці Вставлення в групі Зображення вибери інструмент Фігури.
- Вибери групу і в ній потрібну фігуру.
- Установи курсор на слайд презентації, натисни ліву клавішу миші та виділи курсором ділянку для фігури.
- За необхідності введи текст до текстового поля фігури.
- Клацни мишею поза межами фігури.

4.55

Розглянь малюнки. Де зручно використовувати фігури з групи Виноски?

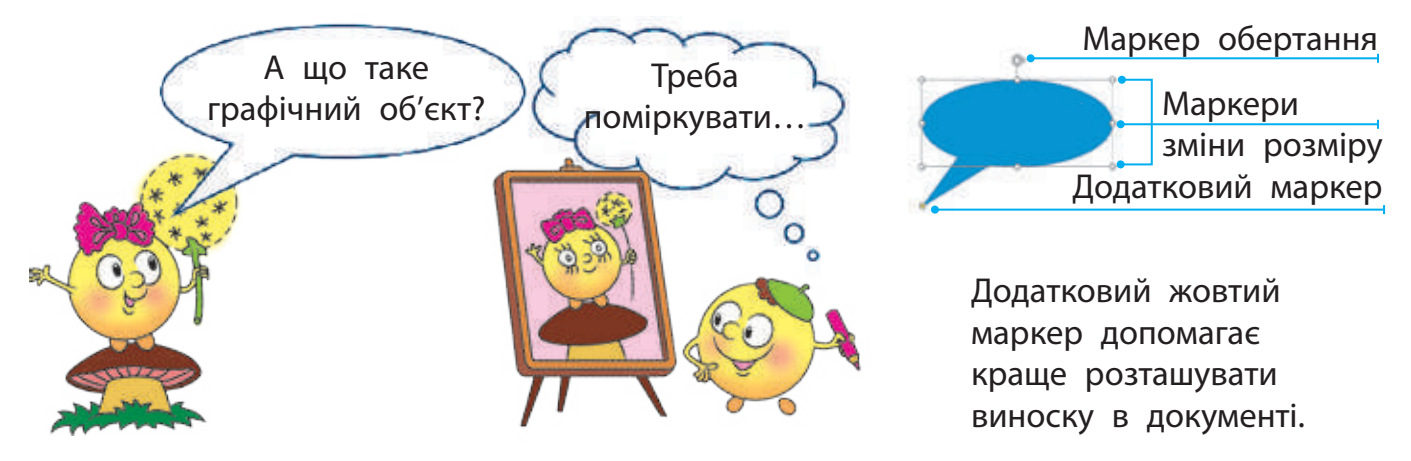

# ФОРМАТУЄМО ГРАФІЧНІ ОБ'ЄКТИ

Отже, форматування — це процес змінення зовнішнього вигляду об'єкта. Форматування зображення передбачає зміну його кольору, форми тощо.

Виділений графічний об'єкт можна форматувати за допомогою маркерів: збільшувати, зменшувати, розтягувати, обертати.

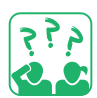

Розглянь зображення. Які дії з об'єктом було виконано за допомогою маркерів? Яких?

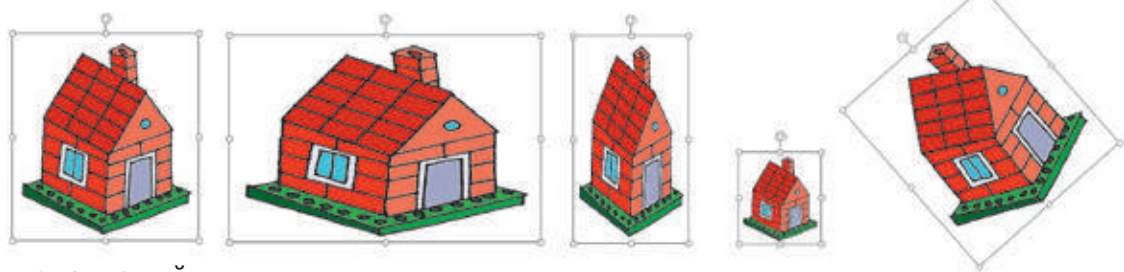

початковий

малюнок розтягнення стискання зменшення обертання

 Змінювати значення властивостей графічних об'єктів можна за допомогою вкладки Формат, яка з'явиться в разі виділення певного об'єкта.

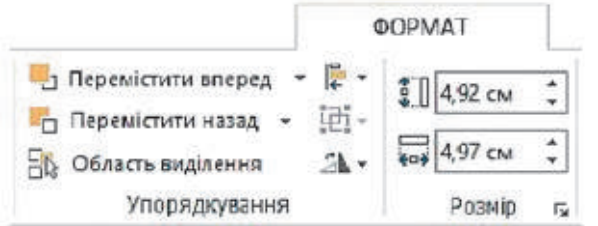

Вкладка Формат надає можливість обрізати край малюнка, змінити його яскравість, контрастність, установити ширину й висоту малюнка тощо.

Форматування фігур передбачає змінення їхнього кольору, розміру, вигляду контуру, додавання різних ефектів тощо.

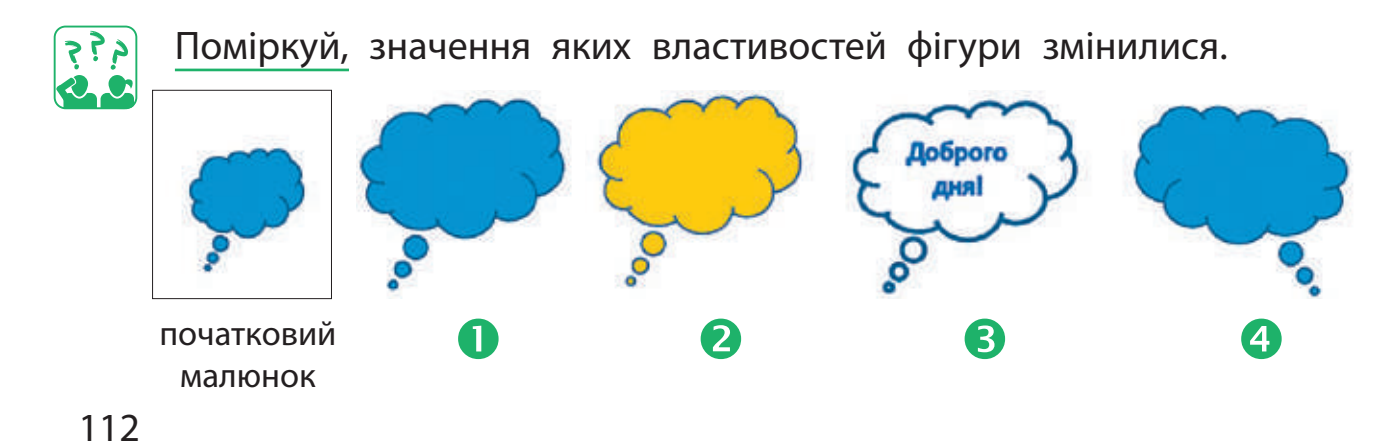

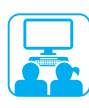

# ВИКОНУЄМО ПРАКТИЧНе ЗАВДАННЯ

Завдання: додати до слайдів презентації графічні об'єкти й відформатувати їх.

#### **Порядок виконання**

- **Запусти програму MS PowerPoint.**
- Відкрий презентацію, збережену на минулому уроці.
- В Додай до слайдів малюнки з об'єктами, кольори яких відповідають кольорам веселки.
- Застосуй до кожного малюнка свій стиль, використовуючи вкладку Формат.
- Зміни назви слайдів відповідно до малюнків і кольорів.
- Додай до титульного слайда різнокольорові об'єкти за темою презентації.

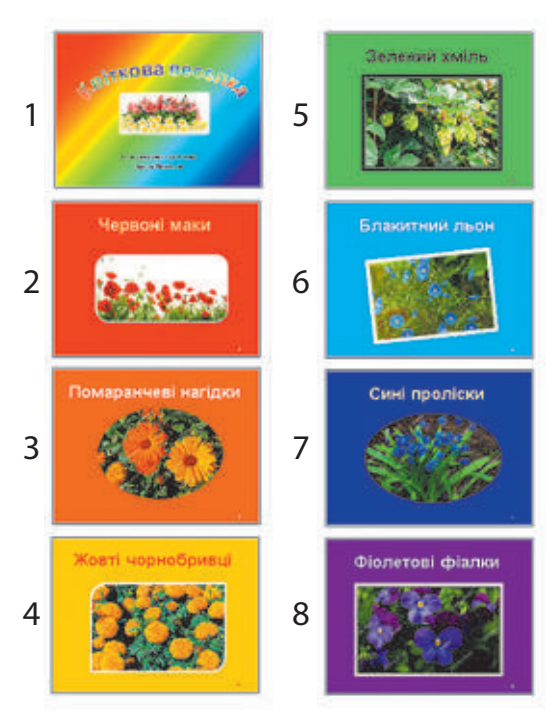

- Зміни назву презентації відповідно до її теми. Оформ назву за допомогою інструмента WordArt.
- Збережи презентацію, заверши роботу з програмою.
- Зроби висновок: як графічні об'єкти впливають на сприйняття презентації.

## ЗАКРІПЛЮЄМО ВИВЧЕНЕ

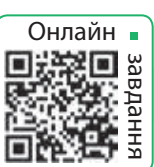

#### **Запитання для самоперевірки**

- Які графічні об'єкти можна додати до слайдів?
- Як можна змінити властивості графічного об'єкта?
- Як можна змінити місце розташування об'єкта на слайді?

## **Практичне завдання**

Створи презентацію із 4 слайдів, що містять графічні об'єкти.

#### **Логічна задача**

 Як розрізати рівносторонній трикутник на 2, 3, 4, 6 рівних трикутників?

# **Як додавати анiмацiйнi ефекти**

СЬОГОДНІ ВИ:

• дізнаєтеся про анімацію в презентаціях;

• навчитеся додавати анімаційні ефекти до слайда та його об'єктів.

#### СЛОВНИЧОК

- $\bullet$  анімація
- ефекти анімації

### З'ясовуємо, що таке анімація

Відомо, що мультфільми люблять дивитися і діти, і дорослі. Сьогодні разом зі словом «мультфільм» часто вживають слово «анімація». У перекладі з французької воно означає «оживлення».

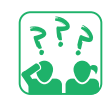

Розглянь малюнки. Чи можна їх героїв назвати анімаційними?

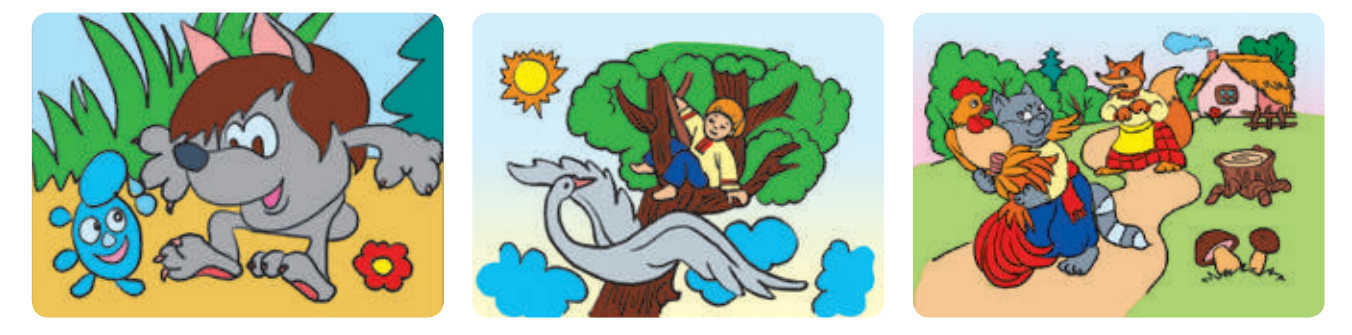

Під анімацією будемо розуміти рух або зміну зовнішнього вигляду (видозміну) об'єктів презентації.

До слайдів презентації можна додавати мультимедійні об'єкти — звукові та відеооб'єкти. Для цього використовують команди групи Мультимедіа (Медіавміст) вкладки Вставлення.

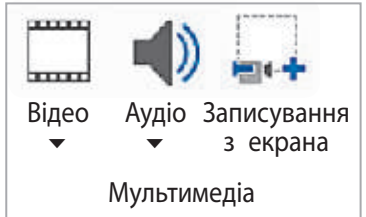

У MS PowerPoint є можливість додавати анімаційні ефекти до окремих слайдів та їх об'єктів. Такі ефекти привертають увагу. Проте анімаційними ефектами не слід зловживати, щоб вони не відволікали увагу від змісту презентації.

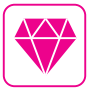

Уявіть, Волт Дісней, автор мультфільму «Мікі Маус», дуже боявся мишей. Але йому так сподобався цей веселий персонаж, що Дісней залюбки озвучував цього героя 20 років поспіль.

# Дізнаємося про види анімаційних ефектів

Анімацією слайдів називають ефекти переходу між слайдами під час показу презентації. Редактор презентацій містить чимало різноманітних ефектів зміни попереднього слайда наступним. Щоб додати ефект переходу до слайда, слід скористатися командами вкладки Переходи.

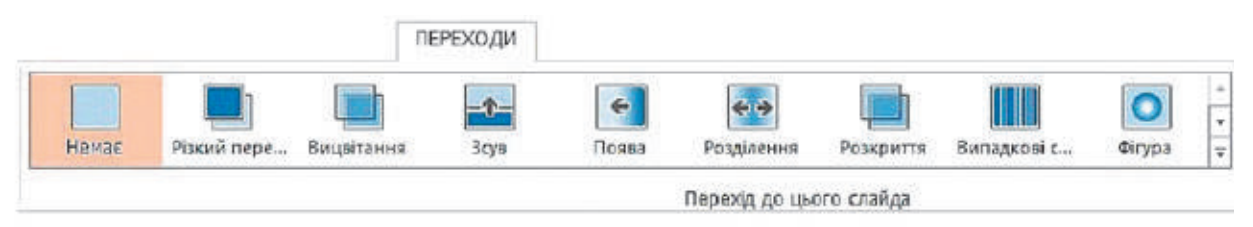

Для кожного слайда можна налаштувати свій ефект переходу. Проте зазвичай доцільно застосовувати однаковий перехід для всіх слайдів. Для цього потрібно вибрати ефект переходу й застосувати його до всіх слайдів за допомогою команди Застосувати до всіх.

Анімація об'єкта слайда — це поява, зникнення, рух об'єкта під час демонстрації слайда. Анімаційні ефекти, які можна застосувати до об'єктів, об'єднано в групи на вкладці Анімація.

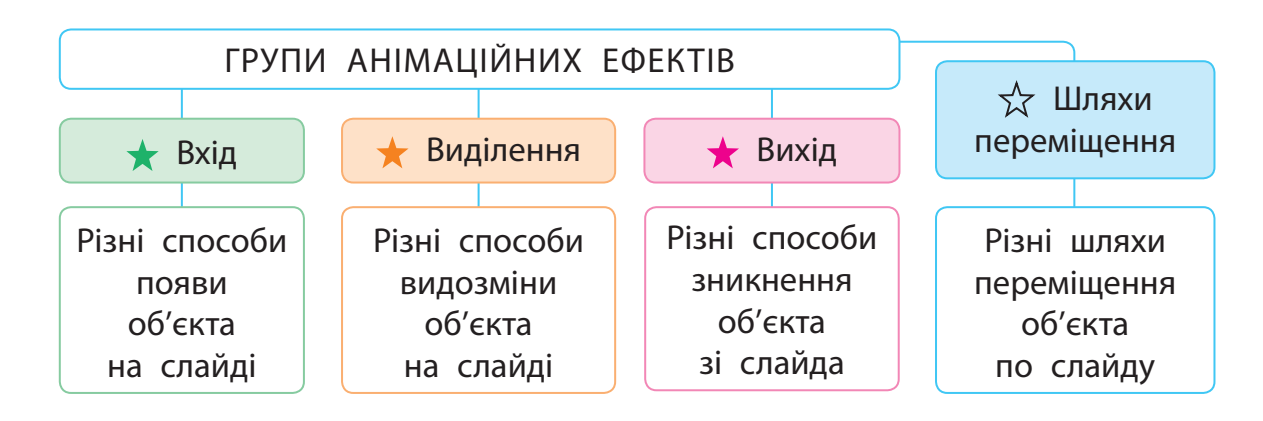

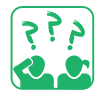

Розглянь малюнки. Що відбувається з об'єктом, до якого додано анімаційний ефект Годинникова стрілка?

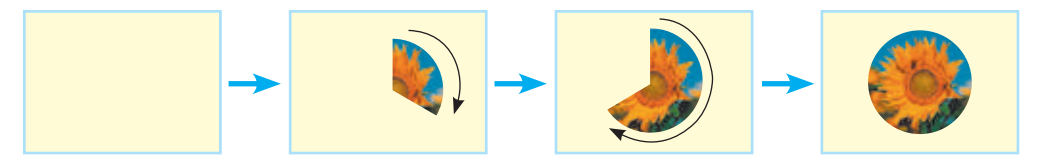

# З'ясовуємо, як додавати анімаційні ефекти

Щоб додати анімаційний ефект до слайда, слід скористатися командами вкладки Переходи, а до об'єкта — командами вкладки Анімація.

Розглянь схему. З'ясуй, як додати анімаційний ефект до слайда, до об'єкта слайда.

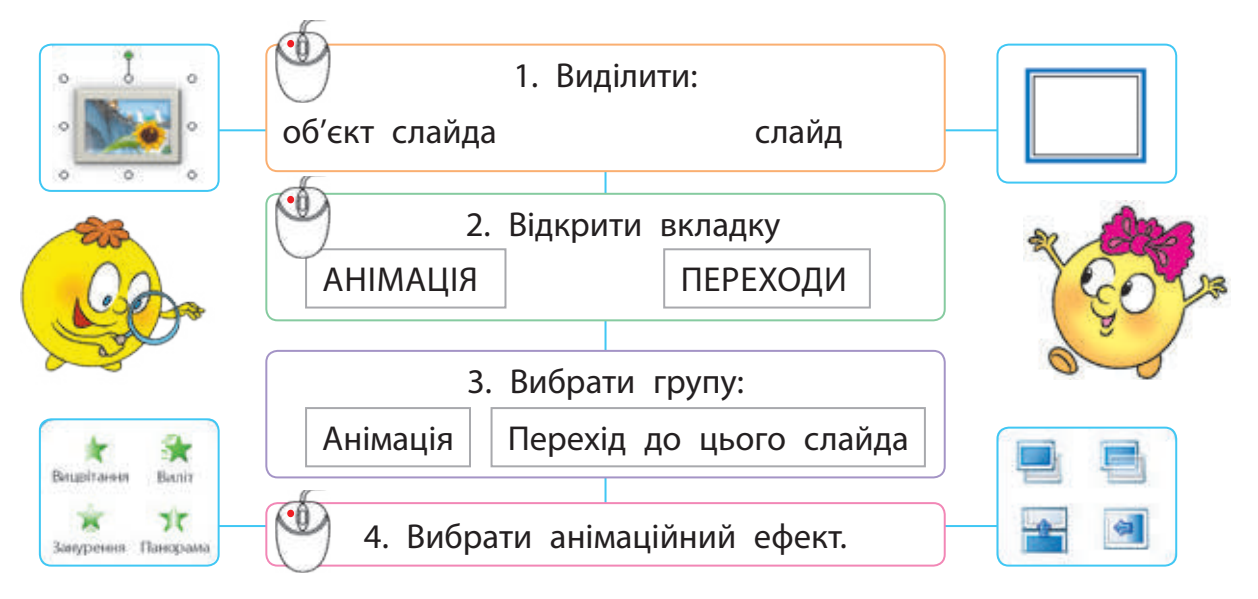

Анімаційний ефект можна налаштувати відповідно до своїх потреб або вподобань. Наприклад, можна встановити перехід між слайдами за визначений час або додати звук, що буде супроводжувати перехід тощо.

До будь-якого об'єкта слайда можна застосовувати декілька ефектів, але слідкуй, щоб не перевантажити презентацію зайвими ефектами.

 Зверни увагу: під час налаштування анімаційних ефектів слайд із ними можна переглянути за допомогою кнопки Перегляд на вкладках Переходи та Анімація.

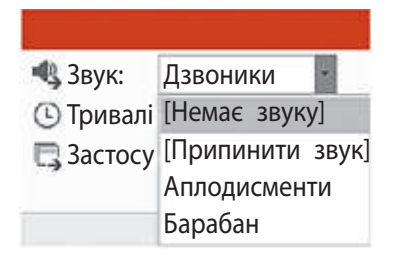

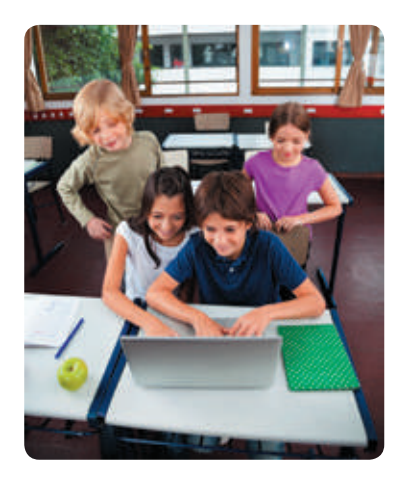

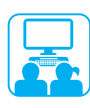

# ВИКОНУЄМО ПРАКТИЧНЕ ЗАВДАННЯ

Завдання: додати анімаційні ефекти до об'єктів слайда, встановити ефекти переходу між слайдами.

#### **Порядок виконання**

- Відкрий презентацію, збережену на минулому уроці.
- Застосуй до об'єктів титульного слайда анімаційні ефекти:
	- до текстового об'єкта Заголовок слайда ефект Виліт;
	- до графічних об'єктів ефект Поява.
- Переглянь анімацію слайда за допомогою кнопки Перегляд.
- Перейди до наступного слайда. Застосуй до графічних об'єктів різні анімаційні ефекти на свій розсуд.
- Додай ефект переходу між слайдами на свій розсуд.
- Переглянь презентацію за допомогою команди Показ слайдів  $\rightarrow$  3 початку або клавіші F5.
- Додай до презентації слайд Список джерел і зазнач на ньому авторство використаних малюнків.
- Збережи презентацію, заверши роботу з програмою.
- Зроби висновок: як додавати анімаційні ефекти, як анімаційні ефекти впливають на сприйняття презентації.

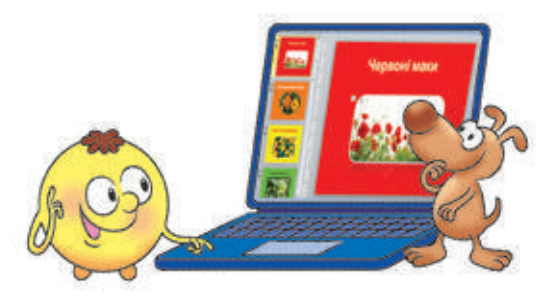

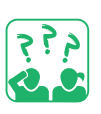

#### ЗАКРІПЛЮЄМО ВИВЧЕНЕ

#### **Запитання для перевірки**

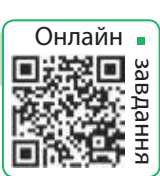

- Що таке анімація? Для чого її використовують?
- Які анімаційні ефекти застосовують у презентаціях?
- Як додати анімаційні ефекти до слайда, до об'єкта слайда?

# **Практичне завдання**

 Створи слайд із персонажем мультфільму. Додай до цього об'єкта слайда анімаційний ефект.

# **Дослідницьке завдання**

З'ясуй, які аніме найпопулярніші зараз у світі; у твоєму класі.

# **Повторення та узагальнення вивченого**

#### **Любі четвертокласники і четвертокласниці!**

У житті на вас чекає багато подорожей. Але вже зараз ви можете здійснювати віртуальні подорожі в безліч чудових місць. Маршрут можна розробити самостійно, і в цьому вам допоможе комп'ютер.

Ви знаєте, що Україна межує з різними країнами. Вивчаючи курс «Я досліджую світ», ви вже знайомилися з найближчими сусідами України. Ви можете дізнатися про них більше, створивши власний проєкт віртуальної подорожі до будь-якої з цих країн.

#### **Під час роботи над проєктом ви:**

- згадаєте правила безпечної роботи з комп'ютером та в мережі інтернет;
- здійсните пошук потрібних матеріалів в інтернеті;
- навчитеся критично оцінювати знайдені матеріали;
- опрацюєте ці матеріали за допомогою відповідних програм;

Проєкт — це чітко спланована діяльність людини або групи людей, спрямована на досягнення певного результату за визначений час.

• створите комп'ютерну презентацію та захистите свій проєкт.

Робота в проєкті дасть вам змогу набути нових знань, застосувати свій досвід, навчитися працювати в команді, презентувати результати роботи.

Успіхів вам у роботі над проєктом!

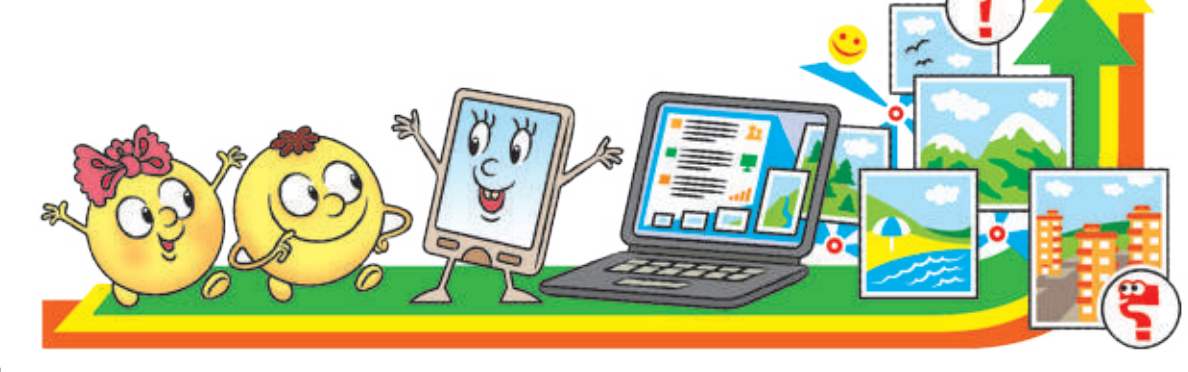

# $C$ ТВОРЮЄМО НАВЧАЛЬНИЙ ПРОЄКТ

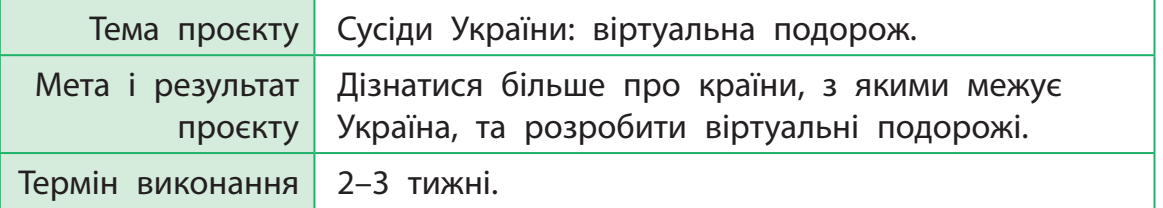

Під час роботи над проєктом ви:

- пригадаєте, як працювати з файлами та папками, як шукати потрібні матеріали в інтернеті;
- підготуєте текстові документи, зображення, створите комп'ютерну презентацію;
- навчитеся працювати над проєктом у команді.

#### СЛОВНИЧОК

- $\bullet$  проєкт
- тема і мета проєкту
- результат проєкту
- план проєкту
- етапи проєкту

# Організаційний етап

Завдання: визначити тему, мету й результат проєкту, сформулювати завдання, скласти план проєкту.

#### **Порядок виконання**

- Об'єднайтеся в групи для виконання проєкту.
- Виберіть країну для дослідження серед сусідів України.

План проєкту — це документ, який містить заздалегідь визначений порядок дій, необхідних для досягнення мети проєкту.

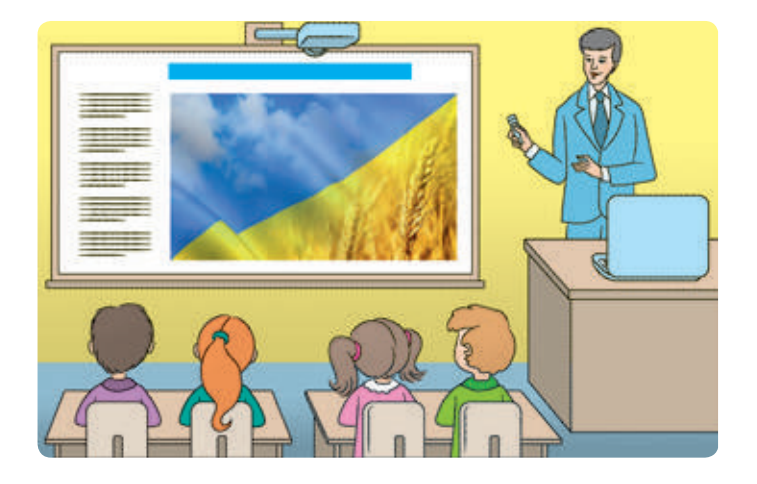

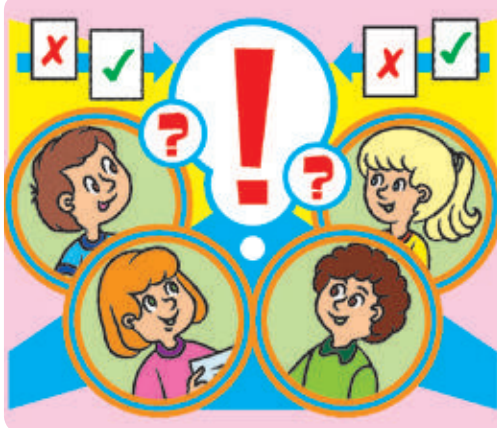

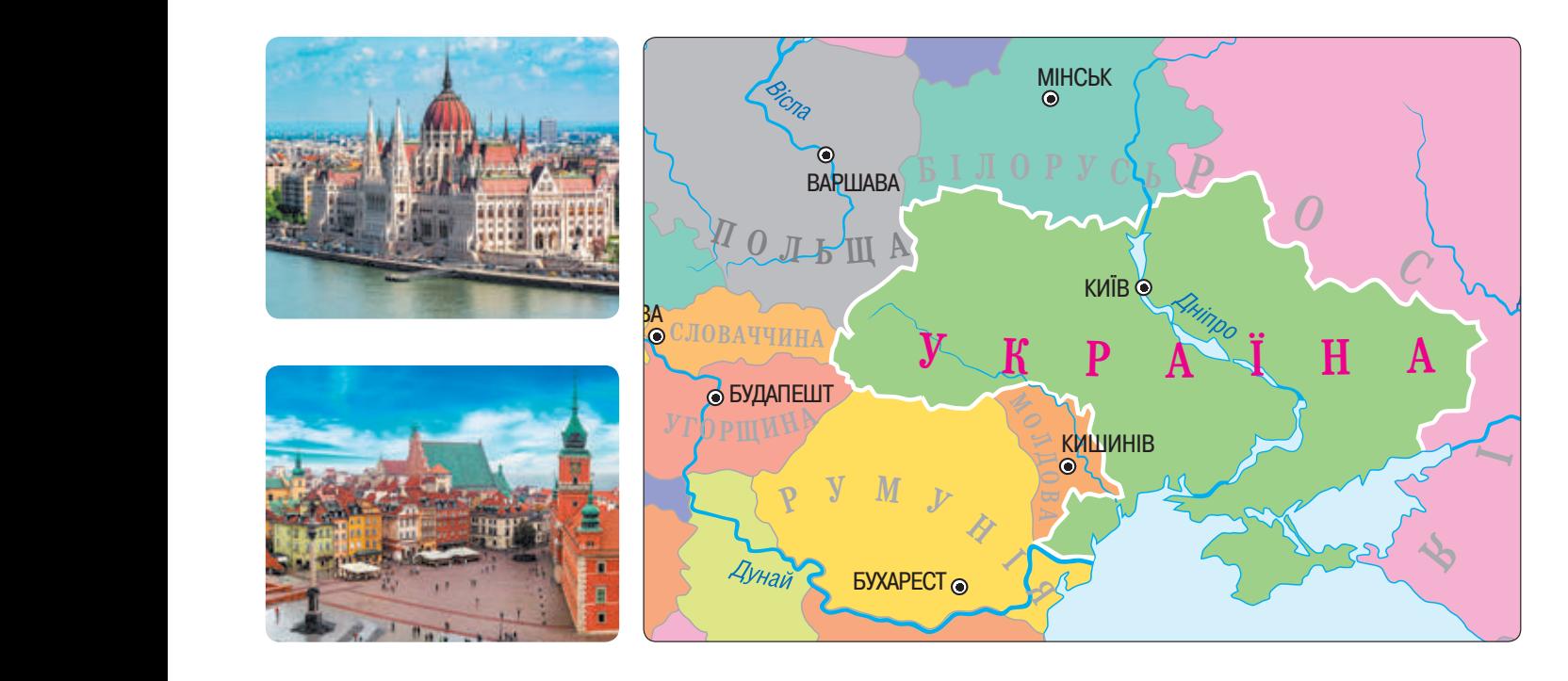

**B** Обговоріть у групі основні етапи роботи над своїм проєктом.

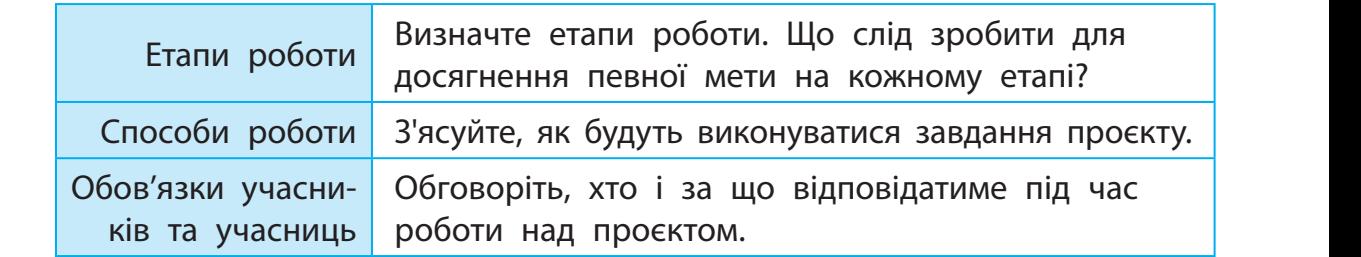

Складіть план вашого проєкту.

- З якими країнами межує Україна?
- Про яку країну, з якою межує Україна, ви б хотіли дізнатися більше?
- Яке розташування цієї країни, відомі пам'ятки, видатні діячі?
- Чия допомога знадобиться вам на окремих етапах роботи в проєкті?
- За допомогою якої програми зручно створити документ із планом проєкту?
- Яких правил необхідно дотримуватися під час роботи з комп'ютером?

# Підготовчий етап

Завдання: здійснити пошук матеріалів, які висвітлюють тему проєкту.

#### **Порядок виконання**

- З'ясуйте, де ви плануєте шукати матеріали до проєкту.
- Створіть звичайне та / або електронне портфоліо для збереження матеріалів.
- Знайдіть в інтернеті матеріали до проєкту.

Портфоліо — це впорядкована збірка матеріалів, дібраних із певною метою. Працюючи над проєктом, доцільно створити електронну папку Моє портфоліо.

Пам'ятайте про правила пошуку інформації в інтернеті за ключовими словами:

- ключові слова мають чітко відбивати тему шуканої інформації;
- використовуйте для пошуку більш ніж одне ключове слово;
- перевіряйте правильність написання ключових слів.
- Збережіть знайдені матеріали в електронному портфоліо.
- Створіть список джерел.
	- Пам'ятайте про авторське право: зазначте автора / авторку кожного матеріалу, а також ресурс, на якому його розміщено.

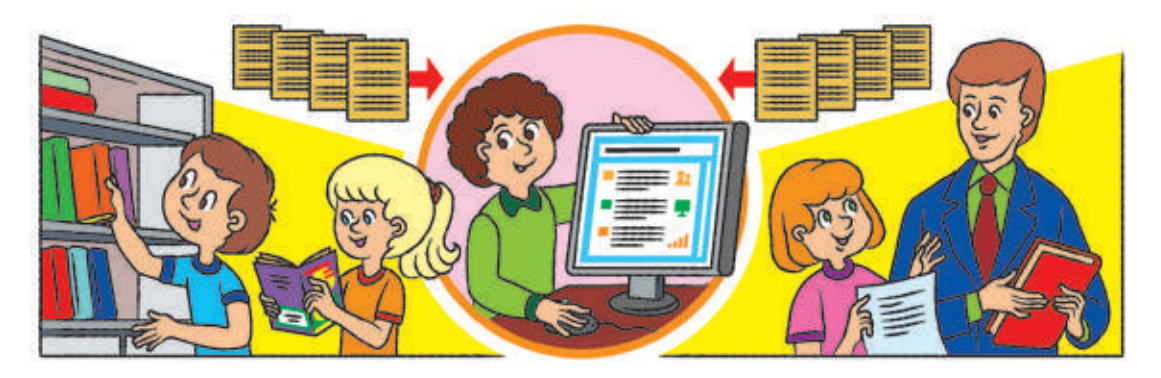

- Як здійснити пошук матеріалів в інтернеті?
- Як створювати й перейменовувати папки?
- В Які папки доцільно створити в папці Моє портфоліо?
- Як зберегти знайдені в інтернеті матеріали?
- Чому потрібно створювати список джерел?

# Проєктний етап

Завдання: опрацювати зібрані матеріали для отримання запланованого результату.

#### **Порядок виконання**

- Проаналізуйте зібрані матеріали, складіть план доповіді.
- Визначте, які зображення потрібно опрацювати (зменшити, збільшити, обрізати тощо).
- Створіть зображення, яких не вистачає (наприклад, портрет учасників та учасниць вашої групи).
- Опрацюйте тексти для майбутньої презентації.
- Упорядкуйте матеріали в папці Моє портфоліо. З'ясуйте, чи всіх матеріалів вистачає для подання результатів проєкту.

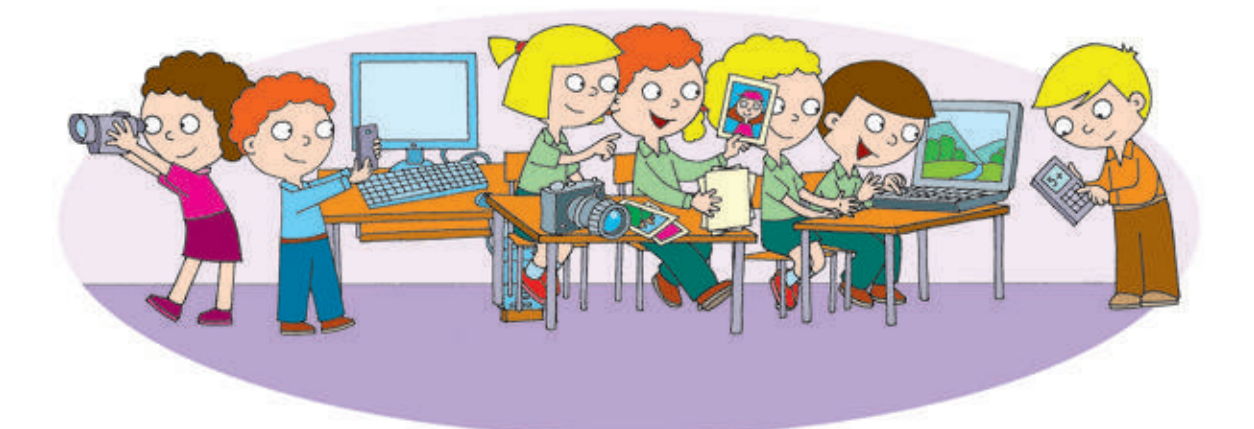

- Як копіювати, переміщувати, видаляти папки та файли?
- Де можна знайти матеріали до навчального проєкту? До кого можна звернутися по допомогу?
- За допомогою яких програм можна опрацьовувати малюнки, тексти?

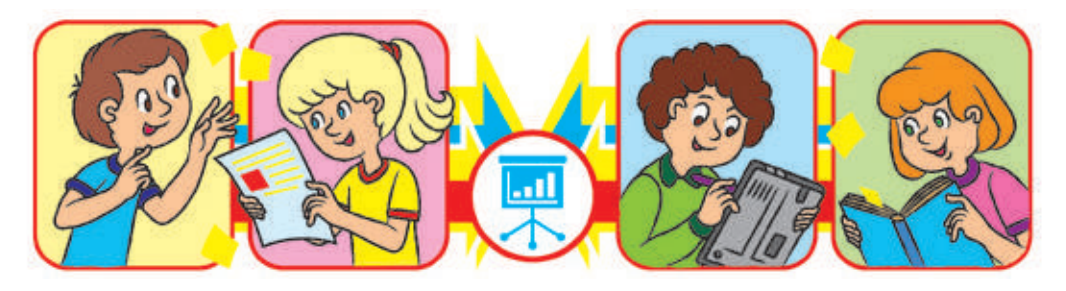

# Оформлювальний етап

Завдання: підготувати й оформити доповідь і комп'ютерну презентацію.

#### **Порядок виконання**

 Складіть за планом доповідь, розробіть на її основі структуру презентації. Створюючи презентацію, слід чітко уявляти, яку частину доповіді має доповнювати кожний слайд.

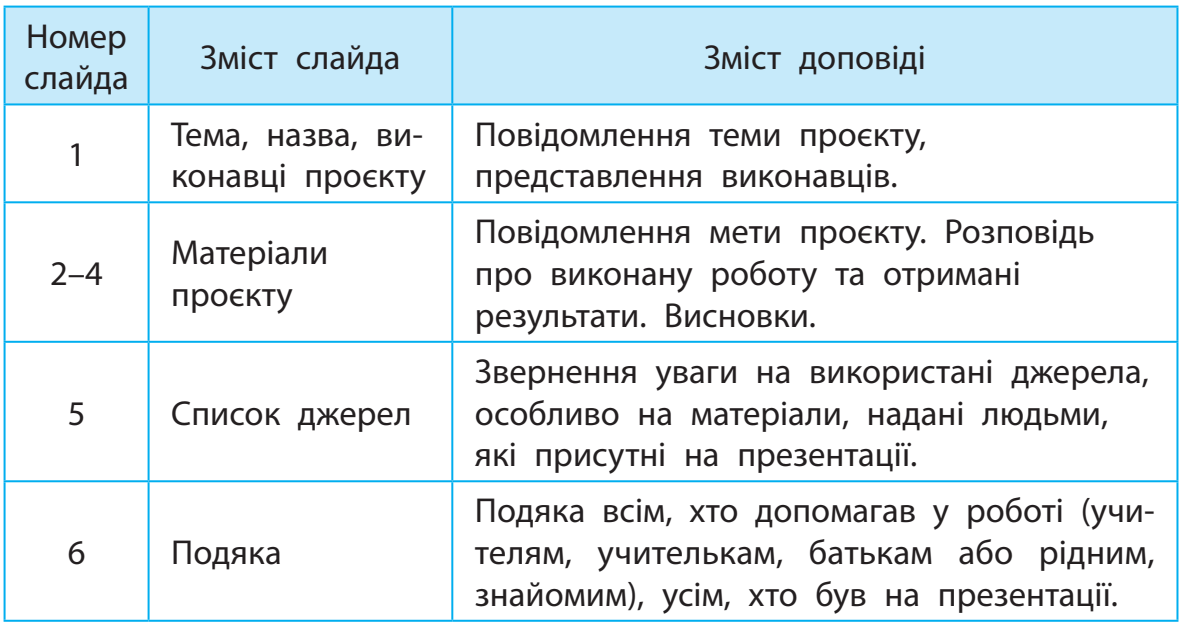

- Створіть презентацію відповідно до розробленої структури, збережіть презентацію.
- Перевірте, чи відповідають слайди презентації доповіді.

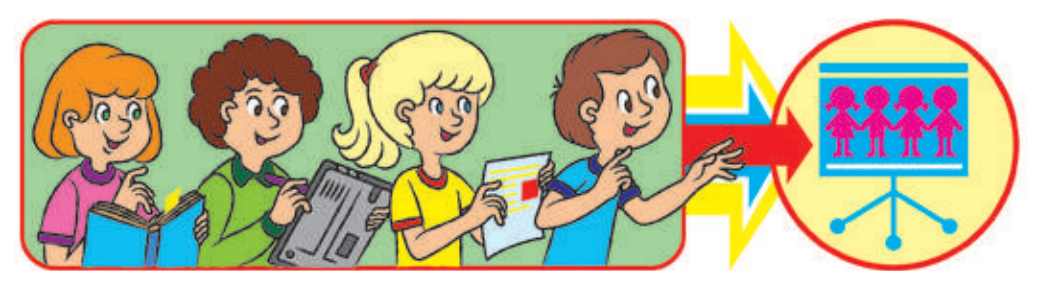

- За допомогою якої програми можна створити документ із доповіддю?
- За допомогою якої програми можна створити комп'ютерну презентацію?

# Презентаційний етап

Завдання: підготуватися до захисту проєкту, захистити власний проєкт.

#### **Порядок виконання**

 Підготуйтеся до захисту проєкту. Перегляньте комп'ютерну презентацію, відрепетируйте виступ, пам'ятаючи про регламент.

Захист проєкту це презентація результатів роботи в проєкті.

- Пам'ятайте: ретельна підготовка, уміння чітко та ясно викладати свої думки — запорука успішної презентації проєкту.
- Запам'ятайте правила, яких слід дотримуватися під час презентації проєкту.
	- Будьте охайними, слідкуйте за своєю поставою.
	- Представтесь, назвіть тему виступу.
	- Не читайте доповідь з аркуша, говоріть чітко та переконливо, дивіться на аудиторію.
	- Стежте за часом виступу, дотримуйтесь регламенту.
	- Відповіді на запитання починайте з подяки тим, хто їх ставить.
	- Наприкінці виступу подякуйте всім за допомогу в роботі над проєктом.

Регламент —

правила, які регулюють порядок проведення заходу, визначають, скільки часу відведено на кожний його етап.

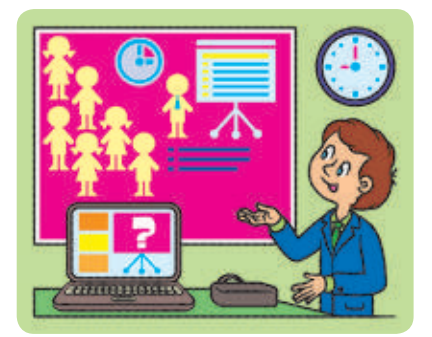

 Під час презентації інших проєктів уважно слухайте доповідача, слідкуйте за комп'ютерним супроводом. Запитання доповідачеві ставте тільки після завершення доповіді.

- Скільки часу відвести на етапи захисту: представлення, виступ, відповіді на запитання, подяку?
- Як запустити комп'ютерну презентацію на перегляд?

# Підсумковий етап

Завдання: підбити підсумки роботи над проєктом, оцінити проєкт і результат роботи в проєкті.

#### **Порядок виконання**

- Оцініть власну роботу в проєкті, роботу своєї групи, інших груп:
	- що сподобалося, що б хотілося змінити;
	- чи досягнуто очікуваного результату;
	- як можна покращити проєкт.
- Підбийте підсумки роботи над проєктом:
	- що дізналися нового;
	- про що хотіли б дізнатися більше;
	- $\bullet$  чого навчилися під час роботи над проєктом;
	- над чим треба ще попрацювати.

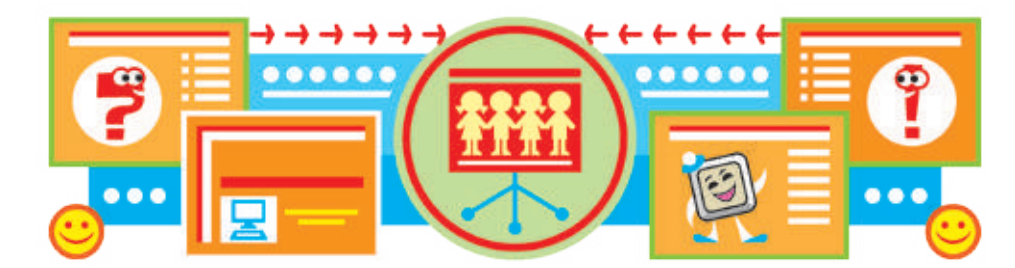

- Для чого потрібно оцінювати проєкт?
- Який навчальний проєкт ви хотіли б реалізувати разом наступного року?

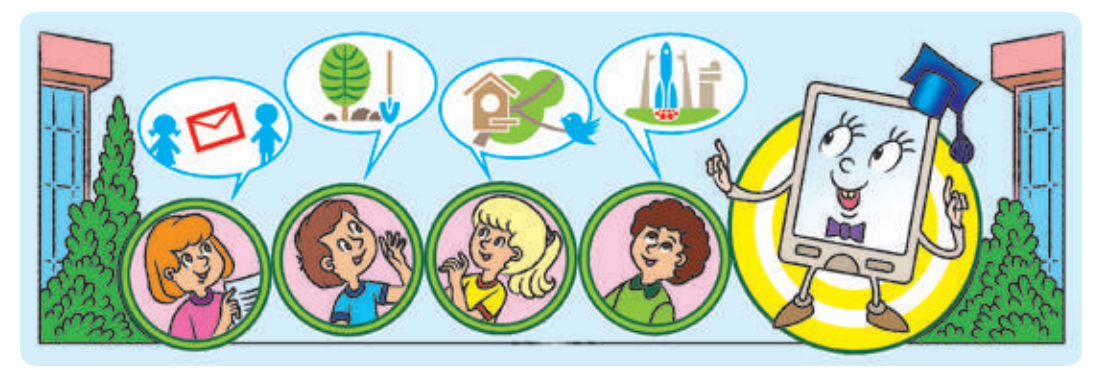

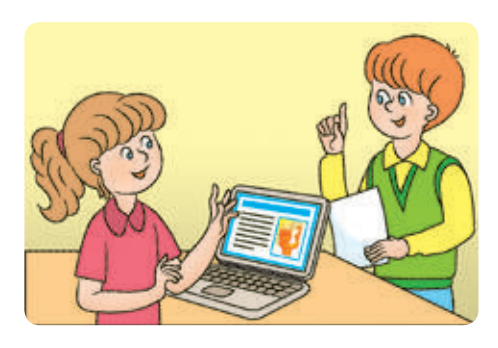

# **Словничок**

Алгоритм — послідовність команд для виконавця, що визначає, які дії та в якому порядку потрібно виконати для розв'язання певного завдання.

Алгоритм із повторенням алгоритм, у якому передбачено повторення деяких команд.

Алгоритм із розгалуженням алгоритм, у якому ті чи інші команди виконуються залежно від заданої умови.

Браузер — спеціальна програма, за допомогою якої можна переглядати вебсторінки.

Виконавець алгоритму — той, хто розуміє і може виконати команди алгоритму.

Гіперпосилання — це об'єкт вебсторінки, який містить посилання на інший об'єкт.

Інтернет — всесвітня глобальна мережа, яка з'єднує комп'ютери по всьому світу.

Інформатика — наука, яка вивчає способи опрацювання інформації за допомогою комп'ютера.

Інформація — відомості, які отримуються з навколишнього світу за допомогою органів чуття або спеціальних пристроїв.

Ключове слово — слово (набір слів), що є визначальним для пошуку певної інформації.

Команда — вказівка на виконання певної дії.

Комп'ютерна презентація —

комп'ютерний документ, у якому в наочній формі подано матеріали для показу глядачеві.

Контекстне меню — це перелік команд, які можна застосувати до певного об'єкта.

Носій інформації — матеріальний об'єкт, на якому зберігаються повідомлення, що містять певну інформацію.

Повідомлення — послідовність умовних сигналів, символів, за допомогою яких подано інформацію.

Програма — алгоритм, поданий мовою, зрозумілою комп'ютеру, та призначений для виконання на комп'ютері.

Пошукова система — система, яка використовує автоматичні засоби пошуку інформаційних матеріалів.

Сайт — сукупність вебсторінок, пов'язаних за змістом.

Середовище виконавця середовище, у якому виконавець може виконувати команди.

Система команд виконавця набір усіх команд, які може виконувати виконавець.

Слайд — основний об'єкт комп'ютерної презентації, один кадр на екрані монітора.

Файл — набір даних, що має певне ім'я та зберігається на електронному носії.

# **Веселi фiзкультхвилинки**

Вільну маємо хвилинку — Почнемо фізкультрозминку: Наче пташка, політаймо, Наче зайчик, пострибаймо.

\* \* \* А тепер нове завдання: Час робити присідання, Потім трохи пострибати І руками помахати.

\* \* \* Аби гарно почуватись, Треба нам порозминатись: Нахиліться, розпряміться, Вправо-вліво поверніться.

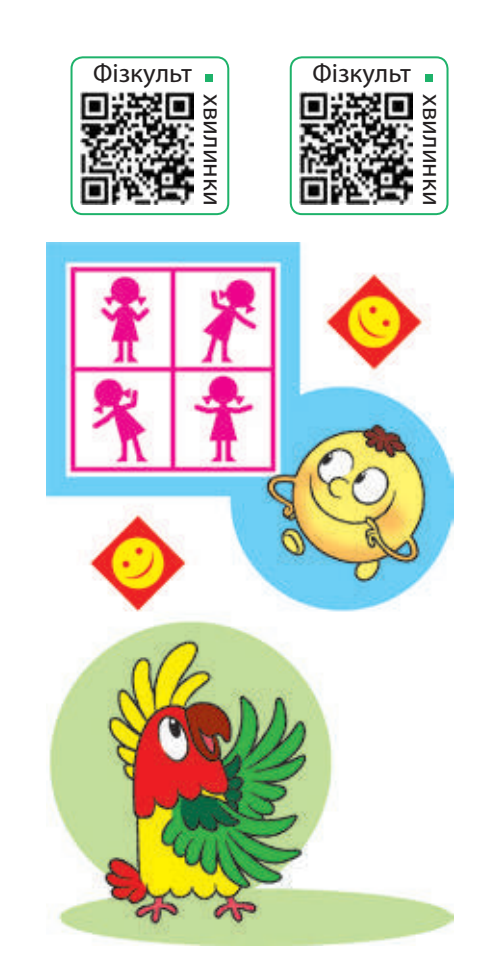

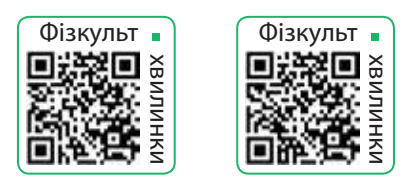

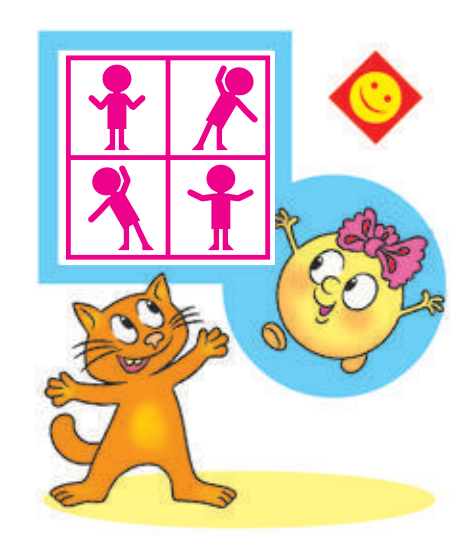

Пальці між собой єднайте, Пальці в кулачки стискайте, Кулачками обертайте, А долоньками махайте.

\* \* \*

Зараз розімнемо м'язи. Присідаємо три рази, Ну а потім ще три рази. Будуть сильні наші м'язи.

\* \* \*

Ну а зараз, любі діти, Треба трохи відпочити. До сусідів оберніться І у боки нахиліться. Усміхніться всім одразу… Так зробіть чотири рази!

#### Відомості про користування підручником

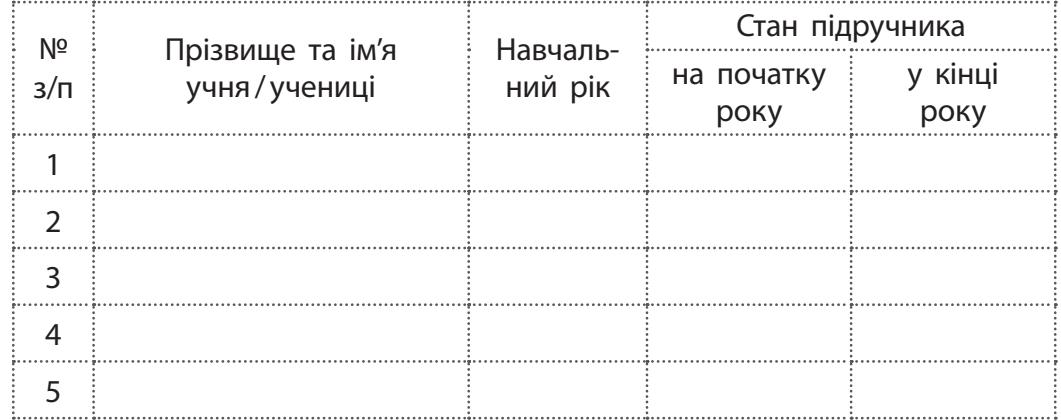

#### *Навчальне видання*

Корнієнко Марина Михайлівна Крамаровська Світлана Миколаївна Зарецька Ірина Тимофіївна

#### **«ІНФОРМАТИКА» Підручник для 4 класу закладів загальної середньої освіти**

*Рекомендовано Міністерством освіти і науки України*

#### **Видано за рахунок державних коштів. Продаж заборонено**

Підручник відповідає Державним санітарним нормам і правилам «Гігієнічні вимоги до друкованої продукції для дітей»

Провідний редактор *I. Л. Морєва*. Редактор *О. В. Костіна*. Художнє оформлення *В. І. Труфена*. Технічний редактор *С. О. Петрачков*. Комп'ютерна верстка *С. В. Яшиша*. Коректор *В. П. Нестерчук*.

> Підписано до друку 27.04.2021. Формат 84×108/16. Папір офсетний. Гарнітура Міріад. Друк офсетний. Ум. друк. арк. 13,44. Обл.-вид. арк. 15,1. Наклад 132 032 пр. Зам. № 3105-2021.

ТОВ Видавництво «Ранок», вул. Кібальчича, 27, к. 135, м. Харків, 61071. Свідоцтво суб'єкта видавничої справи ДК № 5215 від 22.09.2016. Адреса редакції: вул. Космічна, 21а, м. Харків, 61145. E-mail: office@ranok.com.ua. Тел. (057) 719-48-65, тел./факс (057) 719-58-67.

Підручник надруковано на папері українського виробництва

Надруковано у друкарні ТОВ «ТРІАДА-ПАК», пров. Сімферопольський, 6, Харків, 61052. Свідоцтво суб'єкта видавничої справи ДК № 5340 від 15.05.2017. Тел. +38 (057) 712-20-00. Е-mail: sale@triada.kharkov.ua

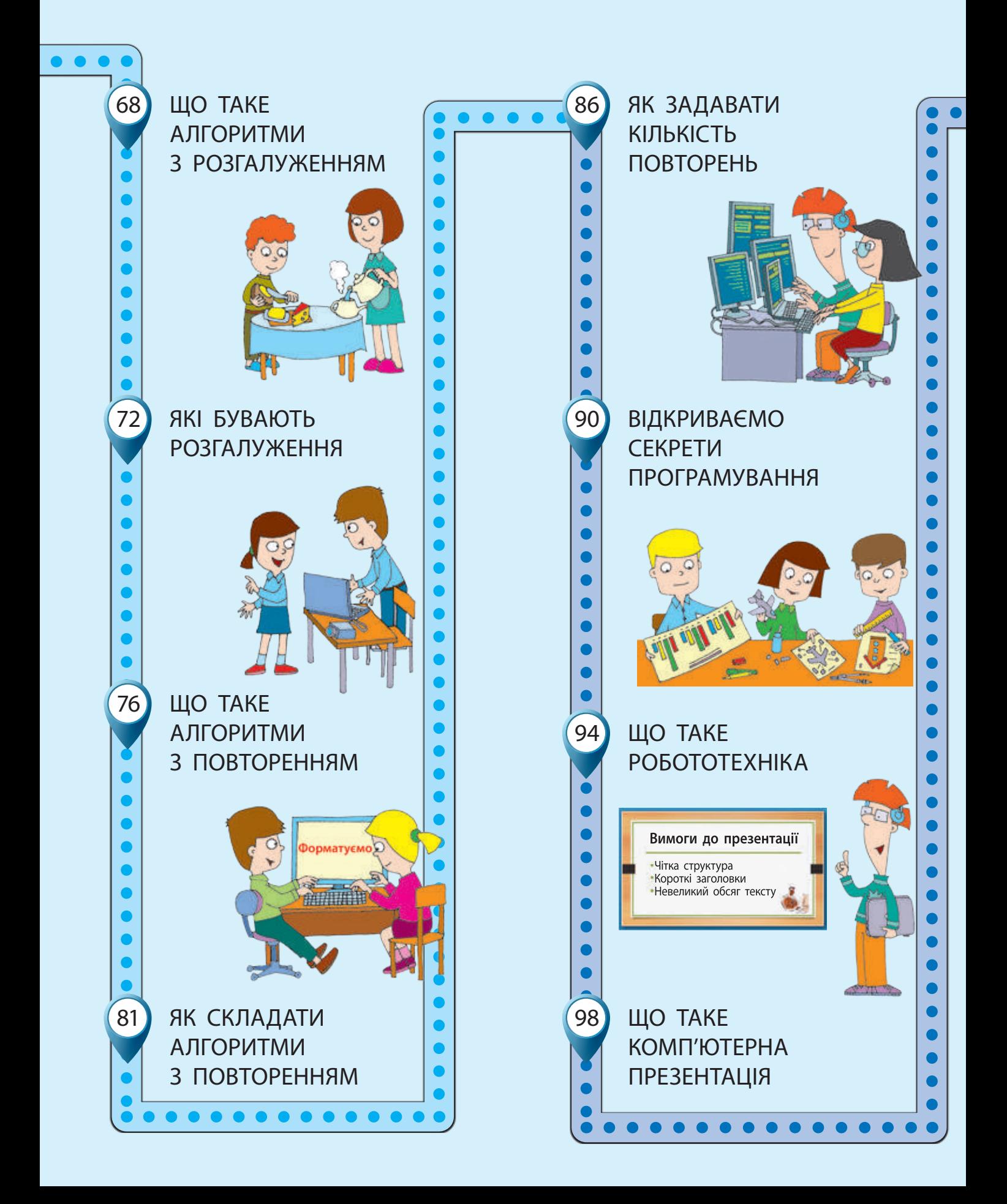

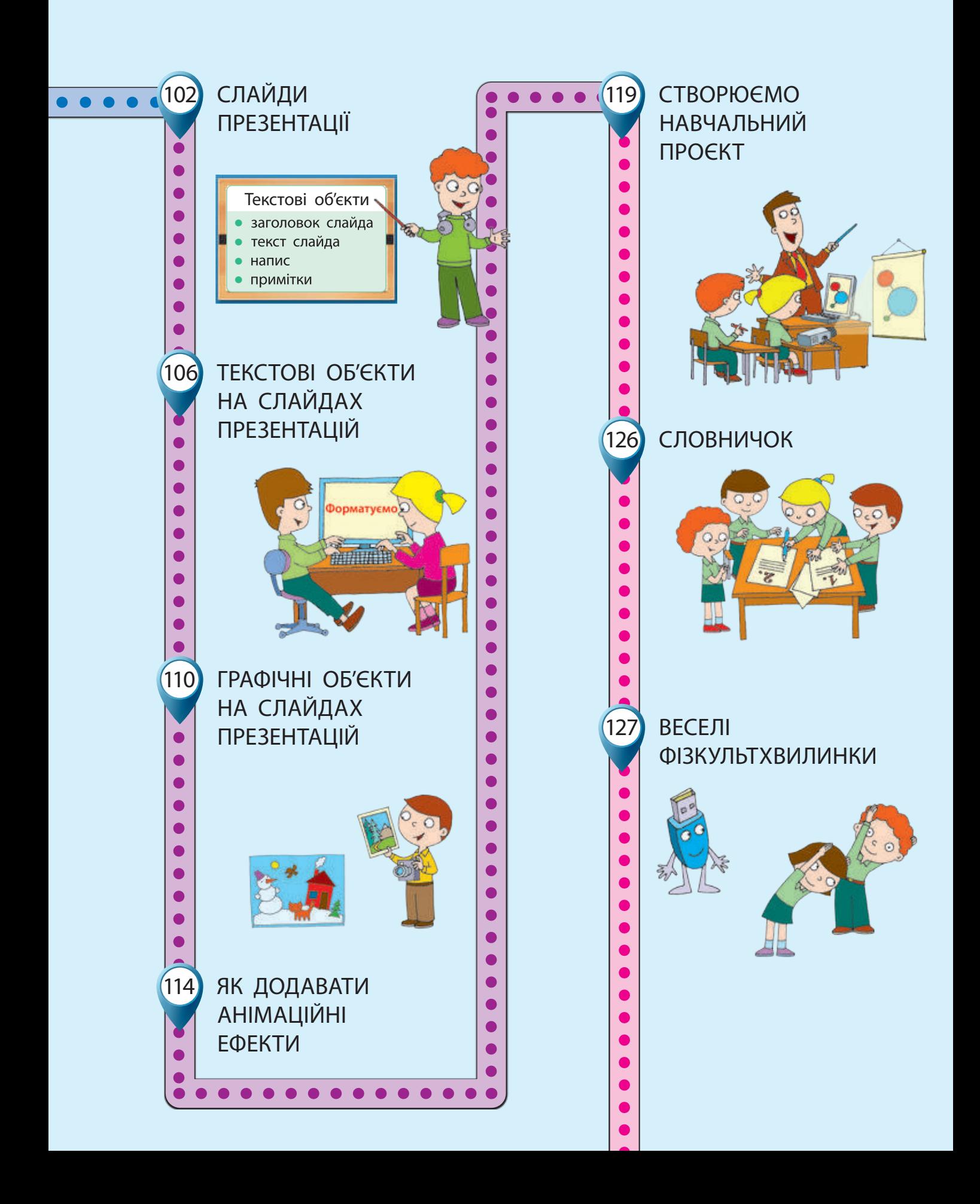

# **ІнфорМатиКа**

# 4 КЛАС <u>Германдский форма</u>тиканский форматиканский форматиканский форматиканский форматиканский форматиканский форматиканский форматиканский форматиканский форматиканский форматиканский форматиканский форматиканский форма

#### **Підручник допомагає формувати в учнів:**

- **В уявлення про роль інформаційно-комунікаційних** технологій у житті людини
- початковий досвід використання комп'ютерної техніки для розв'язання навчальних, практичних і творчих завдань
- дослідницькі навички, навички роботи над навчальними проєктами
- **и уміння спостерігати за об'єктами та визначати** їхні властивості

#### **Інтернет-підтримка підручника:**

- інтерактивні вправи
- навчальні мультфільми
- додаткові матеріали

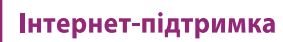

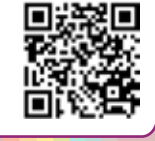

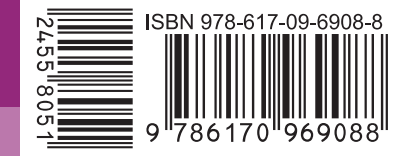